# **BDL5588XH** V2.01

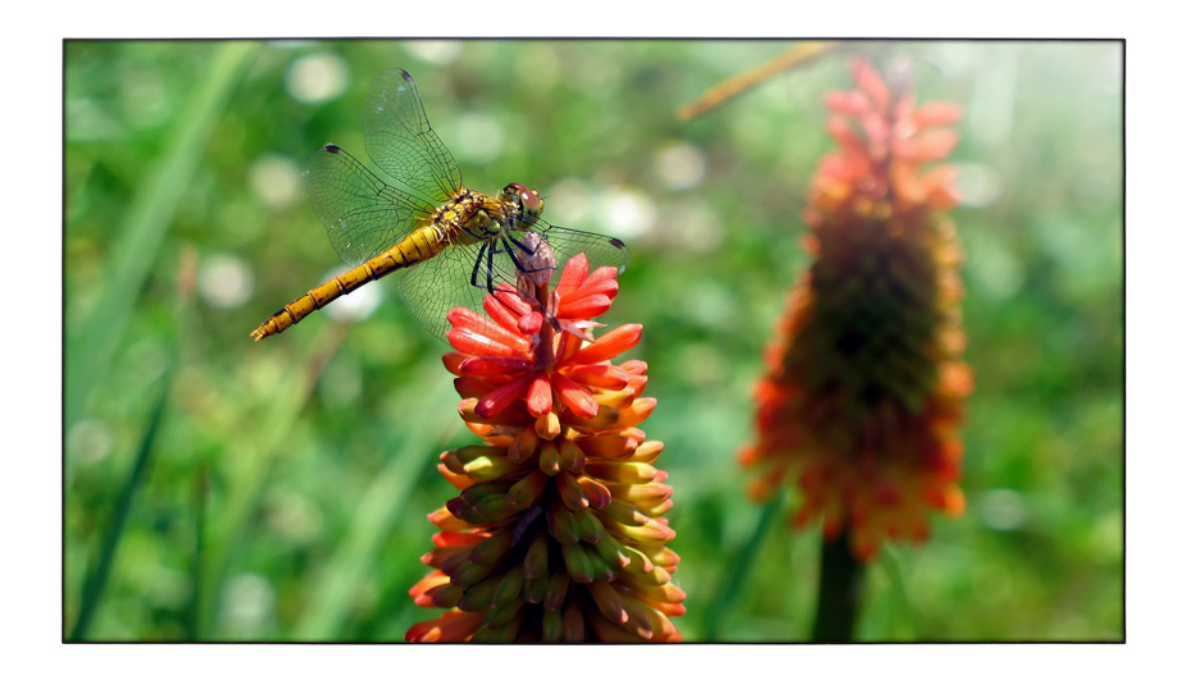

# www.philips.com/welcome

دليل الاستخدام (اللغة العربية)

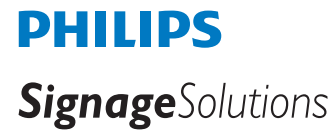

# **تعليمات السالمة**

# **احتياطات األمان والصيانة**

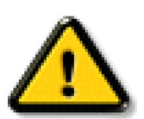

**تحذير**: قد يؤدي استخدام عناصر تحكم أو عمليات ضبط أو إجراءات خالف المحددة في هذا المستند إلى التعرض لصدمة أو مخاطر كهربائية و/أو مخاطر ميكانيكية.

# **اقرأ هذه التعليمات والتزم بها عند توصيل الشاشة واستخدامها:**

## **التشغيل:**

- ً احتفظ بالشاشة بعيدا عن أشعة الشمس المباشرة وعن المواقد أو أي مصدر من المصادر الحرارية األخرى.
- أزل أي جسم يمكن أن يسقط في فتحات التهوية أو يمنع التبريد الالزم للمكونات اإللكترونية لشاشة العرض.
	- ال تقم بسد فتحات التهوية الموجودة على الهيكل.
	- عند وضع الشاشة في مكانها، تأكد من سهولة الوصول إلى قابس الطاقة ومأخذ التيار.
- عند إيقاف تشغيل الشاشة عن طريق نزع كبل الطاقة، يرجى االنتظار لمدة 6 ثوان قبل إعادة تركيب كبل الطاقة لتشغيل الشاشة في حالة التشغيل العادي.
	- تأكد من استخدام كبل الطاقة المعتمد من شركة Philips دائمًا. في حالة عدم وجود كبل الطاقة، يرجى الاتصال بمركز الخدمة المحلي لديك.
		- تجنب تعريض الشاشة الهتزازات شديدة أو صدمات قوية أثناء التشغيل.
			- تجنب الطرق على الشاشة أو إسقاطها أثناء التشغيل أو النقل.

#### **الصيانة:**

- لحماية شاشتك من الأضرار المحتملة، لا تضغط بشدة على لوحة شاشة كاتفات الشاشة، الشاشة الإطار لرفعها منه؛ ولا ترفع الشاشة ويدك أو أصابعك موضوعة على لوحة الشاشة.
	- افصل الشاشة في حالة عدم استخدامها لفترة طويلة.
- افصل الشاشة عند تنظيفها بقطعة قماش مبللة قليلاً. يمكن مسح الشائعة قاش جافة عنها. ومع الله، تجنب مطلقًا استخدام المذيبات العضوية، مثل، الكحول أو السوائل التي تحتوي على أمونيا لتنظيف الشاشة.
	- لتجنب تعرض الشاشة لخطر الصدمات أو األضرار الدائمة، ال تعرضها لألتربة أو المطر أو الماء أو البيئة شديدة الرطوبة.
		- إذا ابتلت الشاشة، فامسحها بقطعة قماش جافة بأسرع ما يمكن.
	- ً حال سقوط مادة غريبة أو ماء في الشاشة، يرجى إيقاف تشغيلها فورا وفصل كبل الطاقة. ثم أزل المادة الغريبة أو الماء، وأرسل الشاشة إلى مركز الصيانة.
		- تجنب تخزين الشاشة أو استخدامها في أماكن معرضة للحرارة أو ضوء الشمس المباشر أو البرودة الشديدة.
		- لتحقيق أفضل أداء من الشاشة واستخدامها لعمر افتراضي أطول، نوصي باستخدام الشاشة في موقع تتوفر فيه معدالت درجة الحرارة والرطوبة التالية.
			- درجة الحرارة: من 0 إلى 40 درجة مئوية من 32 إلى 104 درجة فهرنهايت
				- الرطوبة: من 20 إلى 80 % رطوبة نسبية

**مهم:** احرص دائمًا على تتشيط برنامج الشاشة المؤقتة عندما تترك الشاش والمراقبة الحراقب المراقبة المرقبة ومثلة عرض الشاش و حالة عرض الشاشة لمحتوى ثابت لا يتغير. قد يؤدي العرض المستمر لفترة زمنية ممتدة للصور الساكنة أو الثابتات الثي إلى الثابت الحسورة اللاحقة" أو "الصورة المخفية". وننوه إلى أن هذه الظاهرة شائعة في تقنية لوحة LCD. في معظم الحالات، تختفي ظاهرة "الإجهاد" أو "الصورة اللاحقة" أو "الصور المخفية" بشكل تدريجي عبر فترة زمنية بعد أن يتم إيقاف تشغيل الطاقة<sub>.</sub>

**تحذير:** لن تختفي أعراض "اإلجهاد" أو "الصورة الالحقة" أو "الصور المخفية" الحادة وال يمكن إصالحها. وال تشمل بنود الضمان مثل هذه الظاهرة.

#### **مركز الخدمة:**

- ال ينبغي فتح غطاء الشاشة إال بواسطة موظف الخدمة المؤهل.
- إذا كان هناك حاجة لعمليات اإلصالح أو التكامل، يرجى االتصال بمركز الخدمة المحلي لديك.
	- تجنب تعريض الشاشة لضوء الشمس المباشر.

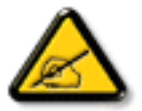

إذا كانت الشاشة ال تعمل بصورة طبيعية بعد اتباع التعليمات الموضحة في هذا الدليل، يرجى االتصال بفني أو مركز الخدمة المحلي لديك.

# **اقرأ هذه التعليمات والتزم بها عند توصيل الشاشة واستخدامها:**

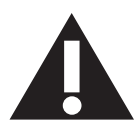

- افصل الشاشة في حالة عدم استخدامها لفترة طويلة.
- افصل الشاشة عند تنظيفها بقطعة قماش مبللة قليلاً. يمكن مسح الشاشة باستخدام قطعة عند فصل الطاقة عنها. ومع ذلك، تجنب مطلقًا استخدام الكحول أو السوائل التي تحتوي على أمونيا.
	- استشر فني صيانة إذا كانت الشاشة ال تعمل بصورة طبيعية بعد اتباع التعليمات الموضحة في هذا الدليل.
		- ال ينبغي فتح غطاء الشاشة إال بواسطة موظف الخدمة المؤهل.
	- ً احتفظ بالشاشة بعيدا عن أشعة الشمس المباشرة وعن المواقد أو أي مصدر من المصادر الحرارية األخرى.
	- أزل أي جسم يمكن أن يسقط في فتحات التهوية أو يمنع التبريد الالزم للمكونات اإللكترونية لشاشة العرض.
		- ال تقم بسد فتحات التهوية الموجودة على الهيكل.
	- حافظ على البطارية جافة. تجنب تعريض الشاشة للمطر أو الرطوبة الشديدة، لتفادي حدوث صدمة كهربائية.
	- عند إيقاف تشغيل الشاشة عن طريق نزع كبل الطاقة أو كبل طاقة التيار المستمر ، يرجى الانتظار لمدة 1 ثوانٍ قبل إعادة تركيب كبل الطاقة أو كبل طاقة التيار المستمر في وضع التشغيل العادي.
		- لتجنب تعرض الشاشة لخطر الصدمات أو األضرار الدائمة، ال تعرضها لألتربة أو المطر أو الماء أو البيئة شديدة الرطوبة.
			- عند وضع الشاشة في مكانها، تأكد من سهولة الوصول إلى قابس الطاقة ومأخذ التيار.
- **مهم:** احرص دائمًا على تنشيط برنامج الشاشة المؤقتة عند الاستخدام. في حالة استمرار وجود صورة ثابتة على الشاشة لفترة زمنية طويلة، فقد يتسبب ذلك في ترك "صورة بعدية أو صورة ظلية" على الشاشة. وهذه الظاهرة معروفة كأحد عيوب تقنية لوحة شاشة LCD ً . وفي معظم الحاالت ستختفي صورة الظلية تدريجيا على مدار مدة زمنية بعد إيقاف تشغيل الطاقة. يرجى العلم أن أعراض الصورة الظلية ال يمكن معالجتها، وال يشملها الضمان.

# **إعالن مطابقة CE**

يتوافق هذا الجهاز مع المتطلبات الواردة في كل من توجيه المجلس الخصب قوانين الدول الأعضاء والمتعلقة بالتوافق الكهرومغناطيسي (٢٠١٤/٢٠/ (٢٠١٤/٢) وتوجيه الفولطية المنخفضة )EU2014/35/ )توجيه حظر استخدام المواد الخطرة )RoHS( )/65/2011EU).

تم اختبار هذا الجهاز وثُبت تطابقه مع معايير التجانس الخاصة بأجهزة تقنية المعلومات المنشورة تحت "توجيهات الصحيفة الرسمية للاتحاد الأوروبي".

#### **تحذير:**

يتوافق هذا الجهاز مع متطلبات الفئة أ من 32 CISPR55032/EN. قد يتسبب هذا الجهاز في تداخل اإلشارات الالسلكية في المنازل.

# **إخطار لجنة االتصاالت الفيدرالية )FCC( )خاص بالواليات المتحدة األمريكية فقط(**

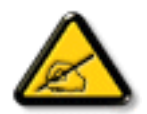

**مالحظة:** تم اختبار هذا الجهاز وثبت تطابقه مع حدود األجهزة الرقمية من الفئة أ بمقتضى القاعدة 15 ُ من قواعد اللجنة الفيدرالية لالتصاالت، وقد وضعت هذه الحدود لتوفير درجة معقولة من الحماية ضد التداخل الضار عند تشغيل الجهاز في بيئة تجارية، ويعمل هذا الجهاز على توليد تردد الراديو واستخدامها وإمكانية إشعاعها، وفي حالة عدم تثبيته واستخدامه وفقًا لدليل التعليمات، قد يتسبب في تداخلات ضارة مع اتصالات الراديو، وقد يؤدي تشغيل هذا الجهاز في منطقة سكنية تداخلاً ضارًا، ويلتزم المستخدم في هذه الحالة بتصحيح التداخل على نفقته الخاصة.

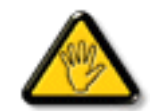

قد تتسبب أي تغييرات أو تعديلات دون الموافقة عليها صراحة من قبل الجهة المسؤولة عن التوافق مع مواصفات اللجنة الفيدرالية للاتصالات في إلغاء أهلية المستخدم لتشغيل الشاشة.

استخدام الكبل الالسلكي المغطى المرفق مع الشاشة عند توصيلها بجهاز كمبيوتر.

يحظر تعريض الشاشة للمطر أو الرطوبة الشديدة، لتفادي حدوث األضرار التي قد تنجم عن نشوب حريق أو حدوث صدمة كهربائية.

يتوافق هذا الجهاز مع الجزءء 10 من قواعد اللجنة الفيدرالية للاتصالات. كما تخضع عملية التشغيل للشرطين التالين: (1) ألا يتسبب هذا الجهاز في حدوث تداخل ضار، و(٢) أن يستقبل هذا الجهاز أي تداخل مستقبل بما في ذلك التداخل الذي قد يترتب عليه أوضاع تشغيل غير مرغوبة.

## **المركز البولندي لالختبار وإصدار الشهادات**

ينبغي على الشاشة سحب الطاقة من مقبس محمي بدائرة حماية ( مقبس ذي ثالثة شعب). كما ينبغي توفير نفس مسلم التالثة الثالثة لكافة الأجهزة التي تعمل معًا (مثل، الكمبيوتر والشاشة والطَّابعة وغير ها من الأجهزة)

ينبغي أن يكون لمحول مطاور التركيبات الكهربائية في الغرفة جهاز حماية دائرة قصر احتياطي في شكل منصهر بقيمة اسمية ال تتجاوز 16 أمبير.

ً وإليقاف تشغيل الشاشة تماما، يجب نزع كبل اإلمداد بالطاقة من مقبس الطاقة القريب من الشاشة بحيث يسهل الوصول إليه.

تؤكد عالمة الحماية "ب" على مطابقة الشاشة لمتطلبات استخدام الحماية لمعايير -42107T-93/PN و-06251E-89/PN

# Wymagania Polskiego Centrum Badań i Certyfikacji

Urządzenie powinno być zasilane z gniazda z przyłączonym obwodem ochronnym (gniazdo z kołkiem). Współpracujące ze sobą urządzenia (komputer, monitor, drukarka) powinny być zasilane z tego samego źródła.

Instalacja elektryczna pomieszczenia powinna zawierać w przewodzie fazowym rezerwową ochronę przed zwarciami, w postaci bezpiecznika o wartości znamionowej nie większej niż 16A (amperów).

W celu całkowitego wyłaczenia urządzenia z sieci zasilania, należy wyjąć wtyczke kabla zasilającego z gniazdka, które powinno znajdować się w pobliżu urządzenia i być łatwo dostępne.

Znak bezpieczeństwa "B" potwierdza zgodność urządzenia z wymaganiami bezpieczeństwa użytkowania zawartymi w PN-93/T-42107 i PN-89/E-06251.

# Pozostałe instrukcje bezpieczeństwa

- Nie należy używać wtyczek adapterowych lub usuwać kołka obwodu ochronnego z wtyczki. Jeżeli konieczne jest użycie przedłużacza to należy użyć przedłużacza 3-żyłowego z prawidłowo połączonym przewodem ochronnym.
- System komputerowy należy zabezpieczyć przed nagłymi, chwilowymi wzrostami lub spadkami napięcia, używając eliminatora przepięć, urządzenia dopasowującego lub bezzakłóceniowego źródła zasilania.
- Należy upewnić się, aby nic nie leżało na kablach systemu komputerowego, oraz aby kable nie były umieszczone w miejscu, gdzie można byłoby na nie nadeptywać lub potykać się o nie.
- Nie należy rozlewać napojów ani innych płynów na system komputerowy.
- Nie należy wpychać żadnych przedmiotów do otworów systemu komputerowego, gdyż może to spowodować pożar lub porażenie prądem, poprzez zwarcie elementów wewnętrznych.
- System komputerowy powinien znajdować się z dala od grzejników i źródeł ciepła. Ponadto, nie należy blokować otworów wentylacyjnych. Należy unikać kładzenia lużnych papierów pod komputer oraz umieszczania komputera w ciasnym miejscu bez możliwości cyrkulacji powietrza wokół niego.

# **المجاالت الكهربائية والم غناطيسية والكهرومغناطيسية )EMF)**

- 1-1تصنع الشركة الكثير من المنتجات وتبيعها للعمالء مثل، األجهزة اإللكترونية التي تتمتع بالقدرة على إصدار أو استقبال إشارات كهرومغناطيسية.
- ٢- من أهم المبادئ الأساسية للشركة الالتزام بجميع تدابير الصحة والسلامة الواحب توافرها في المنتجات للاتطاعة المتطلبات القانونية المعمول بها وتستوفي معايير الأجهزة الكهرومغناطيسية المطبقة عند صناعة هذه المنتجات.
	- 3-3ونلتزم بتطوير المنتجات التي ال تؤثر سالبا على الصحة وإنتاجها وتسويقها.
	- ٤- تؤكد الشركة على أنه في حالة استخدام المنتجات بالشكل السليم المعدة له، فستكون تلك المنتجات آمنة، وذلك وفقًا للأدلة العلمية المتوفرة حاليًا.
	- ً تلعب الشركة دور ً ا فعاال 5-5 في تطوير معايير السالمة والمجاالت الكهرومغناطيسية العالمية مما يجعلها تتطلع إلى مزيد من التطورات في المعايرة إلحداث تكامل في منتجاتها.

# **هذه المعلومات متاحة للمملكة المتحدة فقط**

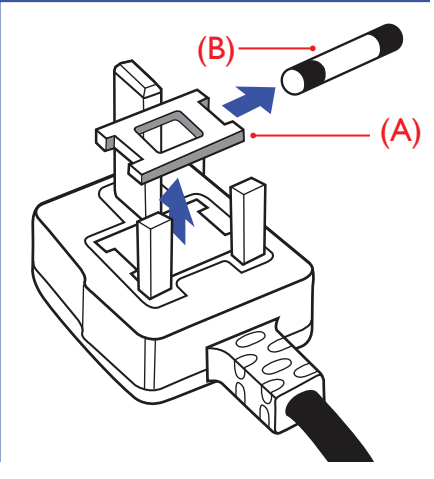

# **تحذير – يجب تأريض هذا الجهاز.**

# **هام:**

هذا الجهاز مزود بقابس مقولب معتمد شدته 13 أمبير. لتغيير منصهر بآخر من نوع هذا القابس، يرجى اتباع الخطوات التالية:

- 1-1احرص على إزالة المنصهر وغطاءه.
- .ASI أو BS 1362 5A,A.S.T.A أو BSI.
	- 3-3أعد تركيب غطاء المنصهر.

ً إذا كان القابس المثبت ال يتناسب مع مأخذ التيار لديك، ينبغي قطع القابس وتركيب آخر مزود بثالثة دبابيس بدال منه.

وفي حالة احتواء القابس الرئيسي على منصهر، ينبغي أن تكون قيمته 5 أمبير. في حالة استخدام قابس بدون منصهر، ينبغي أال تزيد قيمة المنصهر في لوحة التوزيع عن 5 أمبير.

مالحظة: لتجنب التعرض لصدمة كهربائية محتملة، يجب التخلص من القابس المقطوع حتى ال يتم إدخاله في أي مقبس شدته 13 أمبير.

# **كيفية توصيل قابس**

الأسلاك الموجودة في طرف التوصيل الرئيسي ملونة وفقًا للرموز الآتية:

أزرق - "محايد" )"N)" بني - "حي" )"L)"

- أخضر وأصفر "أرضي" )"E)"
- 1-1يجب توصيل السلك الملون باللونين األخضر واألصفر بطرف القابس المميز بحرف "E "أو الرمز األرضي أو ملون باللون الأخضر أو الأخضر والأصفر.
	- 2-2كما يجب توصيل السلك األزرق بطرف القابس المميز بحرف "N "أو الملون باللون األسود.
		- 3-3كما يجب توصيل السلك البني بطرف القابس المميز بحرف "L "أو الملون باللون األحمر.

يرجى التأكد من تثبيت قابضة األطراف بإحكام على غالف السلك الرئيسي - وليس على األسالك الثالثة فقط وذلك عند استبدل غطاء القابس.

# **China RoHS**

电子电气产品有害物质限制使用标识要求 (中国RoHS法规标识要求) 产品中有害物质的名称及含量。

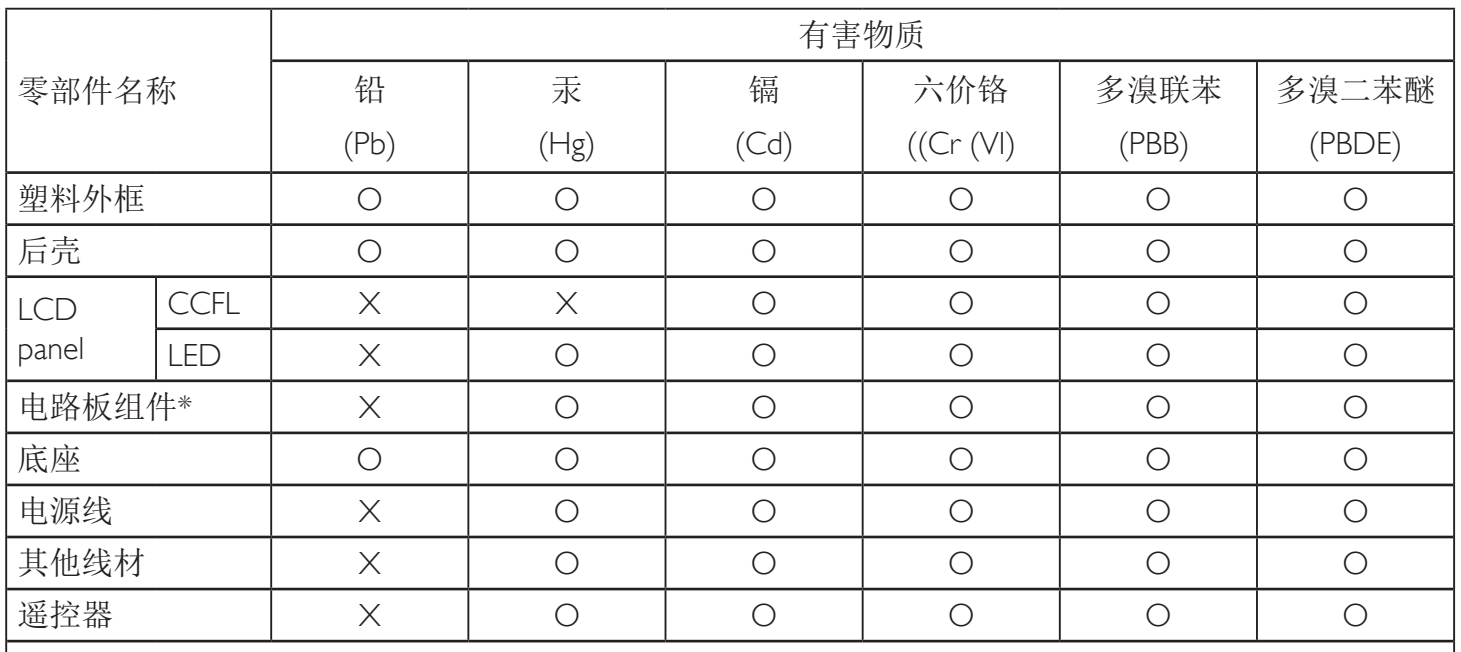

\*:电路板组件包括印刷电路板及其构成的零部件,如电阻、电容、集成电路、连接器等。

本表格依据SJ/T 11364的规定编制。

O: 表示该有害物质在该部件所有均质材料中的含量均在 GB/T 26572 标准规定的限量要求以下. X: 表示该有害物质至少在该部件的某一均质材料中的含量超出 GB/T 26572 标准规定的限量要求. 上表中打"X"的部件中, 应功能需要, 部分有害物质含量超出GB/T 26572规定的限量要求, 但是符 合欧盟RoHS法规要求(属于豁免部分)。

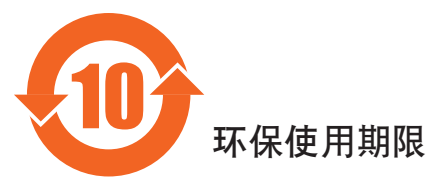

此标识指期限(十年), 电子电气产品中含有的有害物质在正常使用的条件下不会发生外泄或突变, 电子电气产品用户使用该电气产品不会对环境造成严重污染或对其人身、财产造成严重损害的期限。

# 《废弃电器电子产品回收处理管理条例》提示性说明

为了更好地关爱及保护地球,当用户不再需要此产品或产品寿命终止时,请遵守国家废弃电器电子产品 回收处理相关法律法规,将其交给当地具有国家认可的回收处理资质的厂商进行回收处理。

# 警告

此为A级产品。在生活环境中,该产品可能会造成无线电干扰。在这种情况下,可能需要用户 对于扰采取切实可行的措施。

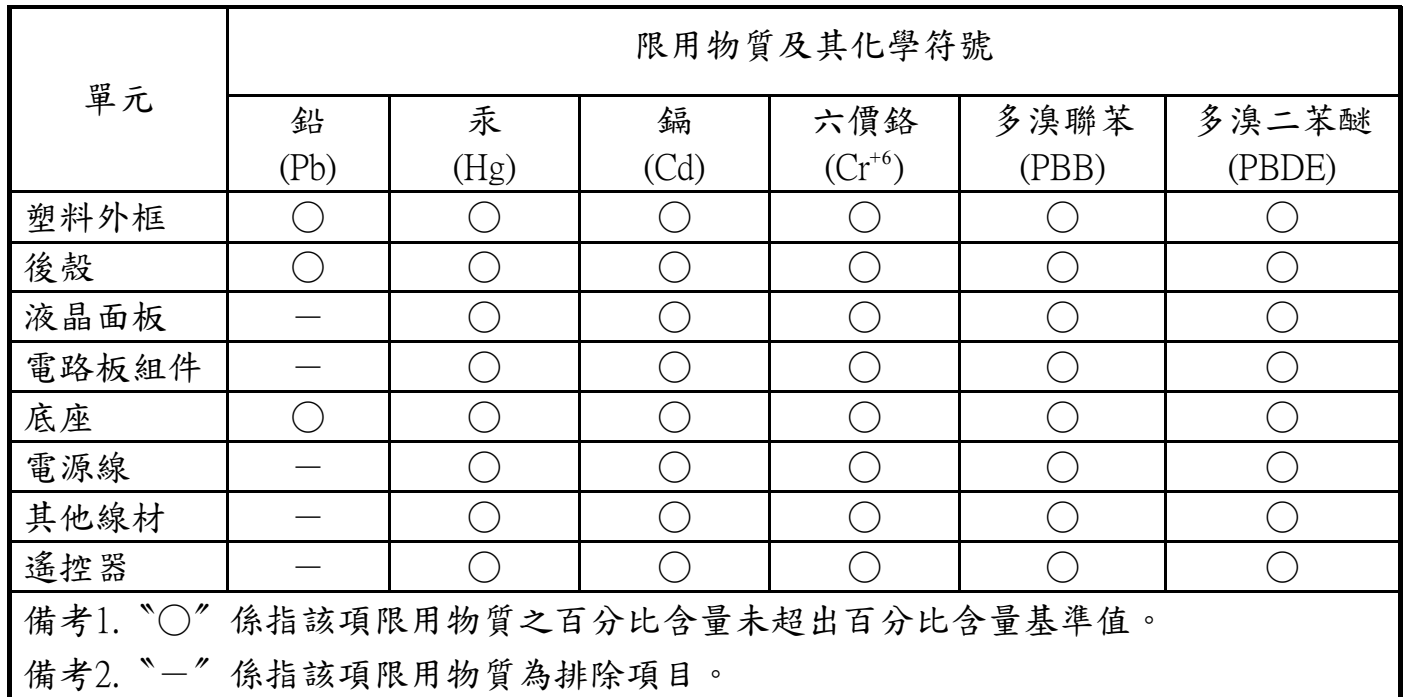

警語: 使用過度恐傷害視力。

注意事項:

(1) 使用30分鐘請休息10分鐘。

(2) 未滿2歲幼兒不看螢幕,2歲以上每天看螢幕不要超過1小時。

警告使用者 :

 此為甲類資訊技術設備 , 於居住環境中使用時 , 可能會造成射頻擾動 , 在此種情況下 , 使用 者會被要求採取某些適當的對策 .

# **معلومات لدول شمال أوروبا )الدول الشمالية(**

Placering/Ventilation

### **VARNING:**

FÖRSÄKRA DIG OM ATT HUVUDBRYTARE OCH UTTAG ÄR LÄTÅTKOMLIGA. NÄR DU STÄLLER DIN UTRUSTNING PÅPLATS.

#### Placering/Ventilation

## **ADVARSEL:**

SØRG VED PLACERINGEN FOR AT NETLEDNINGENS STIK OG STIKKONTAKT ER NEMT TILGÆNGELIGE.

#### Paikka/Ilmankierto

# **VAROITUS:**

SIJOITA LAITE SITEN, ETTÄ VERKKOJOHTO VOIDAAN TARVITTAESSA HELPOSTI IRROTTAA PISTORASIASTA.

Plassering/Ventilasjon

# **ADVARSEL:**

NÅR DETTE UTSTYRET PI ASSERES. MÅ DU PASSE PÅ AT KONTAKTENE FOR STØMTILFØRSEL ER LETTE Å NÅ.

# **التخلص من الشاشة بعد انتهاء عمرها االفتراضي**

تحتوي هذه الشاشة الجديدة على مواد يمكن إعادة تدويرها واستخدامها مرة أخرى. فبإمكان الشركات المتخصصة إعادة الربات كمية المواد القابلة لإعادة الاستخدام وتقليل الكمية التي يتم التخلص منها.

يرجى االطالع على اللوائح المحلية بشأن كيفية التخلص من الشاشة القديمة وتسليمها لموزع Philips.

# **(For customers in Canada and U.S.A.)**

This product may contain lead and/or mercury. Dispose of in accordance to local-state and federal regulations. For additional information on recycling contact www.eia.org (Consumer Education Initiative)

# **مخلفات المعدات اإللكترونية واألجهزة الكهربائية-WEEE**

#### **يرجى تنبيه المستخدمين في االتحاد األوروبي**

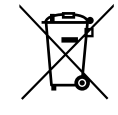

توضح هذه العلامة الموجودة على المنتج أو مواد تغليفه أنه لا يجوز التخلص من هذا المنتج مع النفايات المنزلية العادية، وذلك بموجب التوجيه الأوروبي 2012/19/EC الذي يحكم عملية التخلص من الأجهزة الكهربائية والإلكترونية المستعملة. وتقع على عاتقك مسؤولية التخلص من هذه المُعدة من خلال نظام تجميع مخصص لنفايات المعدات الكهربائية والإلكترونية. ولمعرفة أماكن التخلص من هذه النفايات الكهربائية والإلكترونية، اتصل بمكتب الحكومة المحلي لديك، أو نظام التخلص من النفايات المنزلية الذي تتعامل معه، أو المتجر الذي اشتريت منه المنتج.

#### **تنبيه المستخدمين في الواليات المتحدة األمريكية:**

برجي التخلص من الشاشة وفقًا للقوانين المحلية والفيدرالية وقوانين الولايات. وللحصول على معلومات حول كيفية التخلص من الشاشة، برجى الدخول على الموقع التالي: .www.eiae.org أو www.mygreenelectronics.com

#### **توجيهات خاصة بانتهاء العمر االفتراضي للشاشة-إعادة التدوير**

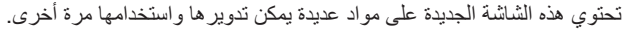

يرجى التخلص من الشاشة وفقًا للقوانين المحلية والفيدر الية وقوانين الولايات.

# **بيان حظر استخدام المواد الخطرة )الهند(**

يتوافق هذا المنتج مع "قانون (إدارة) النفايات الكهربائية والإلكترونية, ٢٠١٦" الفصل الخامس, القاعدة الفرعية (١). لما كانت الأجهزة الكهربائية والإلكترونية ومكوناتها أو المستهلكات أو أجزائها أو قطع الغيار لا تحتوي على الرصاص أو الزرق أو الكادميوم المراسي التكافؤ أو ثنائي الفينيل متعدد البروم أو مركبات ثنائي الفينيل متعدد البروم في تركيزات يتجاوز وزنها ٠,١٪ في مواد متجانسة للرصاص أو الزئبق أو الكروم سداسي التكافؤ أو ثنائي الفينيل مركبات بلثيل الفينيل متعدد البروم في تركيزات يتجاوز وزنها ٠,٠١٪ في مواد متجانسة للكادميوم, باستثناء اإلعفاءات المنصوص عليها في الجدول 2 من القانون.

#### **بيان النفايات اإللكترونية للهند**

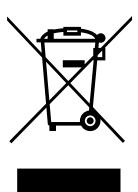

هذا الرمز الموجود على المنتج أو على عبوته يشير إلى أن هذا المنتج يجب ألا يتم التخلص منه مع المخلفات المنزلية الأخرى. يتحمل المستخدم مسؤولية التخلص من المنتج بتسليمه إلى أحد مواقع التجميع المخصصة لإعادة التدوير مخلفات الأجهزة الكهربائية والإلكترونية، علمًا بأن جمع مخلفات الأجهزة وإعادة تدويرها عند التخلص منها من شأنه أن يساعد في الحفاظ على الموارد الطبيعية وضمان تدويرها بطريقة تحمي صحة اإلنسان وتحافظ على البيئة. لمزيد من المعلومات حول األماكن التي يمكنك تسليم مخلفات هذه األجهزة إلعادة تدويرها في الهند، يرجى الدخول على الرابط أدناه.

لمزيد من المعلومات حول النفايات الكهربائية واإللكترونية؛ يُرجى زيارة الموقع اإللكتروني: http://www.india.philips.com/about/sustainability/recycling/index.page, ولمعرفة الأماكن التي يمكنك تسليم مخلفات هذه الأجهزة لإعادة تدوير ها في الهند؛ يُرجَى الاتصال مستخدمًا تفاصيل الاتصال الواردة أدناه.

رقم خط المساعدة: 1890-181-1870 (من الاثنين إلى السبت, من 9 صباحًا حتى 5:30 مساءً)

مركز تجميع النفايات الكهربائية واإللكترونية المركزي

1st Main Road, Mahadevapura ,Maheswari Nagar ,59 ,TPV Technology India Private Limited :العنوان 1000-3023-080 :هاتف ,560048 :Post, Whitefield Road Bangalore, Karnataka, PIN

india.callcentre@tpv-tech.com :اإللكتروني البريد

**البطاريات**

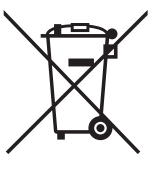

للاتحاد الأوروبي: يعني صندوق القمامة ذو العجلات المشطوب عليه أنه لا ينبغي التخلص من البطاريات المستخدمة مع النفايات المنزلية! وهناك نظام تجميع منفصل للبطاريات المستخدمة، للسماح بالعلاج المناسب للنفايات وإعادة تدوير ها وفقًا للقوانين.

يرجى االتصال بالسلطات المحلية لمزيد من التفاصيل حول برامج تجميع هذه البطاريات وإعادة تدويرها.

بالنسبة لسويسرا: يرجى إعادة البطاريات المستخدمة إلى نقطة البيع.

لدول غير الاتحاد الأوروبي: يرجى الاتصال بالسلطات المحلية للتعرف على الطريقة الصحيحة للتخلص من البطاريات.

وفقًا لتوجيه الاتحاد الأوروبي 2006/66/EC, لا يمكن التخلص من البطاريات بطرق غير صحيحة، وينبغي فصل البطاريات لتجميعها من قبل الخدمة المحلية.

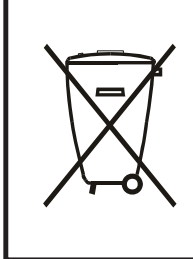

Após o uso, as pilhas e/ou baterias deverão ser entregues ao estabelecimento comercial ou rede de assistência técnica autorizada.

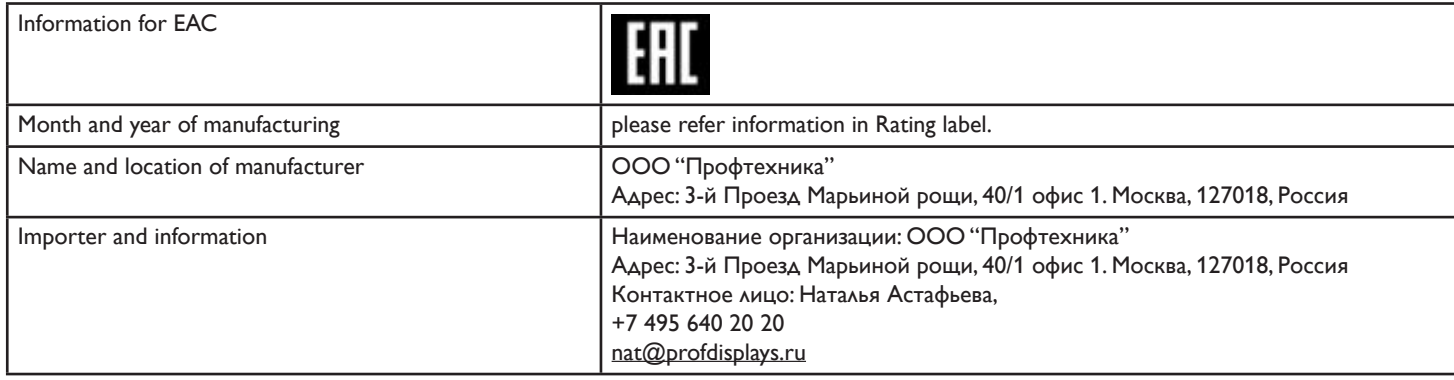

# **جدول المحتويات**

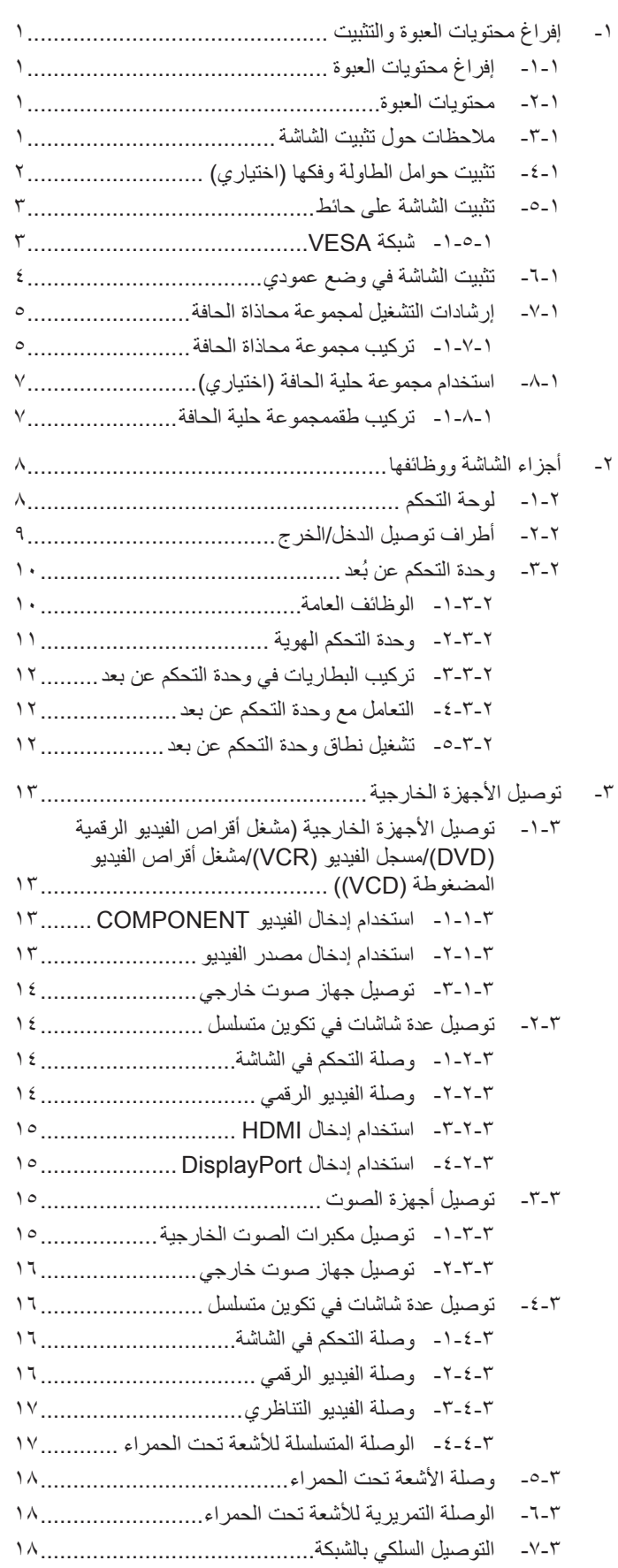

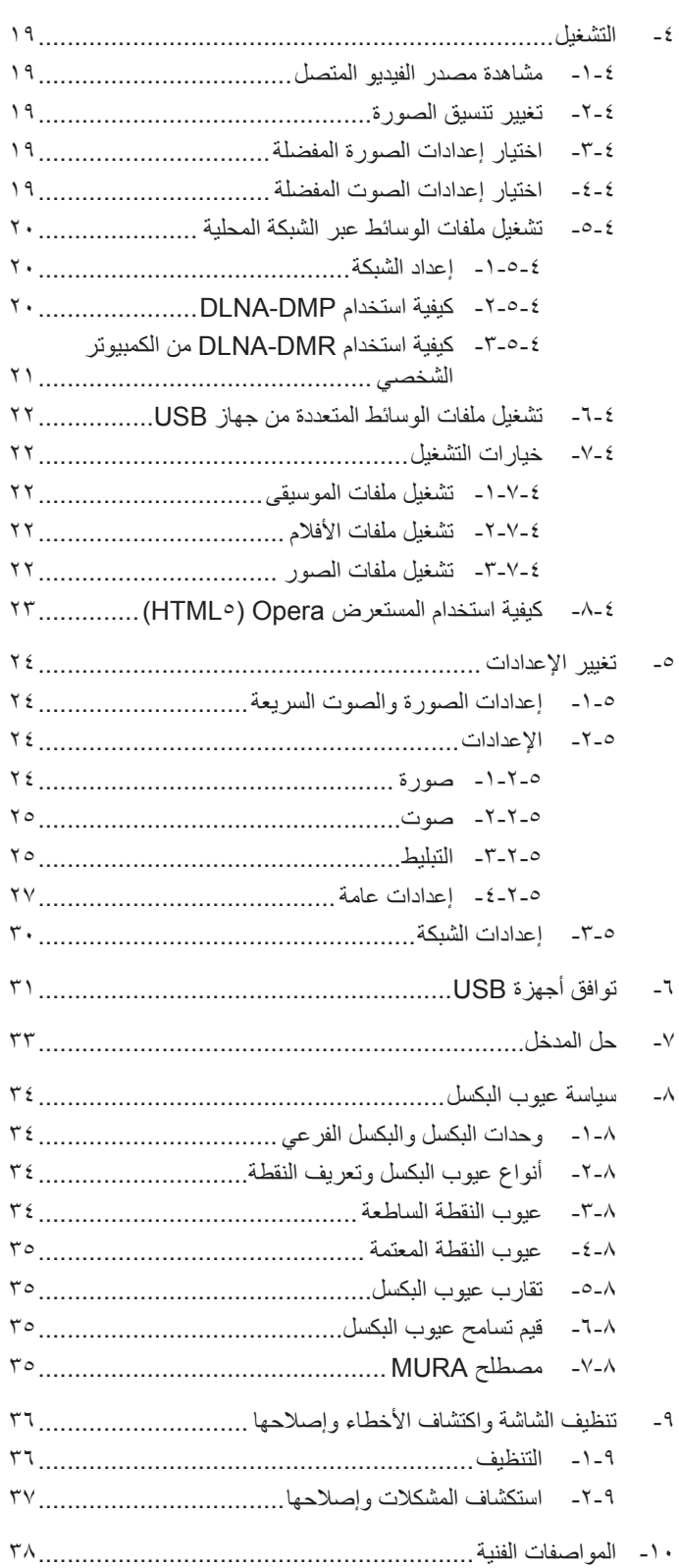

# **-1 إفراغ محتويات العبوة والتثبيت**

# **-111 إفراغ محتويات العبوة**

- تأتي الشاشة معبأة داخل صندوق كرتوني مع الملحقات القياسية.
	- تأتي الملحقات االختيارية معبأة كل على حدة.
- ً ننصح بأن يحمل الشاشة شخصين، وذلك نظرا لحجمها ووزنها.
- يرجى التأكد من وجود جميع محتويات الشاشة وبحالة جيدة بعد فتح العبوة.

# **-111 محتويات العبوة**

يرجى التأكد من وجود المحتويات التالية داخل العبوة:

- شاشة العرض LCD
- وحدة تحكم عن بعد بها بطاريات من نوع AAA
	- كبل طاقة طوله
	- كبل VGA طوله
	- كبل 232RS طوله
	- كابل التوصيل المتسلسل
	- كابل مستشعر األشعة تحت الحمراء
		- كابل األشعة تحت الحمراء
		- دليل بدء التشغيل السريع
- مسمار لغطاء مفتاح الطاقة )3M و8 مم × 1(
	- طاقم محاذاة الحواف:1- قطعة واحدة
		- طاقم محاذاة الحواف:2- قطعتين
			- برغي إبهامي: 8 قطع
		- دبوس محاذاة الحواف: قطعتين

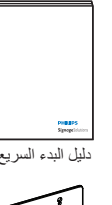

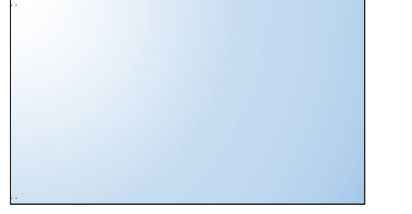

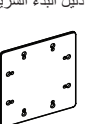

َّ \* یختلف سلك الطاقة المزود حسب البلد/المنطقة.

سلك الطاقة

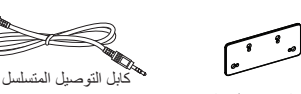

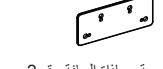

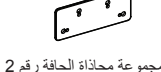

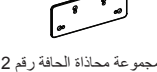

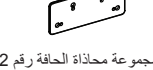

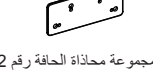

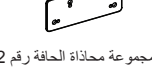

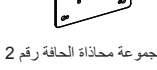

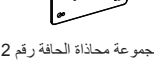

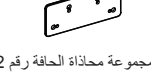

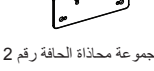

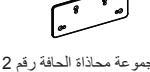

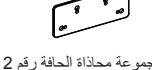

مجموعة محاذاة الحافة رقم 1

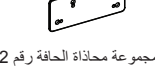

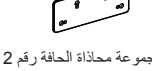

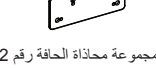

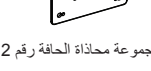

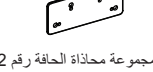

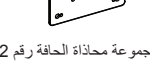

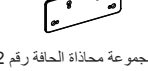

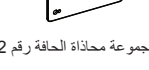

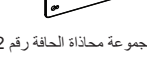

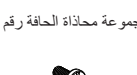

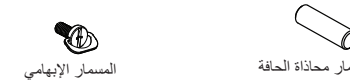

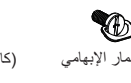

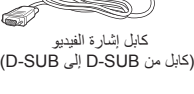

 $\oslash$ 

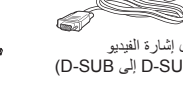

كابل 232RS

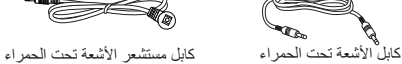

ً \* توجد اختالفات تبعا للمناطق

 $\frac{1}{\sqrt{2}}$ 

قد يختلف تصميم الشاشة وملحقاتها عما هو موضح أعاله

#### مالحظات:

- في جميع المناطق الأخرى، يرجى استخدام كبل طاقة يتناسب مع فولطية التيار المتردد لمقبس الطاقة، على أن يكون معتمدًا ومتوافقًا مع لوائح السلامة المعمول بها في دولتك.
	- قد ترغب في االحتفاظ بالعبوة ومواد التعبئة لنقل الشاشة.

# **-111 مالحظات حول تثبيت الشاشة**

- احرص دائمًا على استخدام القابس المعد خصيصًا لهذه الشاشة نظرًا لأنها نتموت استهلاكها للطاقة. يرجى استشارة مركز الخدمة التابع لك عند الحاجة إلى خط موسع.
- بنبغي تركيب الشاشة على سطح مستوٍ لتجنب إمالتها. يبنغي مراعاة المسافية المساشر المسافيات المناسبة المناسبة. تجنب تركيب الشاشة في المطبخ أو الحمام أو أي مكان آخر يتميز برطوبته العالية حيث يؤدي ذلك إلى تقليل العمر االفتراضي للمكونات اإللكترونية في الشاشة.
	- يمكن تشغيل الشاشة بصورة طبيعية على ارتفاع 3000 م فقط. في حالة تثبيت الشاشة على ارتفاع يزيد على 3000م، قد تحدث حاالت غير طبيعية.

وحدة التحكم عن بعد وبطاریات AAA

# **-111 تثبيت حوامل الطاولة وفكها )اختياري( لتثبيت حوامل الطاولة:**

1-1تأكد من فصل الطاقة عن الشاشة.

- 2-2ضع ورقة واقية على سطح مستو.
- 3-3امسك مقابض الحمل ثم ضع الشاشة بحيث تكون متجهة ألسفل على الورقة الواقية.
- 4-4بعد تركيب الحامل في مجموعة االستدالل، احكم ربط المسامير في كال جانبي الشاشة.
	- ملاحظة: الابد وأن يواجه الجانب الأطول من الحامل الجانب الأمامي من الشاشة.

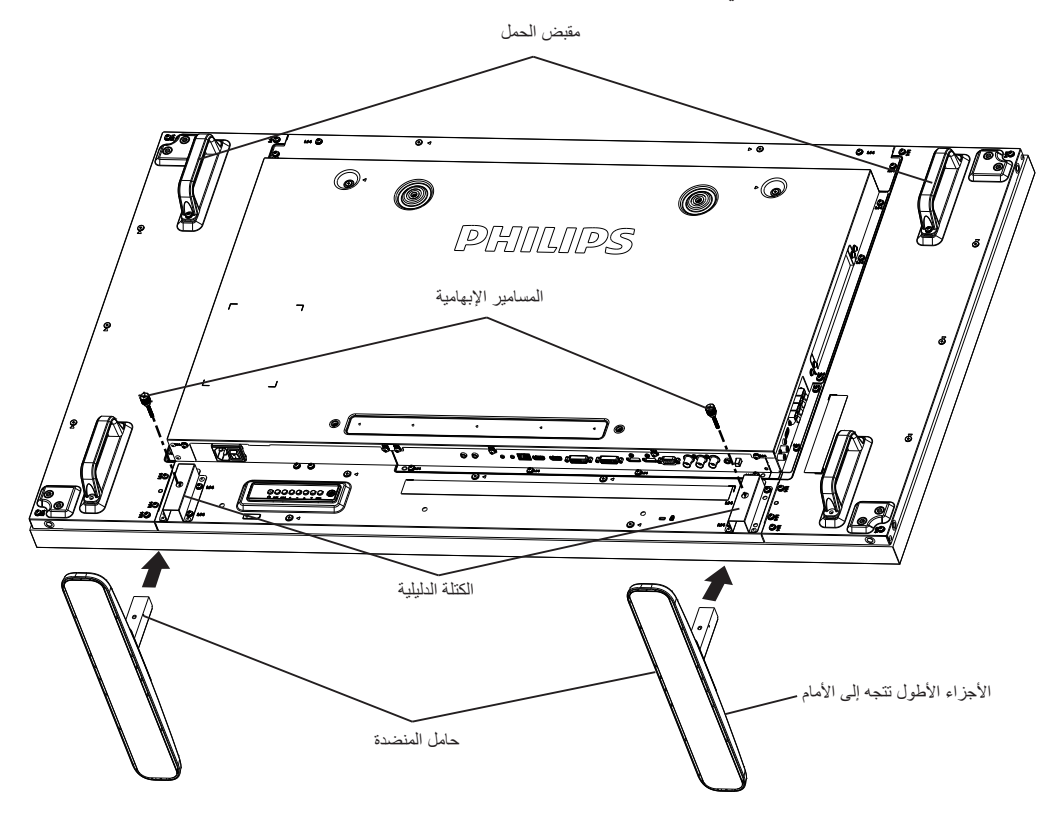

#### **لفك حوامل الطاولة:**

- 1-1افصل الطاقة عن الشاشة.
- 2-2ضع ورقة واقية على سطح مستو.
- 3-3امسك مقابض الحمل ثم ضع الشاشة بحيث تكون متجهة ألسفل على الورقة الواقية.
- 4-4فك المسامير باستخدام مفك البراغي ثم ضع المسامير في مكان آمن حتى يتسنى لك استخدامهم مرة أخرى.

# **-111 تثبيت الشاشة على حائط**

لتثبيت هذه الشاشة على الحائط، يتعين عليك الحصول على طاقم أدوات التثبيت على الحائط القياسية (المتوفرة بالأسواق). كما نوصي باستخدام واجهة تثبيت تتوافق مع المعيار القياسي GS-TUV و/أو 1678UL المعمول به في أمريكا الشمالية.

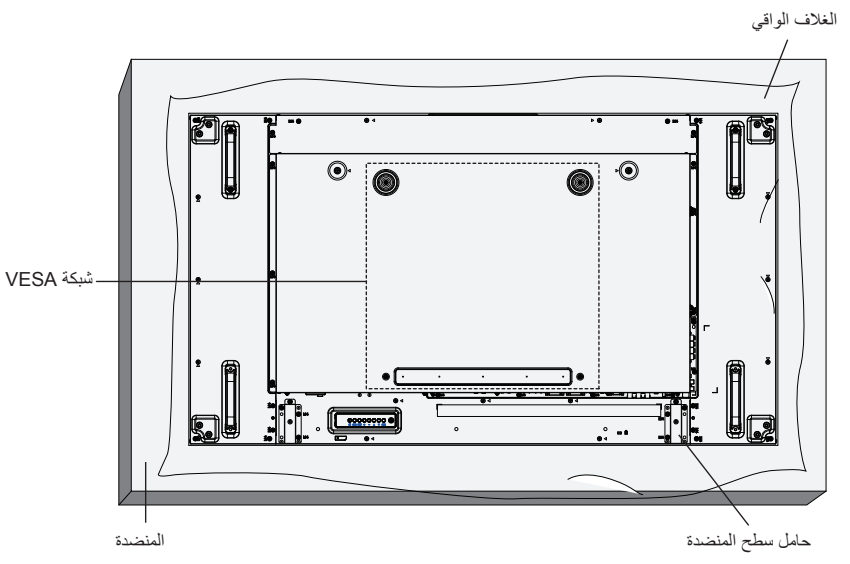

- 1-1ضع ورقة واقية على منضدة، بحيث تكون ملفوفة حول الشاشة عند تغليفها وأسفل سطح الشاشة لتجنب تعرض وجه الشاشة للخدش.
	- 2-2تأكد من وجود جميع الملحقات الخاصة بتثبيت هذه الشاشة )التثبيت بالحائط والتثبيت بالسقف وما إلى ذلك(.
- ٣- اتبع التعليمات المرفقة مع مجموعة تثبيت القاعدة. فقد يؤدي عدم اتباع إجراءات التثبيت الصحيحة إلى تلف المعدات أو إصابة المستخدم أو الشخص الذي يقوم بالتثبيت، ولا يشمل ضمان المنتج إصالح التلف الناتج عن التثبيت غير السليم.
	- 4-4فيما يخص مجموعة التثبيت على الحائط، استخدم براغي تثبيت 6M( بطول 10 مم أطول من سمك حامل التثبيت( ثم أحكم ربط المسامير.
- 5-5وزن الوحدة بدون القاعدة = 29,2 كجم يبقى الجهاز ووسيلة تثبيته المصاحبة آمنين أثناء االختبار. لالستخدام فقط مع كتيفة التثبيت على الجدار المدرجة على قوائم UL ِ بوزن/حمل ال يقل عن: 29.2 كجم

# **-11111 شبكة VESA**

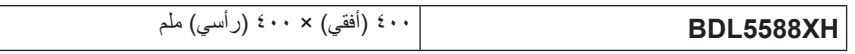

#### **تنبيه:**

لمنع سقوط الشاشة:

- ً بخصوص التثبيت بالحائط أو السقف، نوصي بتثبيت الشاشة باستخدام الحوامل المعدنية المتوفرة تجاريا. للحصول على تعليمات التثبيت المفصلة، يرجى الرجوع إلى الدليل المرفق مع الحامل المخصص.
- للحد من احتمال حدوث إصابة أو تلف ناجم عن سقوط الشاشة في حالة حدوث زالزل أو غير ذلك من الكوارث الطبيعية، يرجى استشارة الجهة المصنعة للحامل حول مكان التثبيت. **متطلبات التهوية لألماكن المغلقة**

يرجى ترك مساحة بين الشاشة واألجسام المحيطة كما هو موضح بالشكل للسماح بانتشار الحرارة في المكان.

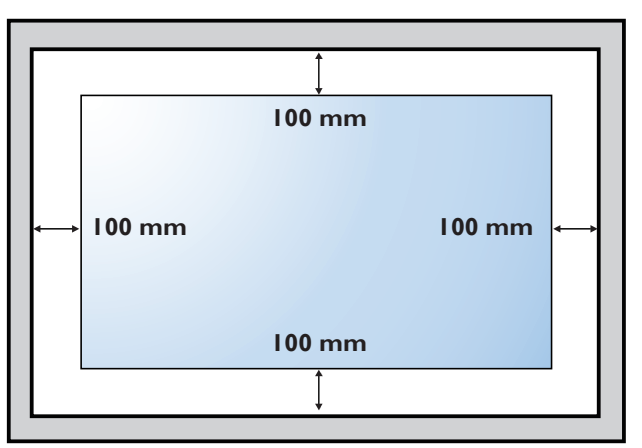

# **-111 تثبيت الشاشة في وضع عمودي**

يمكن تثبيت هذه الشاشة في وضع عمودي.

ً1-1 أزل حامل الشاشة إذا كان مثبتا بها.

2-2قم بتدوير الشاشة بمقدار 90 درجة عكس اتجاه عقارب الساعة. ينبغي ظهور الشعار " " عند توجيه الشاشة إلى الخلف.

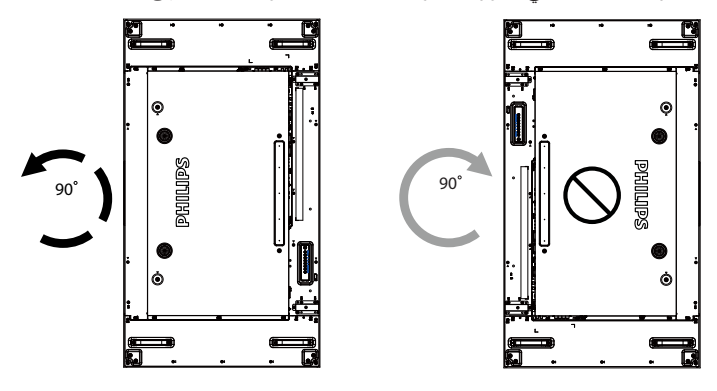

# **-111 إرشادات التشغيل لمجموعة محاذاة الحافة**

# **-11111 تركيب مجموعة محاذاة الحافة**

- قبل تركيب مجموعة محاذاة الحافة، يجب تثبيت الشاشات بإطار جدار الفيديو على نحو صحيح.
	- استخدم »المسمار اإلبهامي« لضمان سهولة التركيب.
	- استخدم »مجموعة محاذاة الحافة رقم 1« مع أربع شاشات متجاورة.

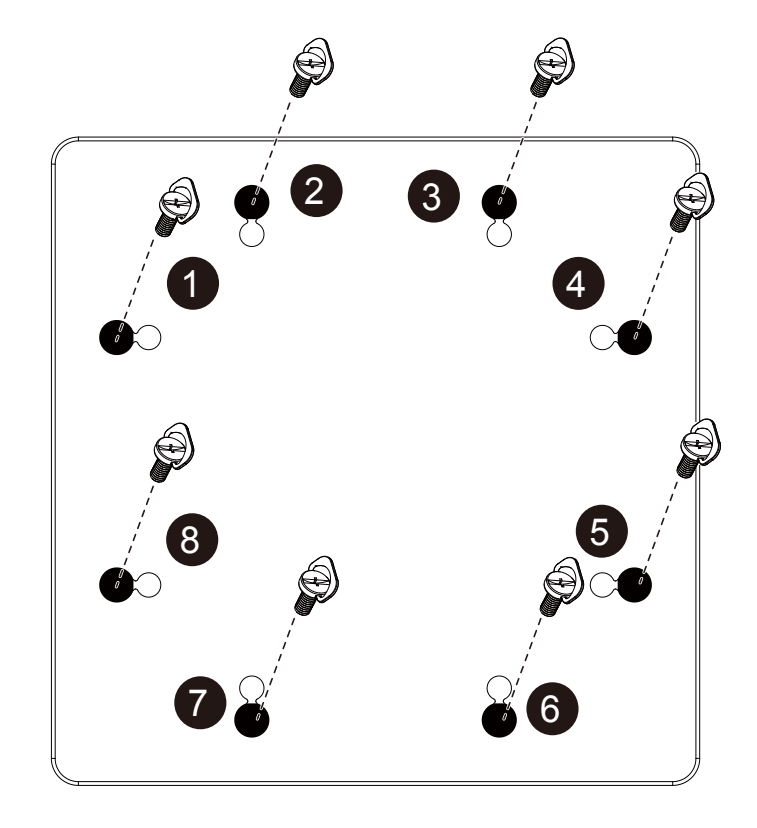

- استخدم »مجموعة محاذاة الحافة رقم 2« مع شاشتين متجاورتين.
- قم بتركيب »مجموعة محاذاة الحافة رقم 2« باستخدام مسماري 4M.

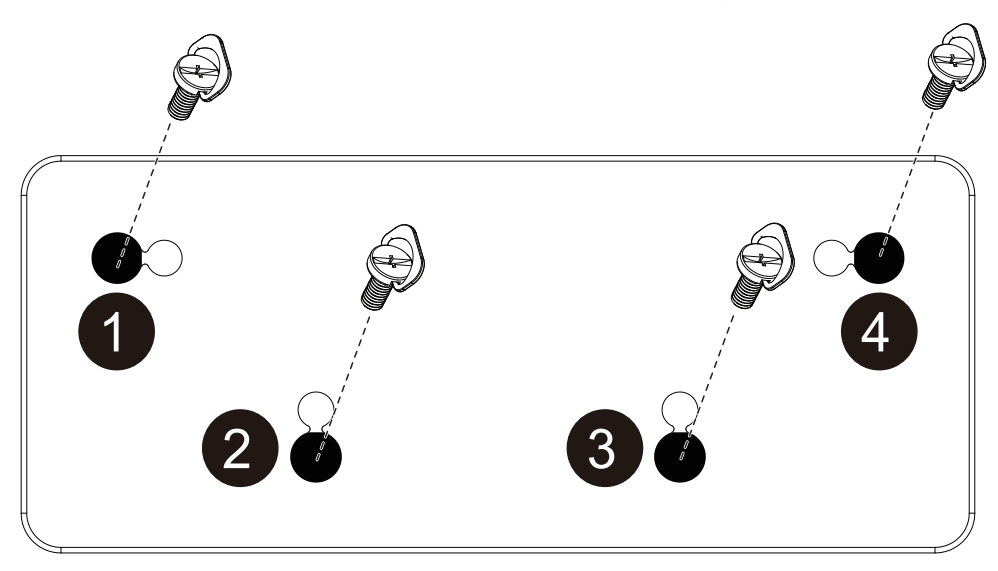

ملاحظة: حند تركيب طقم محاذاة الحافة، يرجى الاستعانة بفني محترف لضمان التركيب السليم. نحن لا نتحمل أي مسؤولية قانونية عن التركيبات التي لا تتم بمعرفة فني محترف.

# **-111 استخدام مجموعة حلية الحافة )اختياري(**

يمكنك استخدام مجموعة حلية الحافة لحماية الشاشة وإضفاء مزيد من الجمال على شكلها.

# **-11111 تركيب طقممجموعة حلية الحافة**

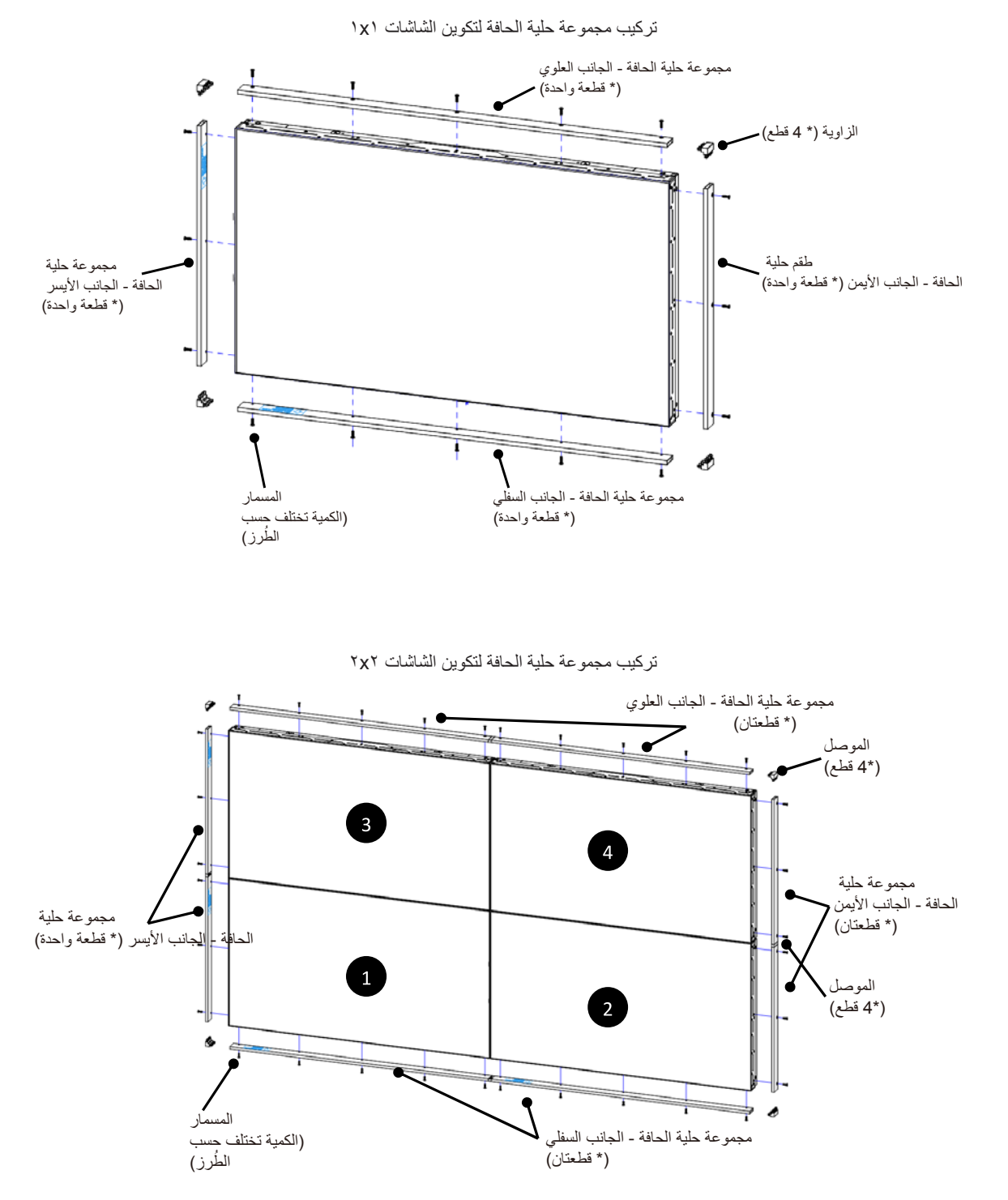

\* لمزيد من المعلومات التفصيلية، يرجى الرجوع إلى دليل اإلرشادات في علبة المجموعة.

# **-2 أجزاء الشاشة ووظائفها**

# **-222 لوحة التحكم**

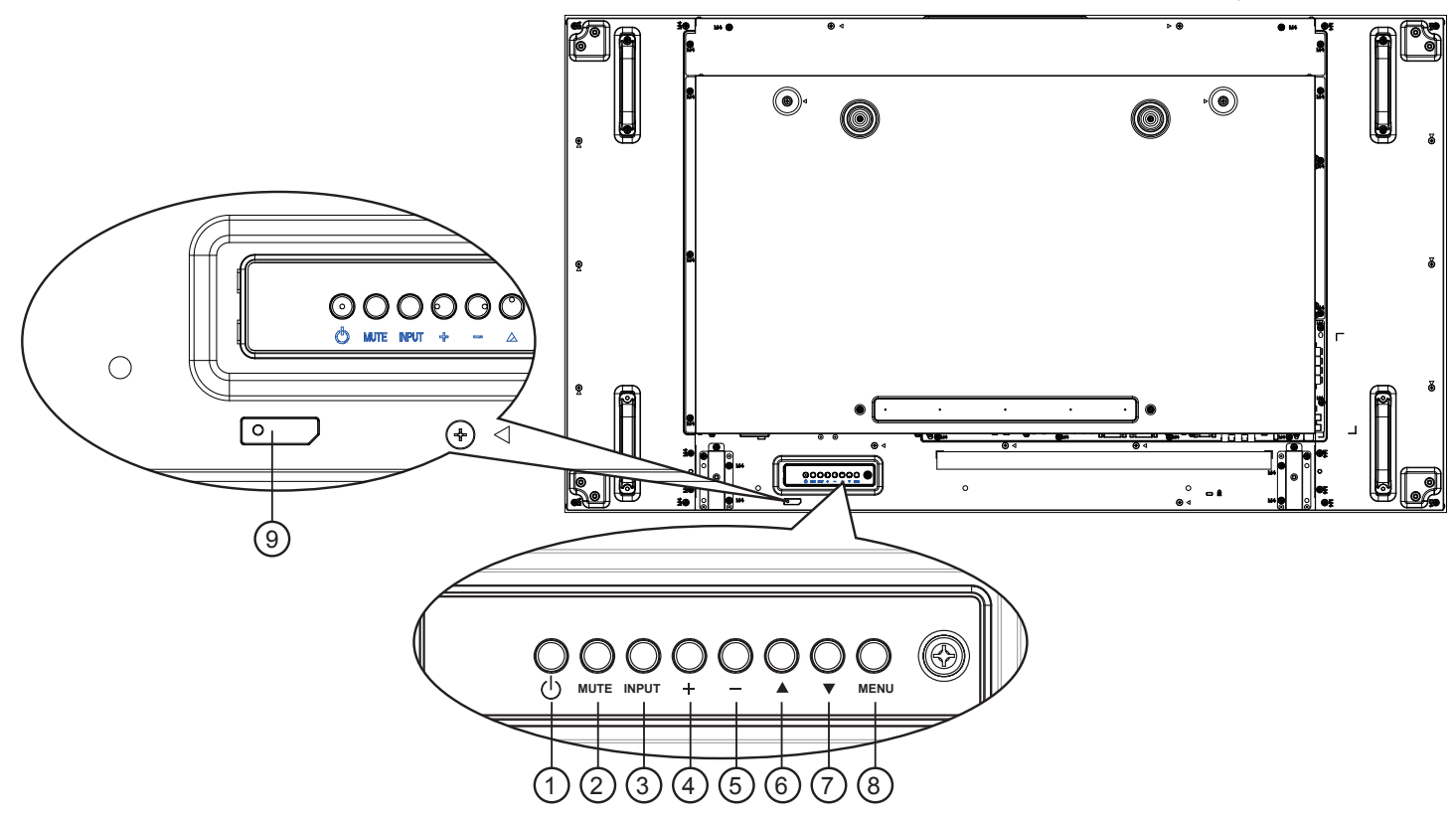

# 1 **الزر ] [**

يستخدم هذا الزر لتشغيل الشاشة أو ضبطها على وضع االستعداد.

# 2 **الزر ]MUTE]**

للتبديل بين وضعي OFF/ON( تشغيل/إيقاف تشغيل( كتم الصول.

# 3 **الزر ]INPUT]**

- الختيار مصدر اإلدخال.
- ويُستخدم كالزر  $\vert\bigcirc\vert$  في القائمة المعروضة على الشاشة.

# 4 **زر ] [**

لزيادة الضبط أثناء تشغيل قائمة العرض على الشاشة أو زيادة مستوى خرج الصوت أثناء إيقاف تشغيل قائمة العرض على الشاشة.

# 5 **زر ] [**

لتقليل الضبط أثناء تشغيل قائمة العرض على الشاشة أو تقليل مستوى خرج الصوت أثناء إيقاف تشغيل قائمة العرض على الشاشة.

# 6 **زر ] [**

لتحريك شريط التحديد إلى أعلى لضبط العنصر المحدد أثناء تشغيل قائمة العرض على الشاشة.

# 7 **زر ] [**

لتحريك شريط التحديد إلى أسفل لضبط العنصر المحدد أثناء تشغيل قائمة العرض على الشاشة.

# 8 **الزر ]MENU]**

يستخدم هذا الزر للعودة إلى القائمة السابقة أثناء تشغيل القائمة المعروضة على الشاشة أو لتنشيط القائمة أثناء إيقاف تشغيلها.

# 9 **مستشعر وحدة التحكم عن بعد ومؤشر حالة الطاقة**

- يستقبل اإلشارات الصادرة من وحدة التحكم عن بعد.
	- يوضح حالة تشغيل الشاشة بدون استخدام OPS:
- يضيىء باللون الأخضر عند تشغيل الشاشة
- يضيىء باللون الأحمر عند ضبط الشاشة على وضع الاستعداد
- يضيء بلون الكهرمان عند دخول الشاشة في وضع APM( توفير الطاقة المتقدم(
	- عند تمكين }**جدول**{، يومض المؤشر باللون األخضر واألحمر
	- في حالة وميض المؤشر باللون األحمر، يشير إلى اكتشاف خطأ
		- ال يضيء المؤشر عند انقطاع التيار الرئيسي عن الشاشة.

**-222 أطراف توصيل الدخل/الخرج**

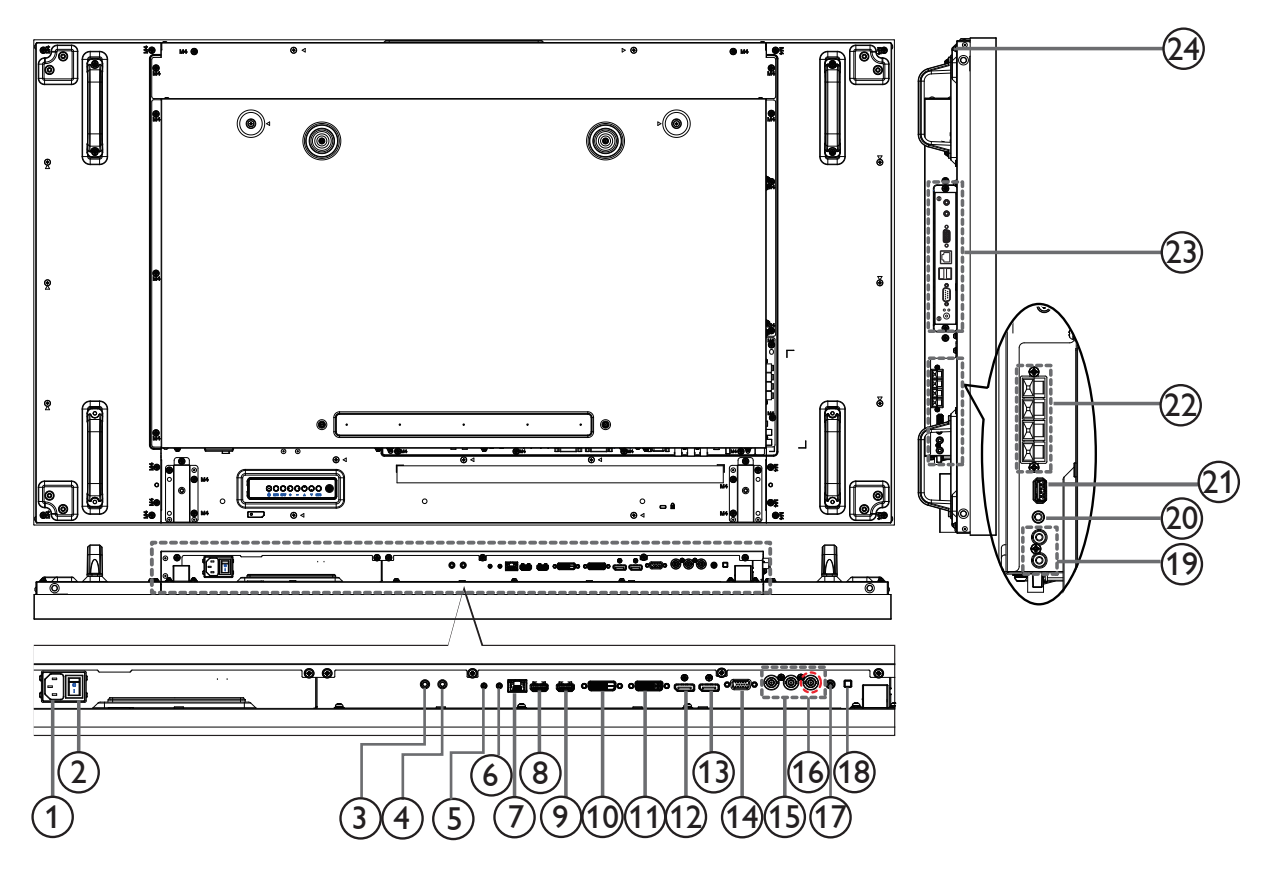

# 1 **دخل التيار المتردد**

دخل طاقة التيار المتردد من مأخذ التيار الكهربائي بالحائط.

# 2 **مفتاح الطاقة الرئيسي**

اضغط على هذا المفتاح للتبديل بين تشغيل/إيقاف تشغيل الطاقة الرئيسية.

#### **IR IN /**  $\odot$  **IR OUT**  $\odot$ إدخال / إخراج إشارة الأشعة تحت الحمراء لوظيفة التسلسل.

مالحظات:

- سيتوقف مستشعر وحدة التحكم عن بعد الخاص بهذه الشاشة عن العمل في حالة توصيل المقبس ]IN IR].
	- للتحكم عن بُعد في جهاز الصوت/الفيديو )V/A )عبر هذه الشاشة، راجع الصفحة 9 أو التوصيل التمريري لألشعة تحت للحمراء.

# **RS232C IN /**  $\circledcirc$  **<b>RS232C OUT**  $\circledcirc$

إدخال / إخراج شبكة C232RS لوظيفة التسلسل.

# $RJ-45<sup>o</sup>$

وظيفة التحكم في الشبكة المحلية الستخدام إشارة وحدة التحكم عن بعد من مركز التحكم.

#### **HDMI2 IN**  $\prime$   $\circlearrowleft$  **HDMI1** IN  $\circlearrowright$ إدخال فيديو/صوت HDMI.

# 10 **مدخل DVI**

مدخل تشغيل فيديو D-DVI.

# 11 **مخرج DVI / مخرج VGA** مخرج تشغيل فيديو DVI أو VGA.

**DisplayPort IN /**  $\circledcirc$  **DisplayPort OUT**  $\circledcirc$ إدخال / إخراج فيديو DisplayPort.

- **)D-Sub( VGA مدخل** <sup>14</sup> مدخل تشغيل فيديو VGA.
- 15 **مدخل الفيديو المركب )BNC)** إدخال مصدر الفيديو المركب YPbPr.
	- **Y/CVBS** دخل مصدر إشارة الفيديو.
- **PC LINE IN**  $\odot$ إدخال الصوت لمصدر VGA( هاتف استريو 3.5 مم(.
	- 18 **مفتاح السماعة** تشغيل السماعة الداخلية أو إيقافها.
- 19 **مدخل الصوت** دخل مصدر الصوت من جهاز الصوت والصورة الخارجي )RCA).
	- **AUDIO OUT**  $\odot$ إخراج الصوت إلى جهاز صوت/فيديو (AV) خارجي.
		- **USB PORT**  $\odot$ لتوصيل جهاز تخزين USB.
		- **SPEAKERS OUT**  $\circledcirc$ إخراج الصوت إلى مكبرات صوت خارجية.
- 23 **فتحة OPS** فتحة لتثبيت وحدة OPS االختيارية. مالحظات:ننصح باستخدام و حدات 262DS-ARK Advantech أو OPS-OMIS Winmate. لن نضمن و حدات OPS ألخرى.
	- **KENSINGTON LOCK** <sup>26</sup> يُستخدم لألمان ومنع السرقة.

- **-222 ُ وحدة التحكم عن بعد**
	- **-22222 الوظائف العامة**

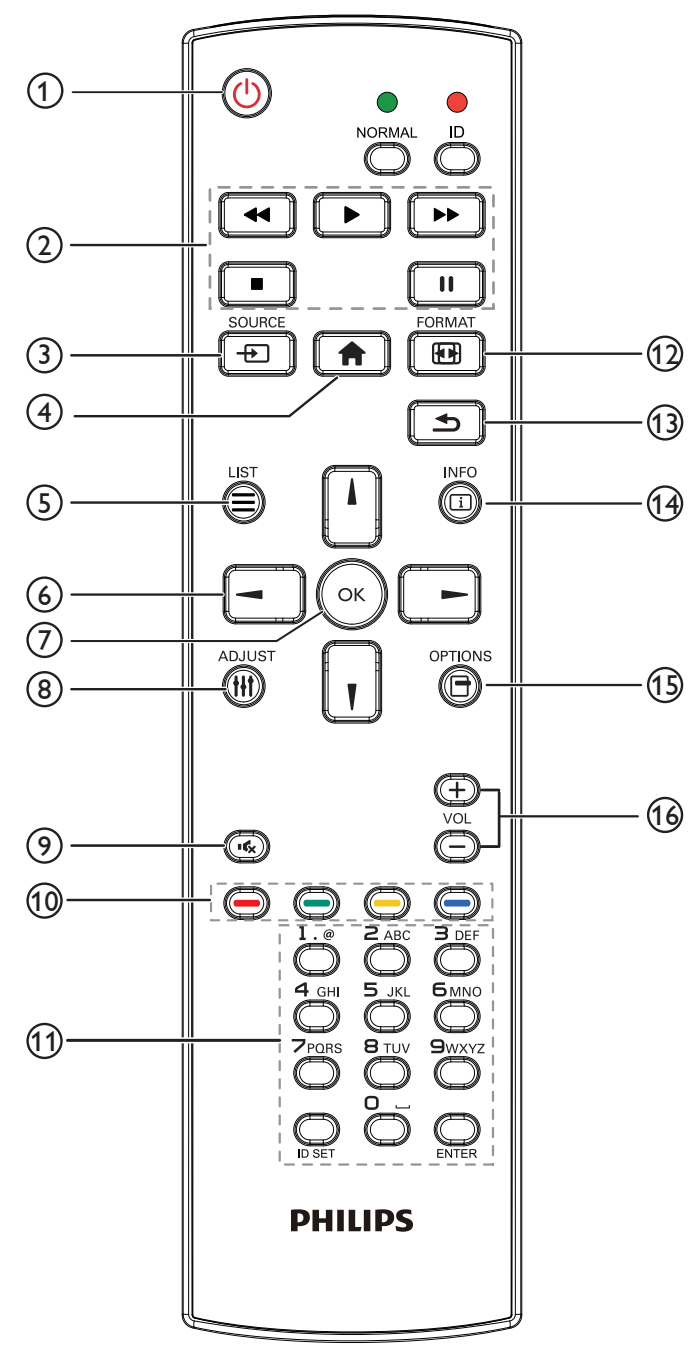

- 5 **] [ زر الئحة** ال توجد وظائف.
- 6 **] [ ] [ ] [ ] [ أزرار التنقل**
- للتنقل خالل القائمة واختيار العناصر. 7 **زر ] [**
- تأكيد أحد اإلدخاالت أو االختيارات.
- 8 **] [ زر الضبط** للوصول إلى القوائم المتاحة للخيارات والصور واألصوات.
- 9 **] [ زر كتم الصوت** اضغط على هذا الزر لتشغيل خاصية صامت أو إيقاف تشغيلها.
	- 10 **] [ ] [ ] [ ] [ األزرار الملونة** الختيار المهام أو الخيارات.
- 11 **زر ]ENTER / SET ID / Number( ]الرقم / تعيين الهوية / دخول(** إلدخال نص إلعداد الشبكة. اضغط لتعيين هوية الشاشة. ارجع إلى وحدة التحكم الهوية لمزيد من التفاصيل.
	- 12 **] [ زر التنسيقات**

لتغيير تنسيق الصورة.

- 13 **] [ زر الرجوع** للرجوع إلى صفحة القائمة السابقة أو الخروج من الوظيفة السابقة.
	- 14 **] [ زر المعلومات**

عرض معلومات عن النشاط الحالي.

- 15 **] [ زر الخيارات**
- للوصول إلى القوائم المتاحة للخيارات والصور واألصوات.
	- 16 **] [ ] [ زر حجم الصوت** ضبط مستوى الصوت.

1 **زر POWER( الطاقة(**

تشغيل الشاشة أو ضبطها على وضع االستعداد.

- 2 **أزرار ]PLAY]** التحكم في تشغيل ملفات الوسائط.
	- 3 **] [ زر المصدر**

اختيار مصدر اإلدخال. اضغط على زر ] [ أو ] [ الختيار **USB**، شبكة، **Card** ،**DisplayPort** ،**HDMI 2** ،**HDMI 1** ،**SmartCMS** ] [ الزر على اضغط ثم .**VGA** أو ،**AV** ،**YPbPr** ،**DVI-D** ،**OPS** للتأكيد والخروج.

- 4 **] [ زر الصفحة الرئيسية**
- الوصول إلى قائمة البيانات المعروضة على الشاشة )OSD).

# **-22222 وحدة التحكم الهوية**

يمكنك ضبط معرف التحكم عن بعد عندما تريد استخدام وحدة التحكم عن بعد في واحد من العروض المختلفة.

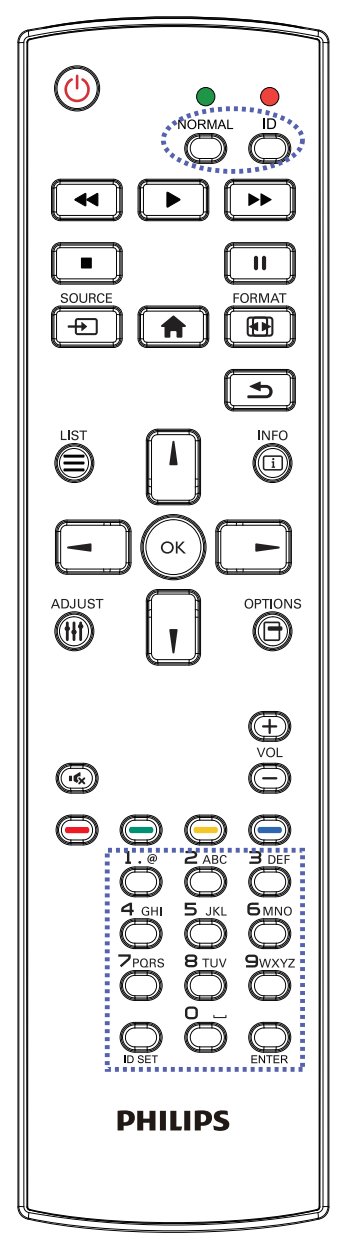

اضغط على زر ]ID ]الهوية. المؤشر األحمر يومض مرتين.

**-1 اضغط على زر ]SET ID ]تعيين الهوية مع االستمرار ألكثر من ثانية للدخول على وضع الهوية. إضاءة المؤشر األحمر يؤدي الضغط على زر ]SET ID ]مرة أخرى إلى الخروج من وضع ID. إيقاف إضاءة المؤشر األحمر**

اضغط على الأرقام [٠] ~ [٩] لتحديد الشاشة التي تريد التحكم بها. على سبيل المثال:اضغط على [٠] و[١] للشاشة رقم ١، اضغط على [١] و[١] للشاشة رقم .11

الأرقام المتاحة هي من [10] إلى [007].

- **-2 في حالة عدم الضغط على أي زر خالل 10 ثوان، يتم الخروج من وضع الهوية.**
- **-3 في حالة الضغط على أزرار خاطئة، انتظر لمدة ثانية بعد إيقاف إضاءة المؤشر األحمر وإضاءته مرة أخرى، ثم اضغط على األرقام الصحيحة مرة أخرى.**
- 4-4اضغط على زر ]ENTER ]إدخال للتأكيد. إضاءة المؤشر األحمر مرتين ثم توقفه.

**مالحظة:**

- اضغط على زر ]عادي[ عادي. توضح إضاءة المؤشر األخضر مرتين أن الشاشة في وضع التشغيل العادي.
	- من الضروري ضبط رقم الهوية لكل شاشة قبل تحديد رقم هويتها.

## BDL5588XH

# **2-22222تركيب البطاريات في وحدة التحكم عن بعد**

يتم تشغيل وحدة التحكم عن بعد ببطاريتين من نوع AAA 1.5 فولت.

لتركيب أو استبدال البطاريتين:

- **1-1اضغط ثم اسحب الغطاء لفتحه.**
- **ً2-2 قم بمحاذاة البطاريتين وفقا لإلشارتين )+( و)-( الموضحتين داخل حجرة البطارية.** 
	- -3 أعد تركيب الغطاء في مكانه.

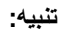

قد يؤدي استخدام البطاريات بشكل خاطئ إلى حدوث تسرب أو انفجار. احرص على اتباع هذه التعليمات:

- ضع بطاريتين من فئة "AAA "بحيث تتوافق إشارتا )+( و)-( بكل بطارية مع إشارتي )+( و)-( الموجودتين بحجرة البطارية.
	- ً ال تستخدم نوعين مختلفين من البطاريات معا.
	- ال تستخدم بطارية جديدة بجانب أخرى مستعملة، فهذا من شأنه تقصير عمر البطارية أو إحداث تسرب بها.
- أخرج البطاريات الفارغة في الحال لتجنب تسرب سوائل في حجرة البطارية، وتجنب لمس حامض البطاريات المكشوف، فقد يتسبب ذلك في إلحاق الضرر بالجلد.

مالحظة: إذا كنت تعتزم عدم استخدام وحدة التحكم عن بعد لفترة طويلة، يرجى إخراج البطاريات منها.

## **2-22222التعامل مع وحدة التحكم عن بعد**

- ال تعرض الوحدة لصدمات قوية.
- ً احرص على عدم تناثر المياه أو أية سوائل أخرى عليها، وإذا أصابها البلل، فامسح المياه عنها فورا حتى تجف.
	- تجنب تعريضها للحرارة أو البخار.
	- ال تفتح الوحدة إال لتركيب البطاريات.

#### **2-22222تشغيل نطاق وحدة التحكم عن بعد**

وجِّه قمة وحدة التحكم عن بعد ناحية مستشعر وحدة التحكم عن بعد في الشاشة (الجانب الخلفي) عند الضغط على أحد الأزرار.

استخدم وحدة التحكم عن بعد في النطاق الموضح في الجدول التالي.

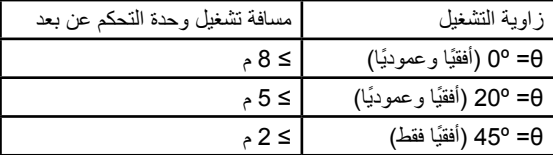

مالحظة: قد ال تعمل وحدة التحكم عن بعد على نحو صحيح إذا تعرضت أداة استشعار وحدة التحكم في جهاز العرض لأشعة الشمس المباشرة أو الإضاءة القوية، أو عند وجود حائل في طريق تبادل اإلشارات.

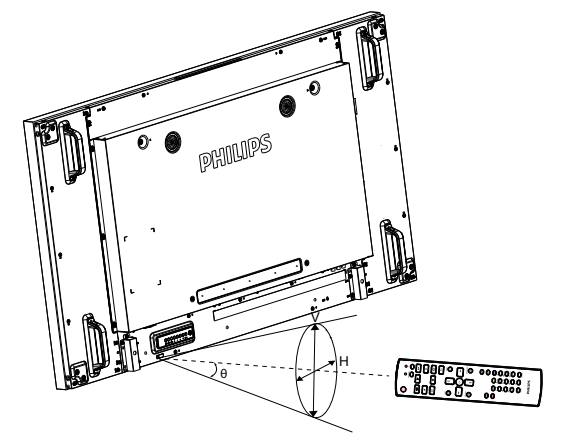

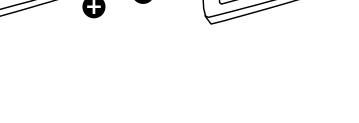

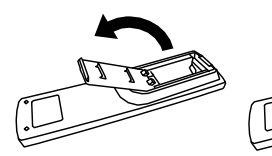

# **-3 توصيل األجهزة الخارجية**

- **-333 توصيل األجهزة الخارجية )مشغل أقراص الفيديو الرقمية )DVD)/مسجل الفيديو )VCR)/مشغل أقراص الفيديو المضغوطة ))VCD(**
	- **-33333 استخدام إدخال الفيديو COMPONENT**

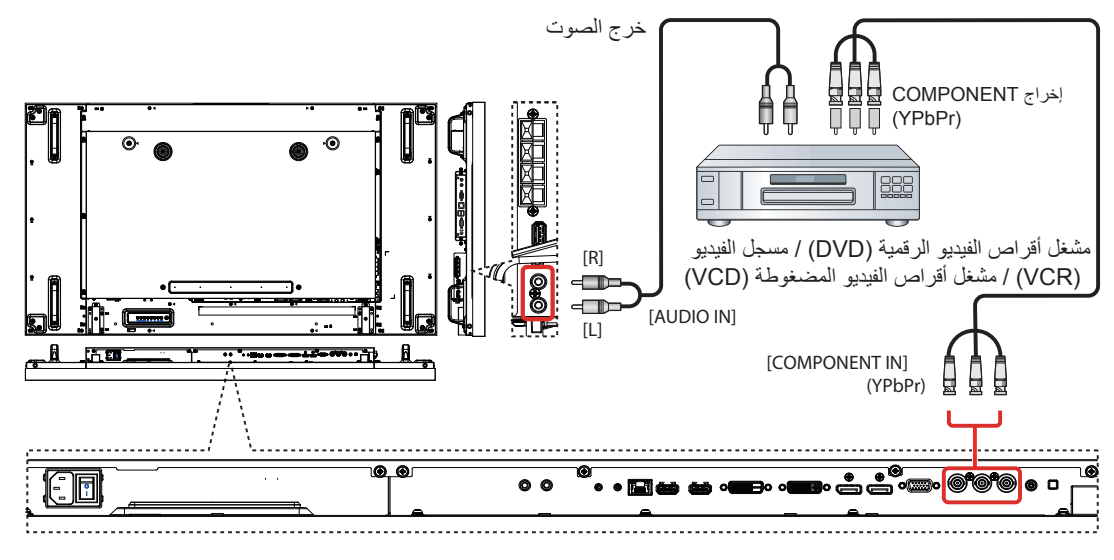

**-33333 استخدام إدخال مصدر الفيديو**

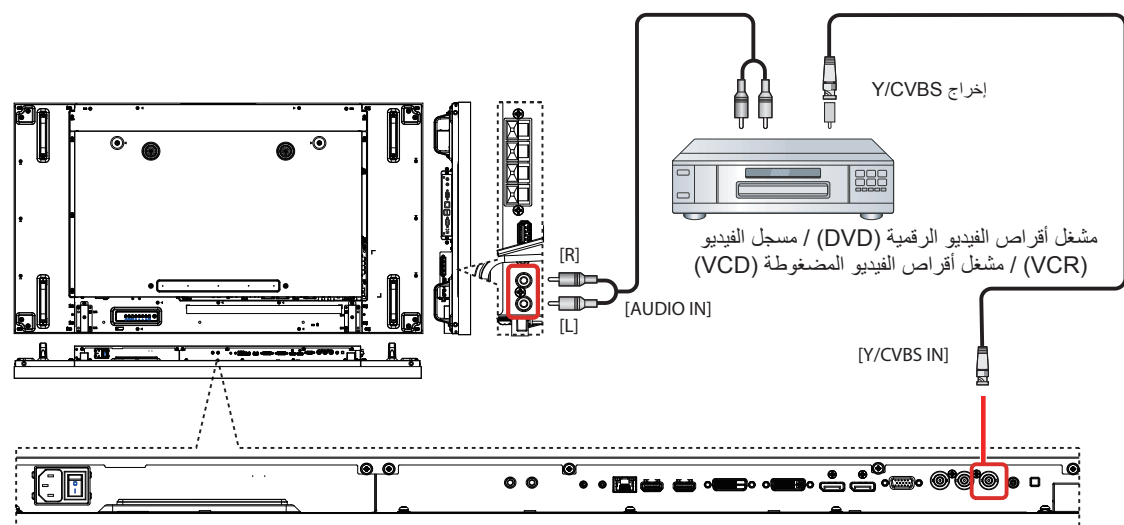

# **-33333 توصيل جهاز صوت خارجي**

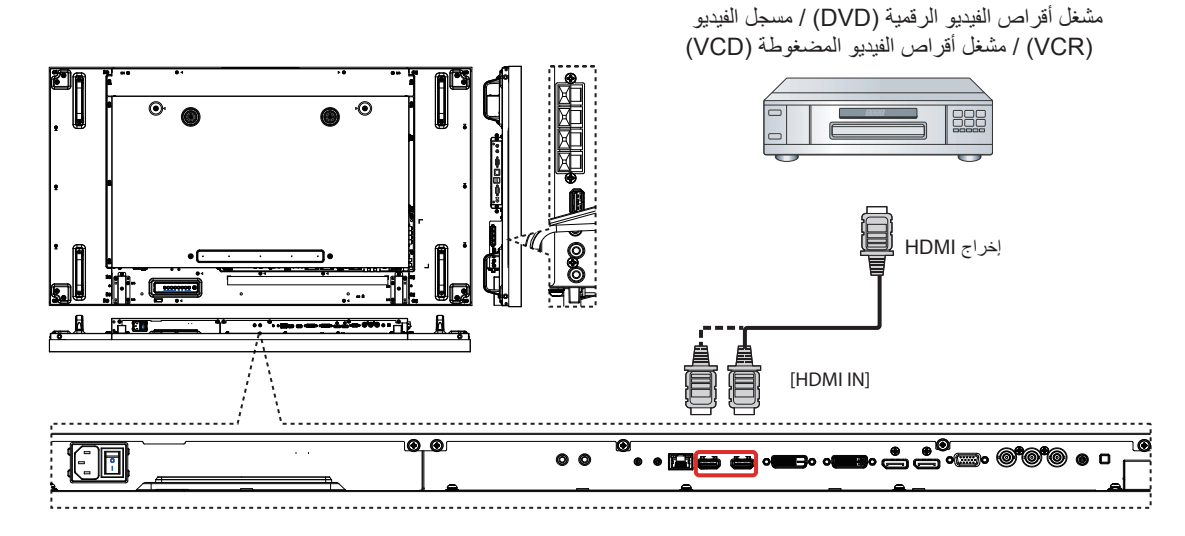

**-333 توصيل عدة شاشات في تكوين متسلسل**

**-33333 وصلة التحكم في الشاشة**

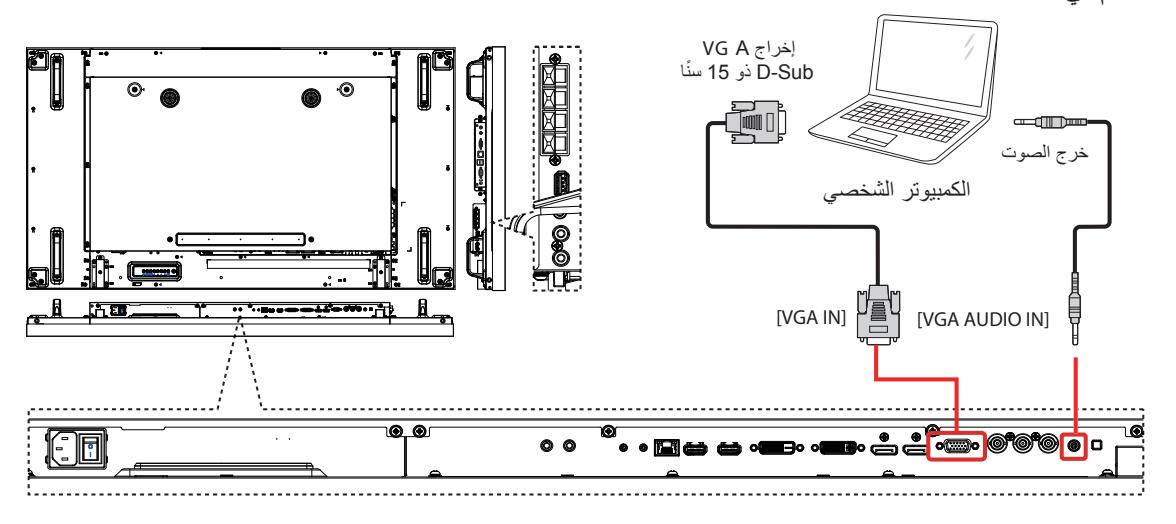

**-33333 وصلة الفيديو الرقمي**

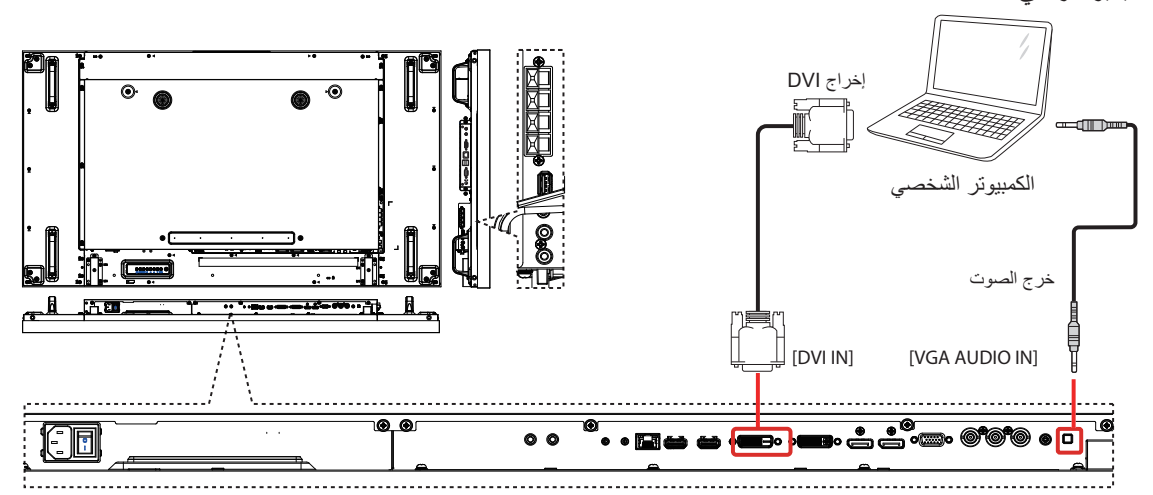

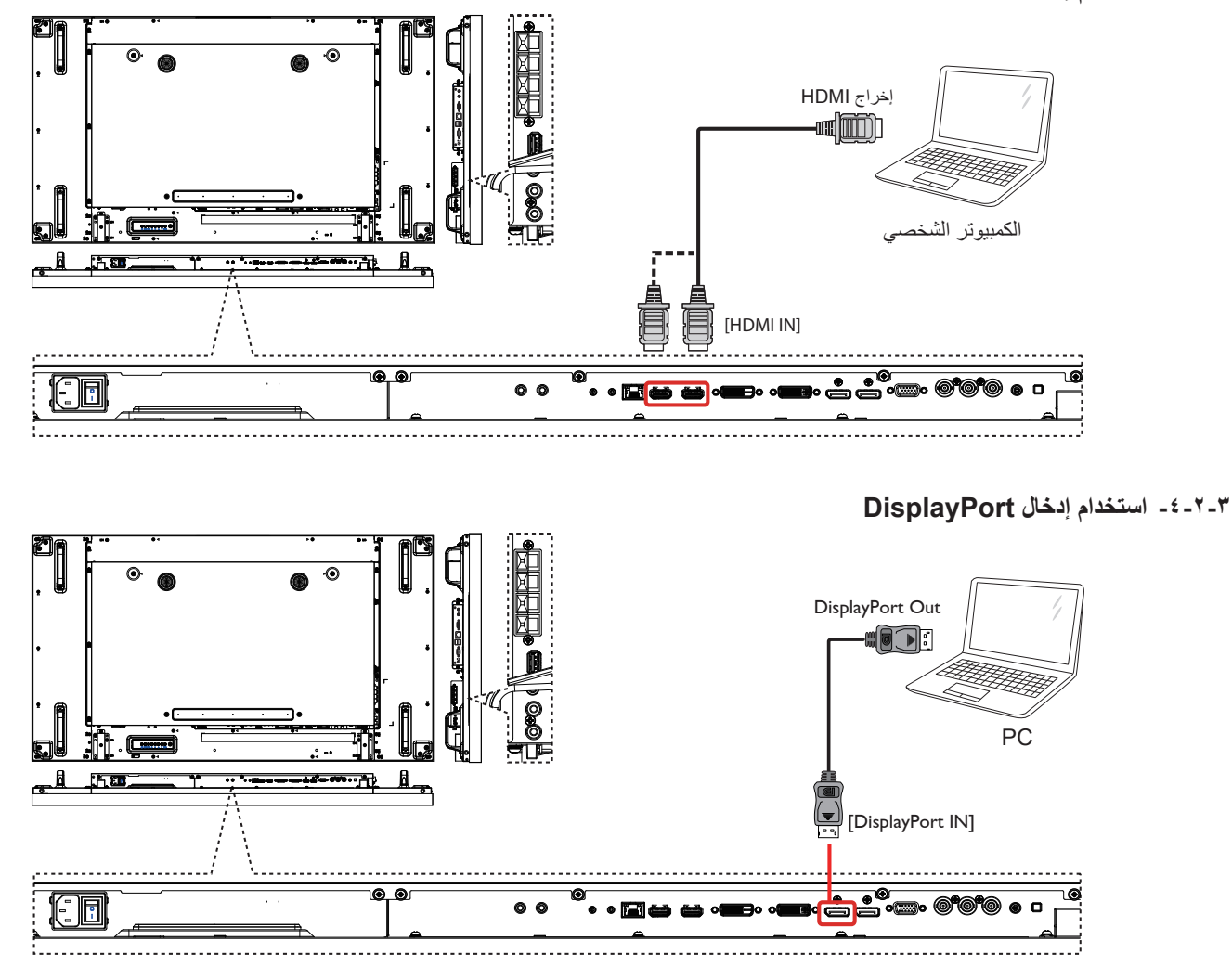

- **-333 توصيل أجهزة الصوت**
- **-33333 توصيل مكبرات الصوت الخارجية**

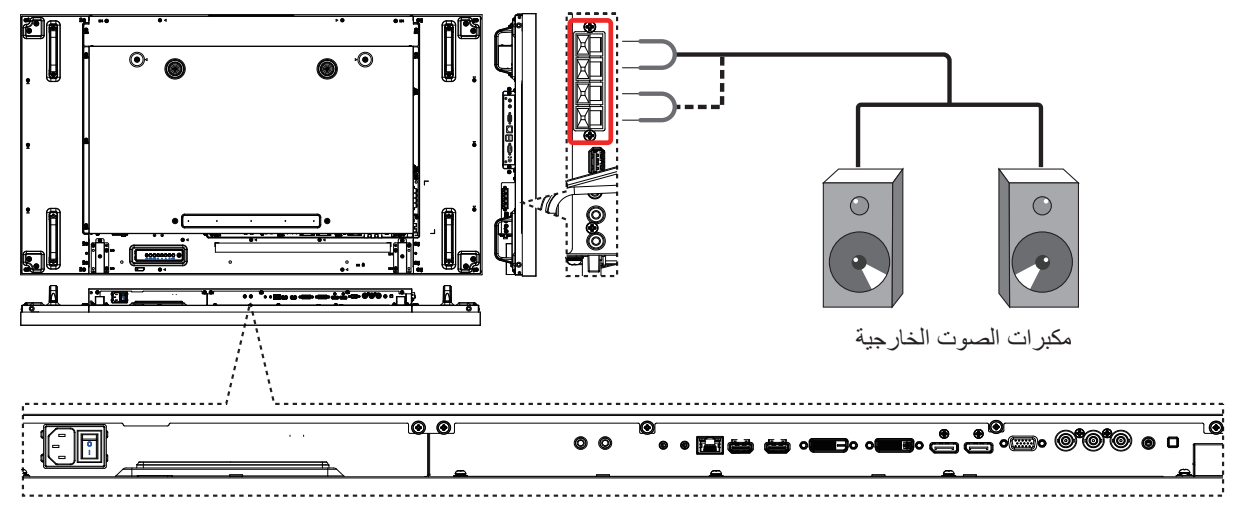

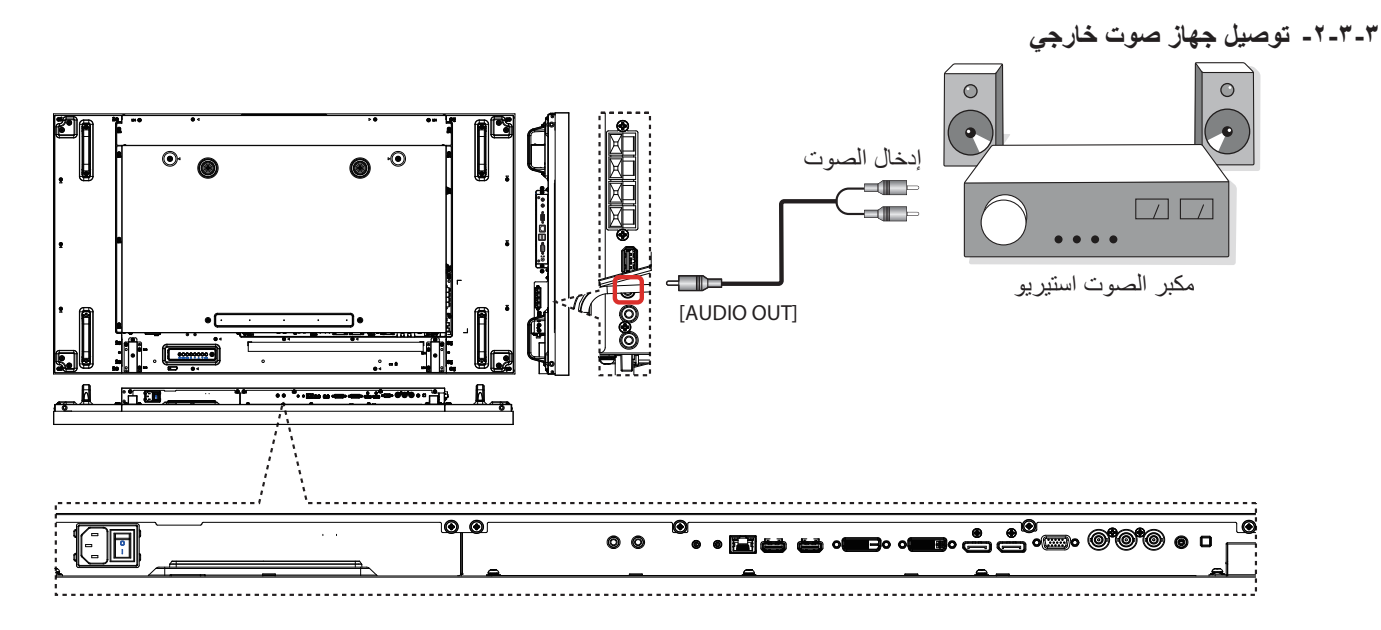

# **3-333توصيل عدة شاشات في تكوين متسلسل**

يمكنك توصيل عدة شاشات ببعضها البعض إلنشاء تكوين متسلسل للتطبيقات مثل جدار الفيديو.

# **3-33333وصلة التحكم في الشاشة**

قم بتوصيل الموصل [RS232C OUT] للشاشة DISPLAY 1 بالموصل [RS232C IN] للشاشة DISPLAY 2.

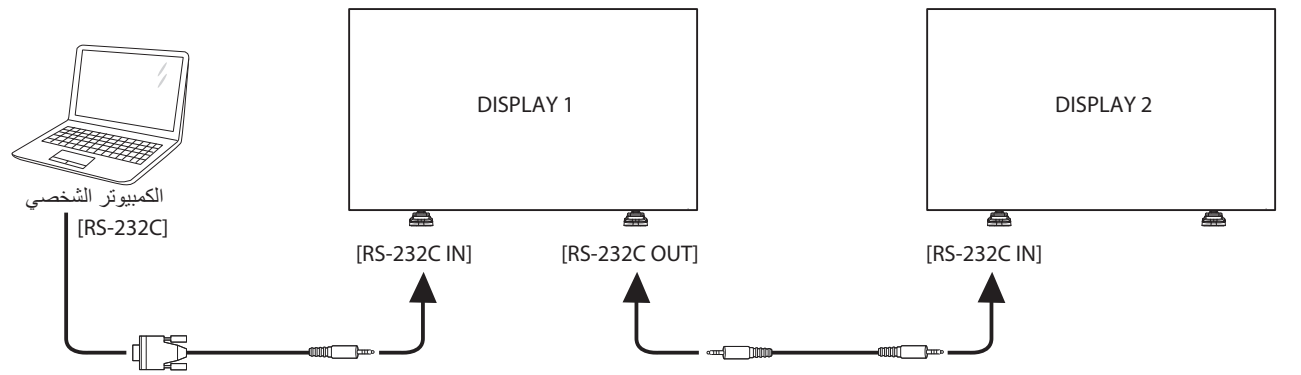

# **3-33333وصلة الفيديو الرقمي**

.DISPLAY 2 للشاشة[ DVI IN[ بالموصل DISPLAY 1 للشاشة[ DVI OUT / VGA OUT[ الموصل بتوصيل قم

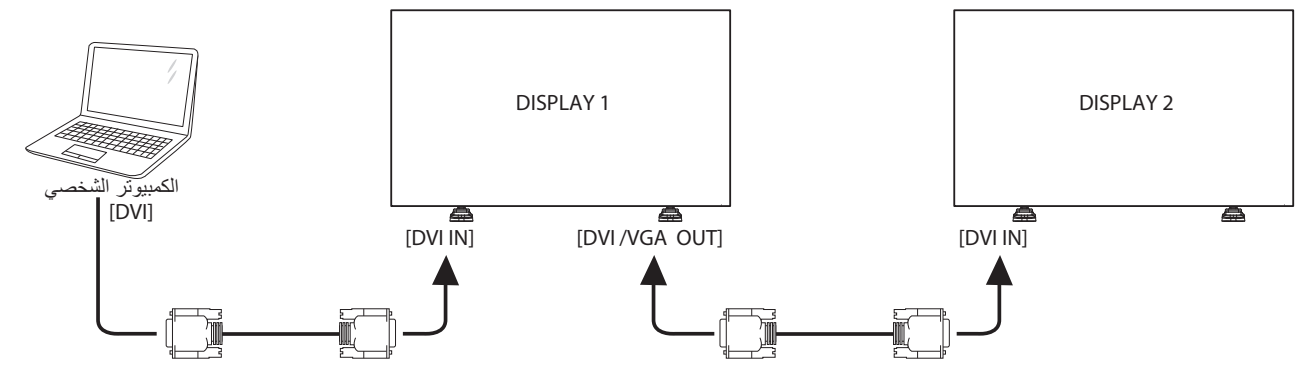

قم بتوصيل الموصل ]OUT DP ]للشاشة 1 DISPLAY بالموصل ]IN DP ]للشاشة 2 DISPLAY.

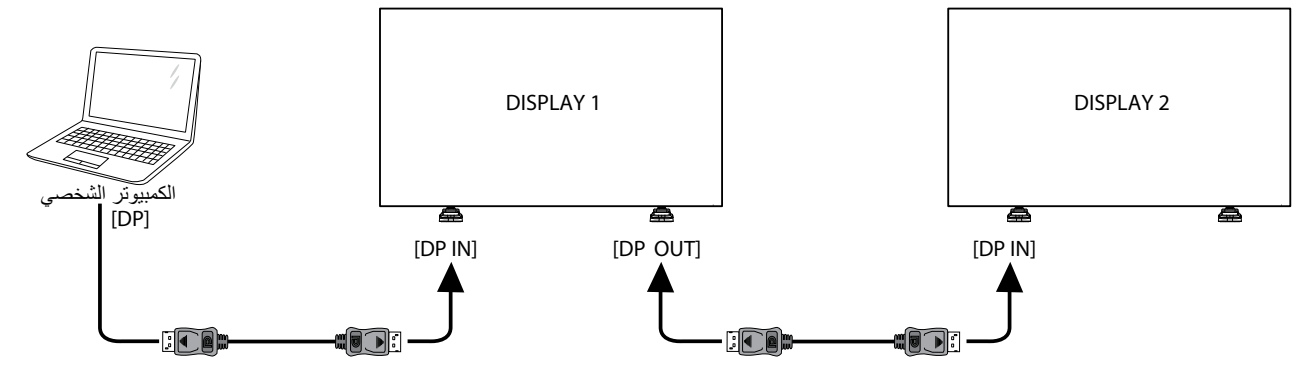

قم بتوصيل الموصل ]OUT HDMI ]للشاشة 1 DISPLAY بالموصل ]IN DVI ]للشاشة 2 DISPLAY.

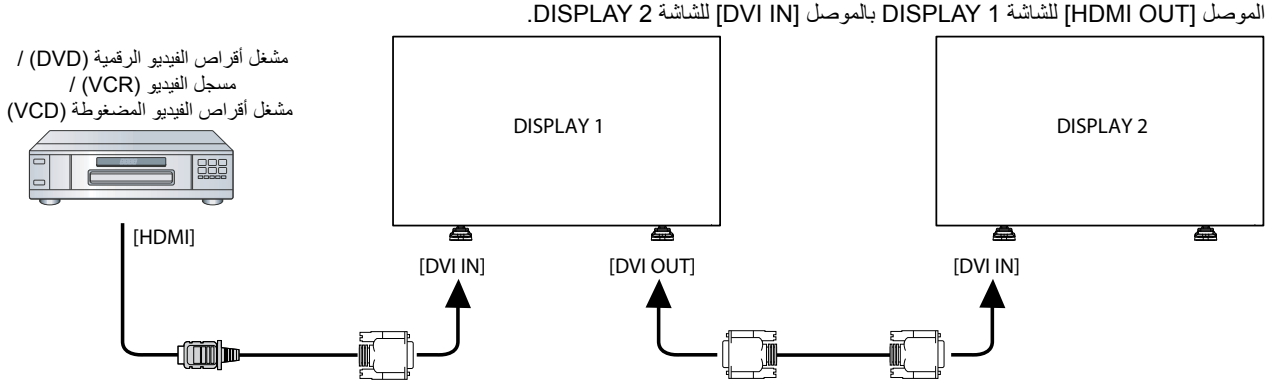

# **3-33333وصلة الفيديو التناظري**

قم بتوصيل الموصل [DVI OUT / VGA OUT] للشاشة DISPLAY 1 بالموصل [VGA IN] للشاشة DISPLAY 2.

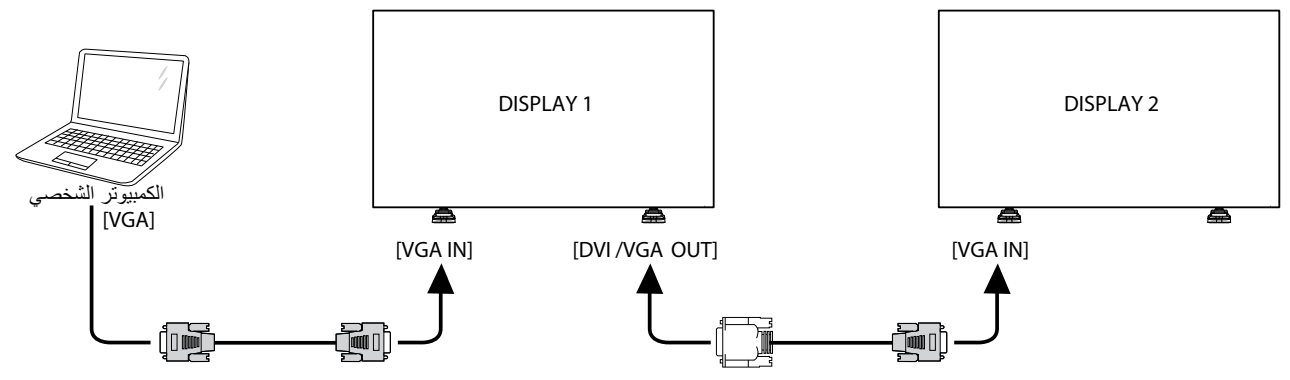

**3-33333الوصلة المتسلسلة لألشعة تحت الحمراء**

قم بتوصيل الموصل [IR Sensor Cable] بالشاشة DISPLAY 1، ثم قم بتوصيل الموصل [RS232C OUT] للشاشة DISPLAY 2 بالموصل [RS232C IN] للشاشة 2 RS232C

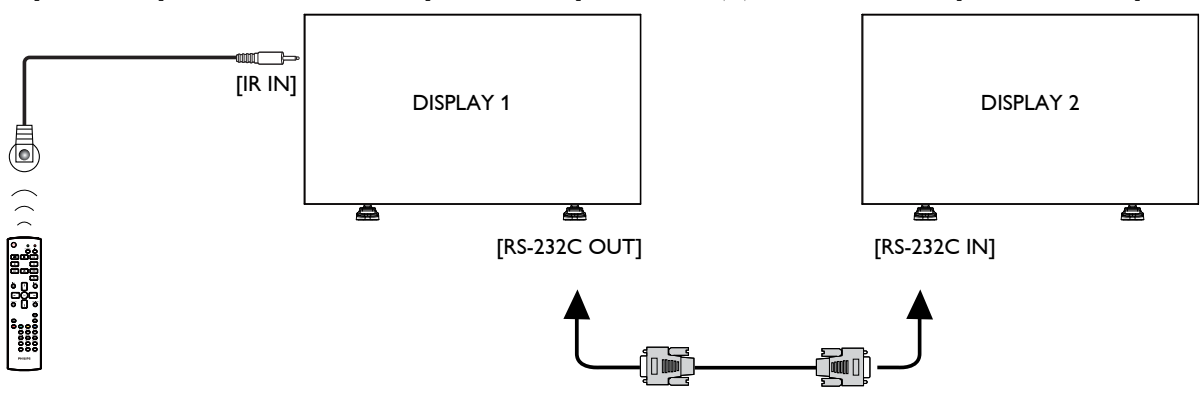

# **3-333وصلة األشعة تحت الحمراء**

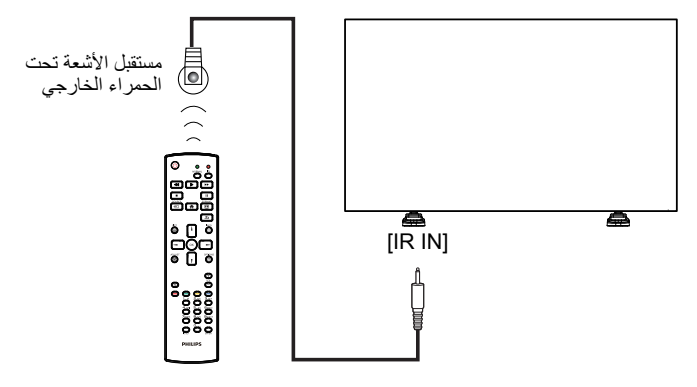

مالحظة: سيتوقف مستشعر وحدة التحكم عن بعد الخاص بهذه الشاشة عن العمل في حالة توصيل ]IN IR].

# **3-333الوصلة التمريرية لألشعة تحت الحمراء**

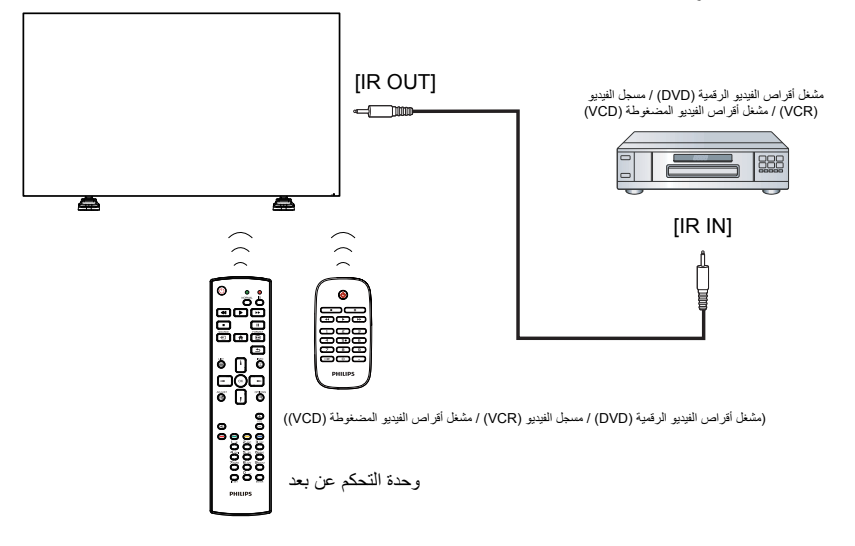

# **3-333التوصيل السلكي بالشبكة**

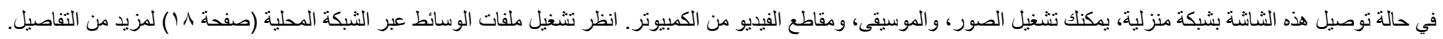

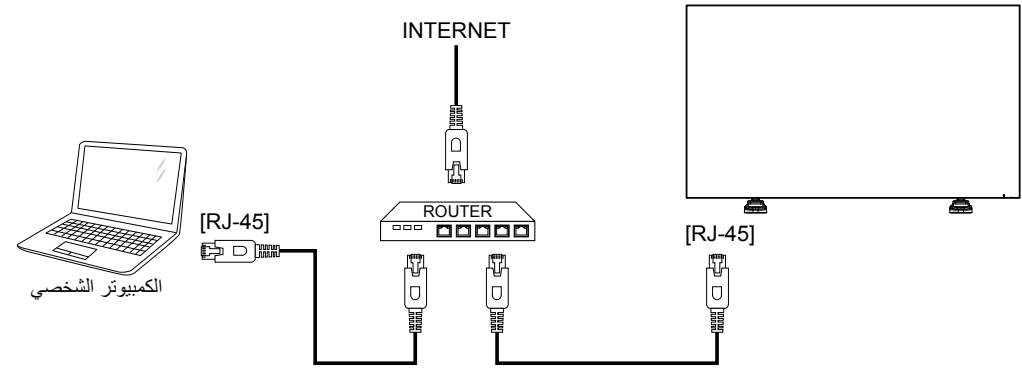

### **إلعداد الشبكة:**

- -1 قم بتشغيل جهاز التوجيه، ثم قم بتشغيل إعداد DHCP الخاص به.
- -2 قم بتوصيل جهاز التوجيه بهذه الشاشة باستخدام كابل Ethernet.
- -3 اضغط على الزر ] [ HOME على وحدة التحكم عن بعد، ثم حدد **إعداد**.
	- -4 حدد **االتصال بالشبكة**، ثم اضغط على الزر ] [.
		- -5 اتبع اإلرشادات الظاهرة على الشاشة لتثبيت الشبكة.
			- -6 انتظر حتى تعثر الشاشة على اتصال الشبكة.
- y- وافق على «**اتفاقية ترخيص المستخدم النهائي**» إذا طُلب منك ذلك. مالحظة: قم بالتوصيل باستخدام كابل Ethernet -5CAT مصفح من أجل االمتثال

لتوجيه التوافق الكهرومغناطيسي )EMC).

- **4-4التشغيل**
- مالحظة: ً غالبا ما يكون زر التحكم الموضح في هذا القسم على وحدة التحكم عن بعد ما لم يُحدد غير ذلك.

# **4-444مشاهدة مصدر الفيديو المتصل**

- راجع الصفحة ١٣ لتوصيل الأجهزة الخارجية.
- -1 اضغط على الزر **] [ SOURCE.**
- -2 اضغط على الزر **] [ أو ] [** الختيار جهاز، ثم اضغط على الزر **] [.**

# **4-444تغيير تنسيق الصورة**

يمكنك تغيير تنسيق الصورة ليالئم مصدر الفيديو. ولكل مصدر فيديو تنسيقات الصورة المتوفرة له.

تعتمد تنسيقات الصورة المتوفرة على مصدر الفيديو:

- **1-1اضغط على الزر ] [ FORMAT.**
- **2-2اضغط على الزر ] [ أو ] [** الختيار تنسيق صورة، ثم اضغط على ا**لزر [OK].**
- {تكبير تلقائي}: لتكبير الصورة لتملأ الشاشة. موصى به لضمان أقل تشوه للصورة، ولكنه غير ملائم للوضوح العالي (HD) أو الكمبيوتر الشخصي.
- }توسيع 9:16{: لتغيير التنسيق 4:3 إلى .16:9 غير موصى به للوضوح العالي )HD )أو الكمبيوتر الشخصي.
	- }شاشة عريضة{: لعرض المحتوى بتنسيق الشاشة العريضة بدون مده. غير موصى به للوضوح العالي )HD )أو الكمبيوتر الشخصي.
	- }بدون قياس{: يوفر أعلى تفاصيل للكمبيوتر الشخصي. ويتوفر فقط عند تحديد وضع الكمبيوتر الشخصي )PC )من القائمة }صورة{.
		- }4:3{: لعرض التنسيق الكالسيكي .4:3

# **4-444اختيار إعدادات الصورة المفضلة**

- -1 أثناء تشغيل هذه الشاشة لمصدر الفيديو، اضغط على الزر ] [ ADJUST.
- -2 اضغط على الزر ] [ أو ] [ الختيار **نمط الصورة**، ثم اضغط على الزر ] [.
- -3 اضغط على الزر [1] أو [1] لتحديد أحد الخيارات، ثم اضغط على الزر [OK]:
	- }**شخصي**{: لتطبيق إعدادات الصورة الخاصة بك.
	- }**حيوي**{: إعدادات ثرية وديناميكية مثالية للعرض أثناء النهار.
		- }**طبيعي**{: إعدادات الصورة الطبيعية.
	- }**قياسي**{: اإلعدادات االفتراضية التي تالئم معظم بيئات الفيديو وأنواعه.
		- }**فيلم**{: اإلعدادات المثالية لألفالم.
		- }**صورة**{: اإلعدادات المثالية للصور.
		- }**توفير الطاقة**{: إعدادات توفر أقصى حد ممكن من استهالك الطاقة.

# **4-444اختيار إعدادات الصوت المفضلة**

- -1 أثناء تشغيل هذه الشاشة لمصدر الفيديو، اضغط على الزر ] [ ADJUST.
- -2 اضغط على الزر ] [ أو ] [ الختيار **نمط الصوت**، ثم اضغط على الزر ] [.
	- -3 اضغط على الزر [1] أو [1] لتحديد أحد الخيارات، ثم اضغط على الزر [OK]:
		- }**شخصي**{: لتطبيق إعدادات الصوت الخاصة بك.
		- }**أصلي**{: إعدادات تالئم معظم بيئات الصوت وأنواعه.

# BDL5588XH

- •}فيلم{: اإلعدادات المثالية لألفالم.
- •}موسيقى{: اإلعدادات المثالية لالستماع للموسيقى.
	- •}اللعبة{: اإلعدادات المثالية لأللعاب.
- •}أخبار{: اإلعدادات المثالية للصوت المنطوق، كاألخبار.

# **4-444تشغيل ملفات الوسائط عبر الشبكة المحلية**

لتشغيل الملفات عير الشبكة المحلية، ستحتاج إلى التالي:

- •شبكة منزلية سلكية متصلة بجهاز توجيه يدعم بروتوكول التوصيل والتشغيل العالمي  $(uPnP)$ 
	- •اختياري: كابل LAN يوصل الشاشة بالشبكة المنزلية.
		- •خادم وسائط يعمل على الكمبيوتر.
	- •إعدادات مالئمة على جدار حماية الكمبيوتر تتيح لك تشغيل خادم الوسائط.

# **4-44444إعداد الشبكة**

- -1 قم بتوصيل الشاشة والكمبيوتر بالشبكة المنزلية نفسها. انظر الرسم التوضيحي أدناه لتوصيل الشاشة بالشبكة.
	- -2 قم بتشغيل الكمبيوتر وجهاز التوجيه.
		- **اإلعداد لشاشة واحدة:**

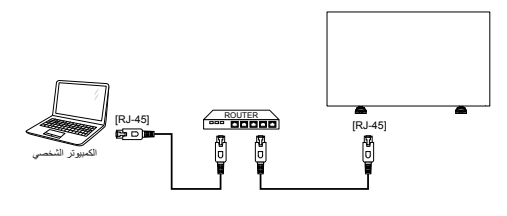

 **اإلعداد لشاشات متعددة:**

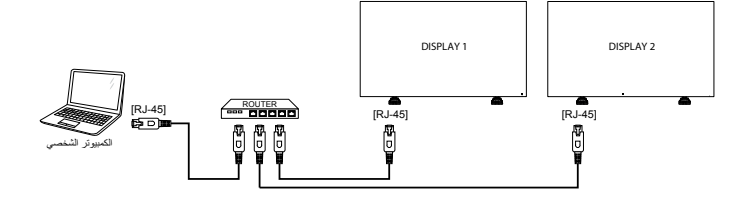

مالحظة: إذا لم يرجع الجهاز إلى وضع DLNA نتيجة الضطرابات كهربائية خارجية )مثل التفريغ اإللكتروستاتيكي(، فسيلزم تدخل المستخدم.

#### **إعداد مشاركة الوسائط**

- -1 قم بتثبيت خادم وسائط على الكمبيوتر لمشاركة ملفات الوسائط. إليك بعض خوادم الوسائط:
- •ألجهزة الكمبيوتر الشخصي: 11 Player Media Windows( أو أعلى( أو TVersity
	- Mac: Twonky ألجهزة •
	- -2 قم بتشغيل مشاركة الوسائط على الكمبيوتر باستخدام خادم الوسائط. لمزيد من المعلومات عن كيفية إعداد خادم الوسائط، ارجع إلى موقع الويب الخاص بخادم الوسائط.

# **4-44444كيفية استخدام DMP-DLNA**

- -1 يرجى توصيل الشاشة والكمبيوتر الشخصي بجهاز التوجيه نفسه عبر -45RJ.
- -2 قم بتشغيل player media windows. اضبط التحكم في البث على المشاركة العامة.

-3 اضغط على الزر ] [ HOME، ثم اختر **إعداد**، واضغط على الزر ] [.

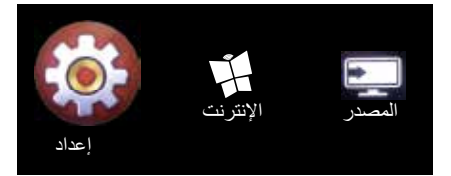

- -4 اختر **االتصال بالشبكة**، واضغط على الزر ] [.
	- -5 اختر **اتصال**، واضغط على الزر ] [.

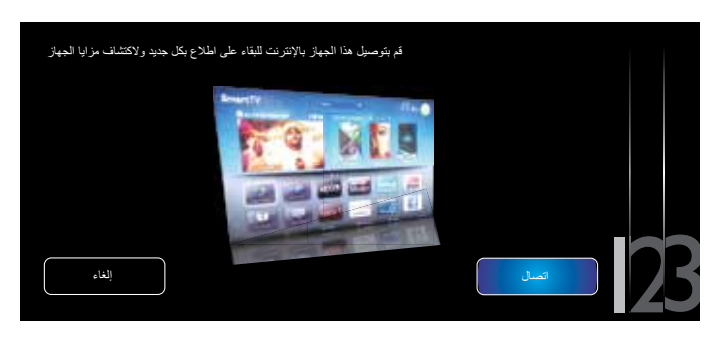

-6 اختر **سلكي**، واضغط على الزر ] [.

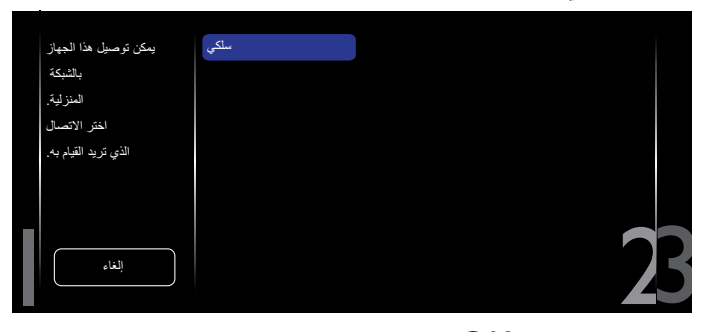

- اضغط على الزر  $\mathsf{OK}$ ] للإغلاق.

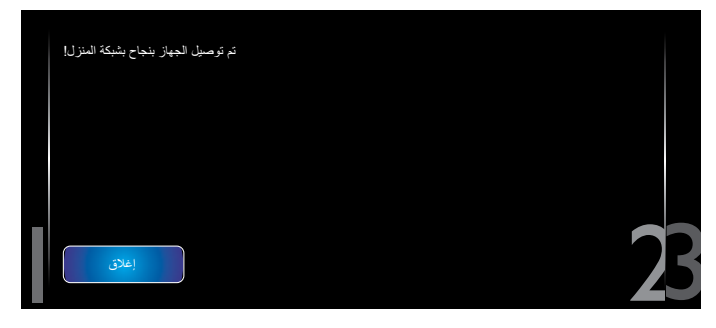

#### BDL5588XH

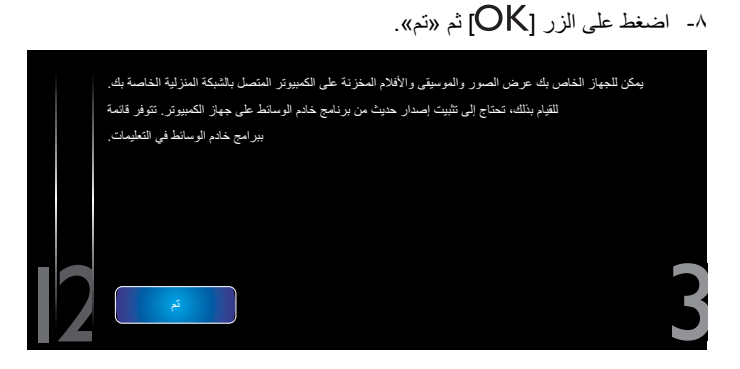

**تشغيل الملفات من الشاشة**

-1 اضغط على الزر ] [ HOME. ثم اختر **المصدر**، واضغط على الزر **.] [**

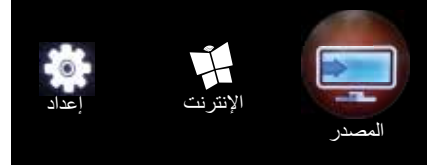

-2 اختر **استعراض الشبكة**، واضغط على الزر ] [.

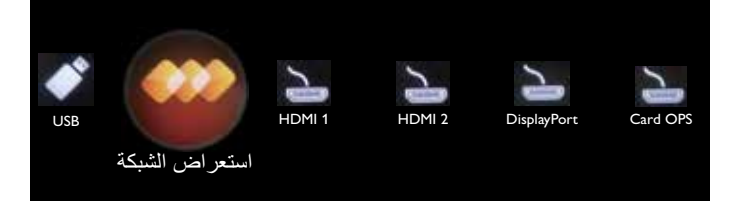

- -3 يمكنك اآلن رؤية كل أجهزة الكمبيوتر الشخصي المتصلة بجهاز التوصيل نفسه على الشاشة. اختر الجهاز الصحيح.
	- -4 اضغط على ] [ و] [ الختيار الدليل والملفات المطلوب تشغيلها.
- -5 يمكنك توصيل ما يصل إلى 4 شاشات بكمبيوتر شخصي واحد وتشغيل بث الوسائط نفسه.

نقترح عليك استخدام وظيفة DMP-DLNA عبر الشبكة السلكية من أجل ضمان حماية أعلى ونطاق ترددي كاف للشبكة.

# **-44444 كيفية استخدام DMR-DLNA من الكمبيوتر الشخصي**

- -1 اضغط على الزر ] [ HOME، وانتقل إلى قائمة اإلعداد.
	- -2 اختر **إعدادات الشبكة**، واضغط على الزر ] [.

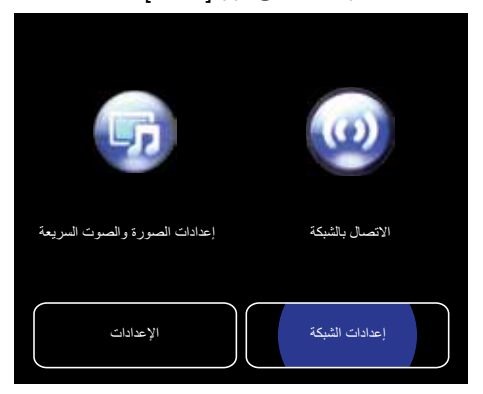

-3 اضبط **DMR** على **تشغيل**.

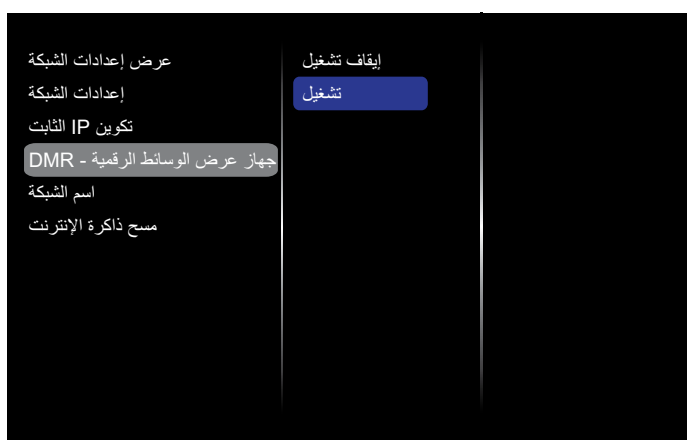

-4 اضبط اسم الشاشة.

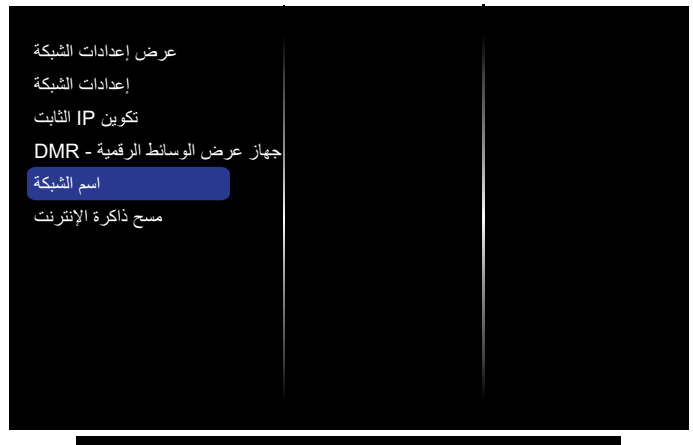

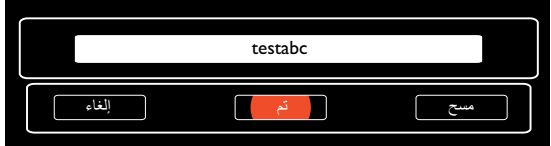

- -5 اضغط على الزر ] [ HOME، وانتقل إلى قائمة **المصدر**. ثم اختر **استعراض الشبكة** واضغط على الزر ] [.
- -6 على الكمبيوتر الشخصي، انتقل إلى **مركز الشبكة والمشاركة**، وانقر فوق **اختيار مجموعة مشاركة منزلية وخيارات المشاركة**.
	- -7 حدد تنسيقات الوسائط. ثم انقر فوق **اختيار الوسائط وخيارات الدفق.....**
	- -8 انتقل إلى **إعدادات المشاركة المتقدمة**، وحدد **تشغيل اكتشاف الشبكة**.
	- -9 انتقل اآلن إلى دليل ملفات الوسائط. اختر ملف الوسائط بالنقر فوقه بزر الماوس األيمن. من **التشغيل** على في القائمة الفرعية، يمكنك العثور على كل الشاشات المتصلة بالشبكة. اختر الشاشة، ثم انقر فوق ملف الوسائط لتشغيله.

#### **تشغيل الملفات**

- -1 اضغط على الزر ] [ SOURCE.
- -2 اختر **استعراض الشبكة**، واضغط على الزر ] [.
- اختر ملفًا من مستعرض المحتوى، واضغط على [ $\mathsf{OK}$ ] لبدء التشغيل.
- -4 اضغط على **األزرار ]PLAY ]**على وحدة التحكم عن بعد للتحكم في التشغيل.

تلميحات:

- اختر الشريط العلوي لفلترة الملفات حسب النوع.
- اختر **فرز** لترتيب الملفات حسب اسم األلبوم، أو الفنان، أو حقول أخرى.

- لمسح قائمة خوادم الوسائط غير المتصلة بالإنترنت، اضغط على الزر [[I]] OPTIONS. ثم اختر **مسح الخوادم غير المتصلة باإلنترنت**، واضغط على الزر **[OK]**.
	- **-444 تشغيل ملفات الوسائط المتعددة من جهاز USB**
		- -1 قم بتوصيل جهاز USB بمنفذ USB في الشاشة.

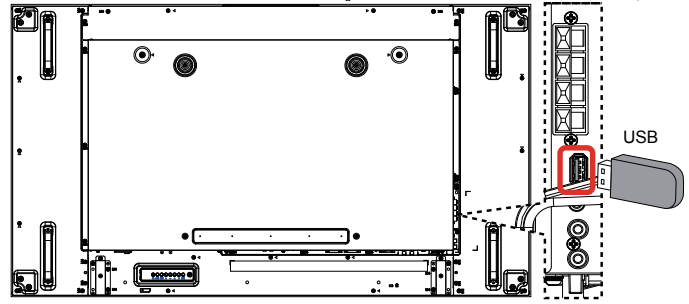

-2 اضغط على الزر ] [ SOURCE، واختر USB، ثم اضغط على الزر  **.] [**

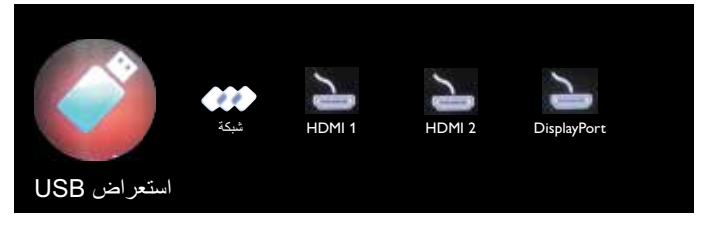

- -3 يتم بشكل تلقائي اكتشاف كل الملفات القابلة للتشغيل على جهاز USB المتصل، والتي ً سيتم فرزها تلقائيا إلى 3 أنواع: **موسيقى**، و **فيلم**، و **صورة**.
- -4 اضغط على الزر ] [ BACK لالنتقال إلى المستوى العلوي في الشاشة. اضغط على الزر [٣] أو [٣] لاختيار نوع الملف. اضغط على الزر [OK] للدخول إلى قائمة تشغيله.
	- 0- اختر الملف المطلوب. اضغط على الزر [ $\mathsf{OK}$ ] لبدء التشغيل.
	- -6 اتبع اإلرشادات الظاهرة على الشاشة للتحكم في خيارات التشغيل.
- -7 اضغط على األزرار ]**PLAY**( ]J I G F H )للتحكم في التشغيل.
	- **-444 خيارات التشغيل**

# **-44444 تشغيل ملفات الموسيقى**

-1 اختر **موسيقى** من الشريط العلوي.

 $\bullet$   $\bullet$   $\bullet$  $\boldsymbol{\eta}$ موسيقى

- **-2 ً اختر مسار ً ا موسيقي ً ا واحدا، واضغط على الزر ] [.**
- لتشغيل كل المسارات الموجودة في مجلد، اختر ملفًا موسيقيًا واحدًا. ثم اضغط على ] [ من أجل **تشغيل الكل**.
	- للتخطي إلى المسار التالي أو السابق، اضغط على الزر ] [ أو ] [.
- $\mathsf{pOK}_1$ إنقاف المسار مؤقتًا، اضغط على الزر  $\mathsf{pK}_1$ . اضغط على الزر مرة أخرى لاستئناف التشغيل.
	- للتخطي رجوعًا أو تقدمًا بمدة ١٠ ثوانٍ، اضغط على الزر [—] أو [—].
- للبحث رجوعًا أو تقدمًا، اضغط على الزر [▶▶] أو [♦♦]، ثم اضغط بشكل متكرر للتبديل بين السرعات المختلفة.
	- إليقاف الموسيقى، اضغط على الزر ]H].

# **خيارات الموسيقى**

أثناء تشغيل الموسيقى، اضغط على الزر ] [ OPTIONS، ثم اضغط على الزر  $\bigcirc$ ] لتحديد أحد الخيارات:

- }تبديل{: لتمكين التشغيل العشوائي للمسارات أو تعطيله.
- }تكرار{: اختر }تكرار{ لتشغيل مسار أو ألبوم بشكل متكرر، أو اختر }تشغيل مرة{ لتشغيل المسار مرة واحدة.
- ملاحظة: لعرض معلومات عن الأغنية (كالعنوان، أو الفنان، أو المدة)، اختر الأغنية، ثم اضغط على الزر ] [ INFO. إلخفاء المعلومات، اضغط على الزر ] [ INFO مرة أخرى.
	- **-44444 تشغيل ملفات األفالم**
	- **-1 اختر فيلم من الشريط العلوي.**

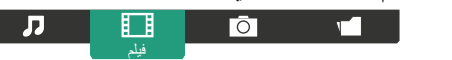

- **-2 اختر فيديو، واضغط على الزر ] [.**
- ً لتشغيل كل مقاطع الفيديو الموجودة في مجلد، اختر ملف فيديو واحدا. ثم اضغط على ] [ من أجل **تشغيل الكل**.
- و الإيقاف الفيديو مؤقتًا، اضغط على الزر  $\mathsf{OK}$ ]. اضغط على الزر  $\mathsf{I}\mathsf{OK}$ ] مرة أخرى لاستئناف التشغيل.
	- للتخطي رجوعًا أو تقدمًا بمدة ١٠ ثوانٍ، اضغط على الزر [—] أو [—].
- للبحث رجوعًا أو تقدمًا، اضغط على الزر [▶▶] أو [♦♦]، ثم اضغط بشكل متكرر للتبديل بين السرعات المختلفة.
	- إليقاف الفيديو، اضغط على الزر ]H].

# **خيارات األفالم**

 ${\sf j}$ أثناء تشغيل الفيديو، اضغط على الزر  ${\sf j}$  OPTIONS، ثم اضغط على الزر  ${\sf j}$ ] لتحديد أحد الخيارات:

- }**الترجمات**{: الختيار إعدادات الترجمة المتوفرة.
- }**لغة الترجمة** ً {: الختيار لغة الترجمات إذا كان ذلك متوفرا.
- }**تبديل**{: لتمكين التشغيل العشوائي لملفات الفيديو أو تعطيله.
- }**تكرار**{: اختر }تكرار{ لتشغيل ملف الفيديو بشكل متكرر أو }**تشغيل مرة**{ لتشغيل ملف الفيديو مرة واحدة.
- }**الحالة**{: لعرض معلومات عن الفيديو )كموضع التشغيل، أو المدة، أو العنوان، أو التاريخ).

# **-44444 تشغيل ملفات الصور**

**-1 اختر صورة من الشريط العلوي.** 

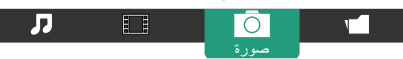

**-2 ّ اختر صورة مصغرة، ثم اضغط على الزر [.** 

# **بدء عرض شرائح**

إذا كانت هناك عدة صور في مجلد، فاختر إحدى الصور. ثم اضغط على ] [ من أجل **تشغيل الكل**.

- للتخطي إلى الصورة السابقة أو التالية، اضغط على الزر ] [ أو ] [، ثم اضغط على الزر [OK].
	- إليقاف عرض الشرائح، اضغط على الزر ]H].

#### **خيارات عرض الشرائح**

أثناء تشغيل عرض شرائح، اضغط على الزر ] [ **OPTIONS**، ثم اضغط على الزر  $\mathsf{OK}_{\mathrm{l}}$ ] لتحديد أحد الخيارات:

- }**تبديل**{: لتمكين العرض العشوائي للصور في عرض الشرائح أو تعطيله.
	- }**تكرار**{: اختر }تكرار{ لمشاهدة عرض الشرائح بشكل متكرر أو }**تشغيل مرة**{ لمشاهدته مرة واحدة.
- }**وقت عرض الشرائح**{: اختر وقت عرض كل صورة في عرض الشرائح.
- }**االنتقال في الشرائح**{: اختر طريقة االنتقال من إحدى الصور إلى الصورة التالية.

# **-444 كيفية استخدام المستعرض Opera( 5HTML)**

-1 اضغط على الزر ] [ **HOME**، واختر **اإلنترنت**، ثم اضغط على الزر  $~$ <sub>I</sub>OK<sub>1</sub>

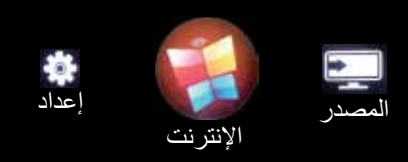

حرك المؤشر إلى شريط عنوان URL. اضغط على الزر  $\mathsf{OK}$ ] لتنبثق لوحة المفاتيح على الشاشة. يمكنك تحريك المؤشر إلدخال عنوان URL. بعد االنتهاء من إدخال عنوان URL، اختر **تم**.

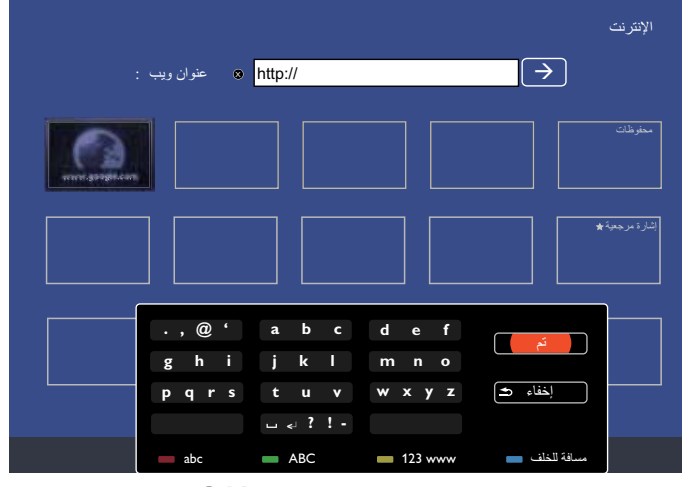

-3 حرك المؤشر إلى الرمز «→»، واضغط على الزر [OK].

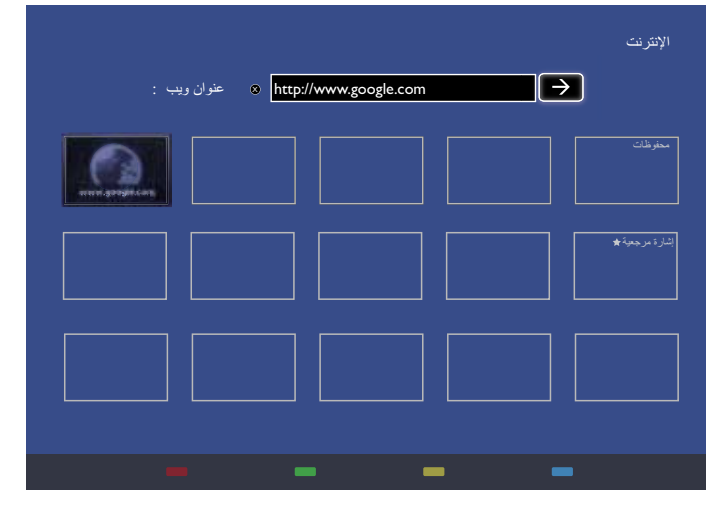

#### -4 يمكنك اآلن رؤية صفحة الويب.

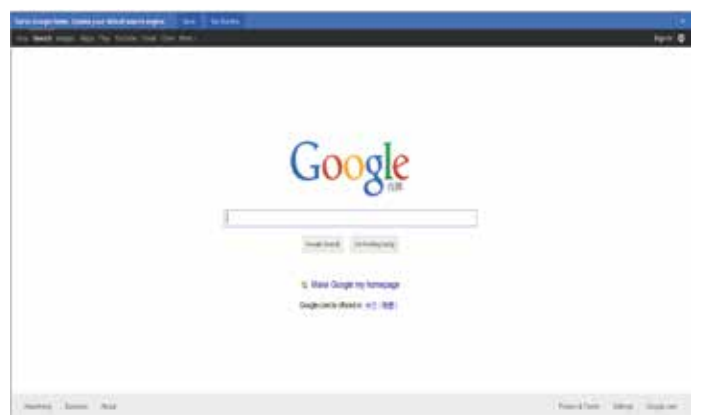

#### مالحظات:

- ال يعتمد المستعرض Opera تنسيق FLASH.
- ُال يعد المستعرض مصدر فيديو. إذ إنه لن يبقى على شاشة المسترعض بعد أن تعيد تشغيل الشاشة.

# **-5 تغيير اإلعدادات**

**استخدام وحدة التحكم عن بعد:** 

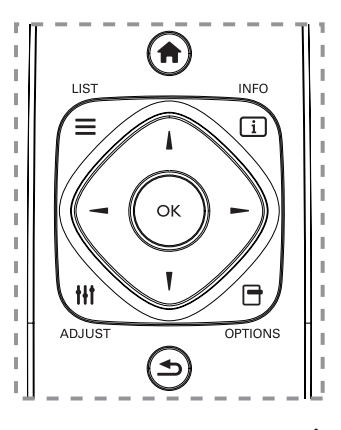

- -1 اضغط على الزر ] [ **HOME** لعرض القائمة على الشاشة.
- -2 اضغط على الزر ] [ أو ] [ الختيار **إعداد**. اضغط على الزر ] [ للدخول.
- -3 اضغط على الزر ] [ ] [ ] [ أو ] [ الختيار **إعدادات الصورة والصوت السريعة**، أو **اإلعدادات**، أو **االتصال بالشبكة**، أو **إعدادات الشبكة**. اضغط على الزر [OK] للدخول.
- ٤- اضغط على الزر [4] [V] [→] أو [→] لاختيار عنصر من القائمة أو لضبط قيمته. اضغط على الزر [UK] للتأكيد.
	- -5 اضغط على الزر ] [ BACK للرجوع إلى مستوى القائمة السابق.
- -6 اضغط على الزر ] [ HOME للخروج من القائمة المعروضة على الشاشة. **استخدام أزرار التحكم بالشاشة**

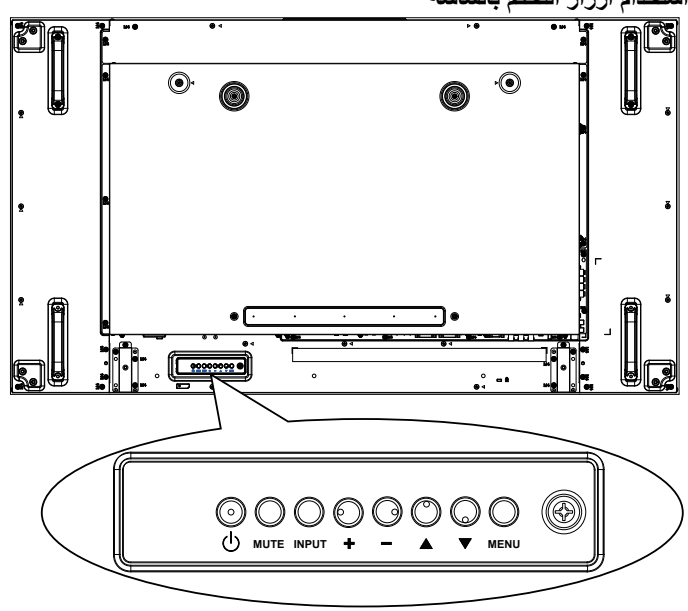

- -1 اضغط على الزر ] [ لعرض القائمة على الشاشة.
- -2 اضغط على الزر ] [ ] [ ] [ أو ] [ الختيار عنصر من القائمة أو لضبط قيمته.
- -3 اضغط على الزر ] [ لتأكيد تحديد القائمة أو الدخول إلى قائمته الفرعية.
	- -4 اضغط على الزر ] [ للخروج من القائمة المعروضة على الشاشة.

#### **-555 إعدادات الصورة والصوت السريعة**

يمكنك اختيار إعدادات الصورة والصوت من خالل االستعانة بمساعد اإلعدادات الذي يعرض تأثير اإلعداد الذي اخترته في الحال.

- -1 اضغط على الزر ] [ **HOME** لعرض القائمة على الشاشة.
	- -2 اختر **إعداد**. اضغط على الزر ] [.
- -3 اختر **إعدادات الصورة والصوت السريعة**. اضغط على الزر ] [.
	- -4 اختر **متابعة**، ثم اضغط على الزر ] [.
	- -5 اتبع اإلرشادات الظاهرة على الشاشة الختيار اإلعدادات المفضلة.

#### **-555 اإلعدادات**

- -1 اضغط على الزر ] [ **HOME**، وانتقل إلى قائمة **اإلعداد**.
	- -2 اختر **اإلعدادات**، واضغط على الزر ] [.

#### **-55555 صورة**

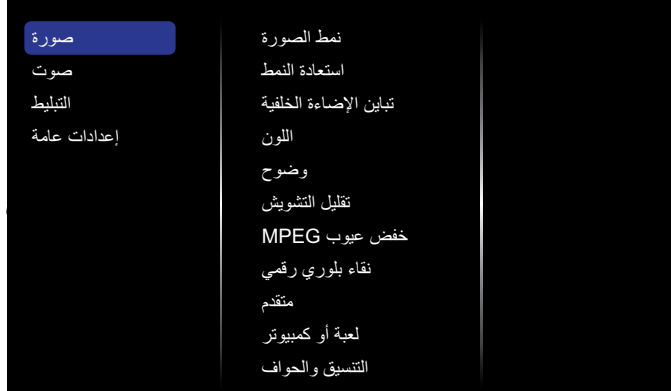

#### **نمط الصورة**

لاختيار أحد الإعدادات المحددة مسبقًا للصورة.

#### **استعادة النمط**

لاستعادة آخر إعداد محدد مسبقًا تم تحديده للصورة.

**تباين اإلضاءة الخلفية**  لضبط سطوع اإلضاءة الخلفية للشاشة.

# **اللون**

لضبط تشبع ألوان الصورة.

#### **وضوح** لضبط وضوح الصورة.

**تقليل التشويش** الختيار مقدار تقليل التشويش للصورة.

#### **خفض عيوب MPEG**

لتخفيف حدة االنتقاالت والضبابية في الصور الرقمية.

# **نقاء بلوري رقمي**

لضبط كل بكسل ليطابق وحدات البكسل المحيطة والحصول على صورة عالية الوضوح ورائعة.

- }**وضوح متقدم**{: لتمكين الوضوح الفائق على الخطوط والمحيطات في الصورة بشكل خاص.
- }**تباين حركي**{: لتعزيز التفاصيل في المناطق الداكنة، والمتوسطة، والفاتحة من الصورة بشكل ديناميكي.
	- }**تحسين اللون**{: لتعزيز حيوية األلوان وتفاصيلها بشكل ديناميكي.

#### **متقدم**

للوصول إلى اإلعدادات المتقدمة، كالجاما، والدرجة، وتباين الفيديو، وما إلى ذلك من إعدادات.

- }**جاما**{: لضبط اإلعدادات غير الخطية إلضاءة الصورة والتباين.
	- }**الدرجة**{: لتغيير توازن األلوان.
- }**درجة خاصة** ً {: لتخصيص إعداد توازن األلوان. يكون متوفرا فقط في حالة اختيار }الدرجة{ { مخصص{.
	- }**تباين الفيديو**{: لضبط تباين الفيديو.
	- }**السطوع**{: لضبط سطوع الشاشة.
	- }**تدرج اللون**{: لضبط تدرج ألوان الشاشة.

#### **لعبة أو كمبيوتر**

عند عرض المحتوى من وحدة لعبة متصلة، اختر }اللعبة{ لتطبيق إعدادات اللعبة. وعند توصيل الكمبيوتر من خالل HDMI، اختر }الكمبيوتر{.

تأكد من تحديد {التنسيق والحواف} ﴿ [تنسيق الصورة} ﴿ {بدون قياس} لعرض أعلى التفاصيل.

#### **التنسيق والحواف**

 }**تنسيق الصورة**{: لتغيير تنسيق الصورة.

راجع الصفحة 20 لالطالع على أوصاف عن **تنسيق الصورة**.

#### **-55555 صوت**

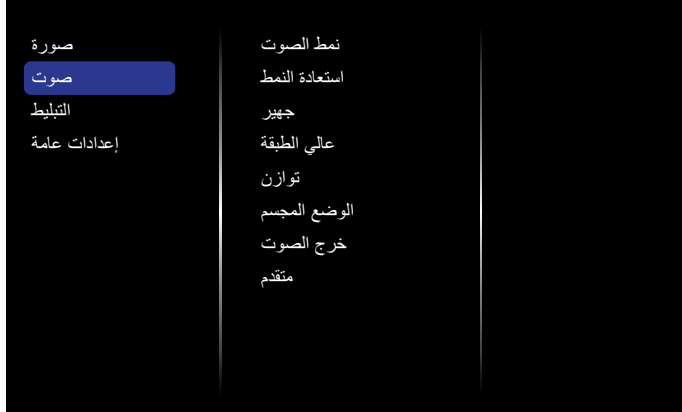

#### **نمط الصوت**

ًا. للوصول إلى إعدادات الصوت المحددة مسبق

# **استعادة النمط**

لاستعادة آخر إعداد محدد مسبقًا تم تحديده للصوت.

**جهير** للضبط من أجل رفع الأصوات منخفضة الدرجة أو خفضها.

**عالي الطبقة** للضبط من أجل رفع الأصوات مرتفعة الدرجة أو خفضها.

**توازن** للضبط من أجل إبراز توازن إخراج الصوت الأيسر أو الأيمن.

> **الوضع المجسم** لتعزيز تجربة استماعك للصوت.

**خرج الصوت** لضبط مستوى إخراج الصوت.

# **متقدم**

للوصول إلى اإلعدادات المتقدمة من أجل تعزيز تجربة استماعك للصوت.

- }**تسوية تلقائية للصوت**{: لتمكين ميزة تقليل التغير المفاجئ في مستوى الصوت.
	- }**إعدادات السماعة**{: لتشغيل مكبرات الصوت الداخلية أو إيقاف تشغيلها.
		- }**صوت واضح**{: لتعزيز جودة الصوت.
- }**تنسيق إخراج الصوت**{: الختيار نوع إخراج الصوت من خالل موصل إخراج الصوت الرقمي. (HDMI فقط)
- }**تأخير إخراج الصوت** ً {: لمزامنة الصورة المعروضة على هذه الشاشة تلقائيا مع الصوت الوارد من نظام مسرح منزلي متصل.
- {**قيمة فرق إخراج الصوت}**: لضبط إعداد تأخير إخراج الصوت. يكون متوفرًا في حال تشغيل }تأخير إخراج الصوت{.

#### **-55555 التبليط**

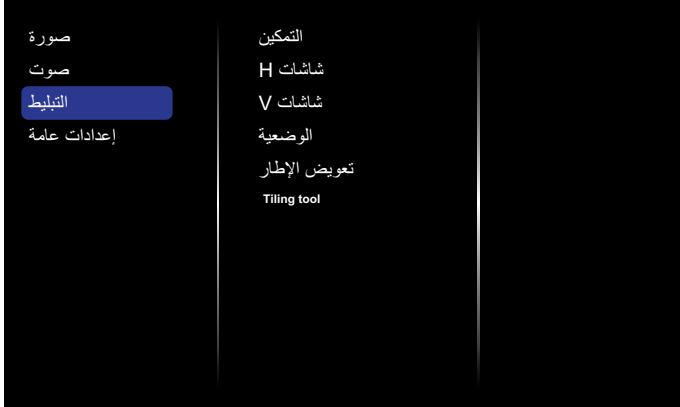

مع هذه الوظيفة، يمكنك إنشاء مصفوفة واحدة من الشاشات الكبيرة (جدار فيديو) تتكون مما يصل إلى 100 مجموعة من هذه الشاشة )ما يصل إلى 10 مجموعات على الجوانب العمودية و١٠ مجموعات على الجوانب الأفقية).

#### **التمكين**

اختر من أجل }تشغيل{ أو }إيقاف تشغيل{ وظيفة التبليط. في حالة اختيار }تشغيل{، ستطبق الشاشة اإلعدادات الموجودة في }شاشات H}، و}شاشات V}، و}الوضع{، و}تعويض اإلطار{.

# **شاشات H**

لضبط الشاشات على الجانب األفقي.

# **شاشات V**

لضبط الشاشات على الجانب العمودي.

# **الوضع**

لضبط موضع هذه الشاشة في مصفوفة الشاشات. مثال: مصفوفة شاشات 2 × 2 )4 شاشات( شاشات H = شاشتان شاشات V =شاشتان

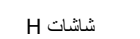

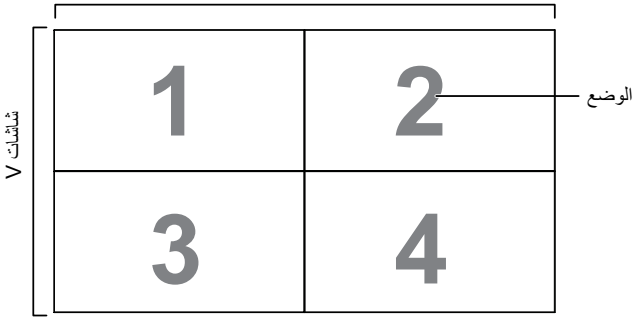

#### BDL5588XH

#### **مثال: مصفوفة شاشات 5 × 5** )25 شاشة(

شاشات H = 5 شاشات شاشات V =5 شاشات

شاشات H

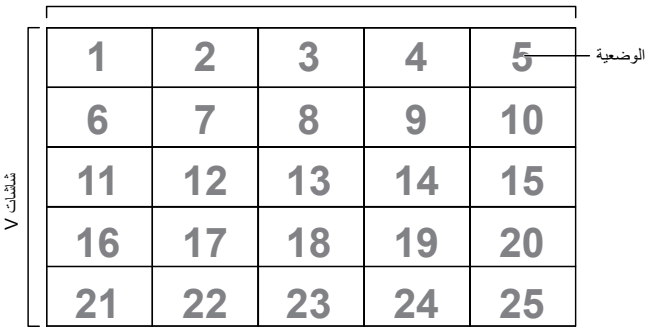

#### **تعويض اإلطار**

اختر لتشغيل وظيفة تعويض اإلطار أو إيقاف تشغيلها. في حالة تحديد }تشغيل{، ستضبط الشاشة الصورة لتعوض عن عرض إطارات الشاشة من أجل عرض الصورة بدقة. }تشغيل{

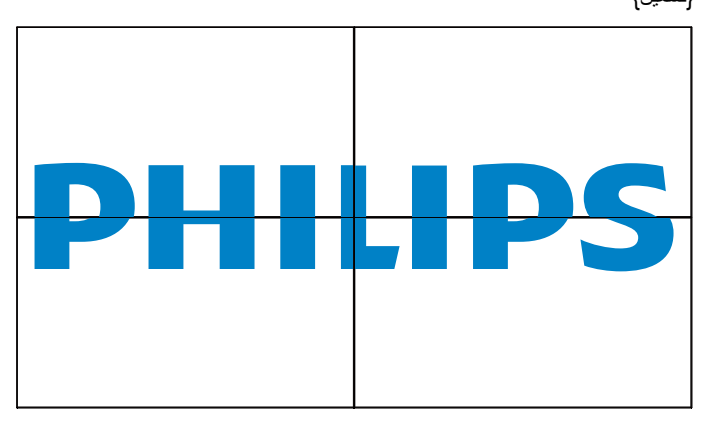

**}إيقاف تشغيل{**

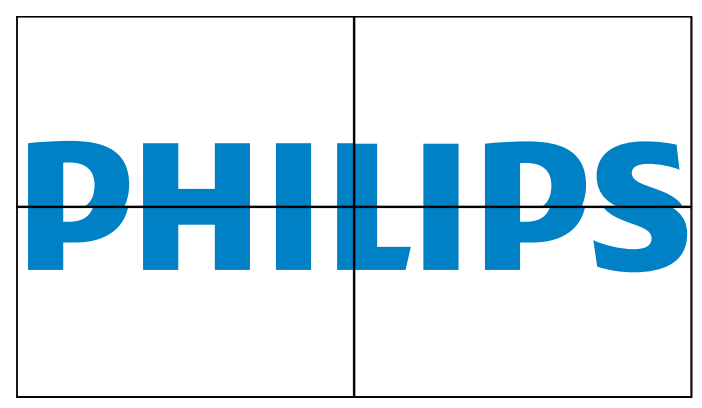

# **Tiling tool**

لتنشيط وظيفة أداة التبليط أدخل رمز التنشيط الذي قمت بشرائه من الوكيل.

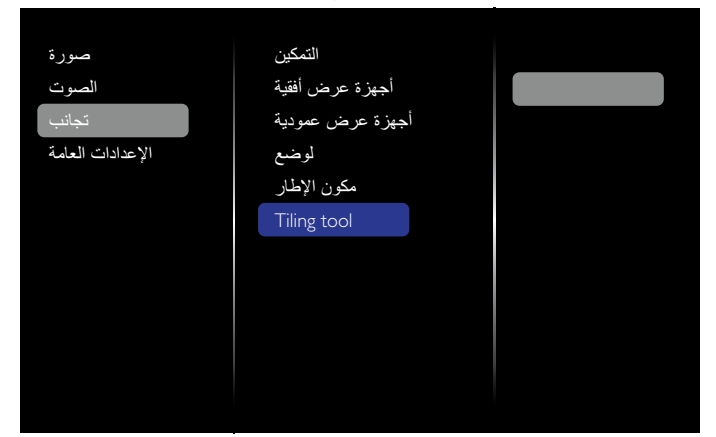

)1(. ادخل لقائمة التنشيط

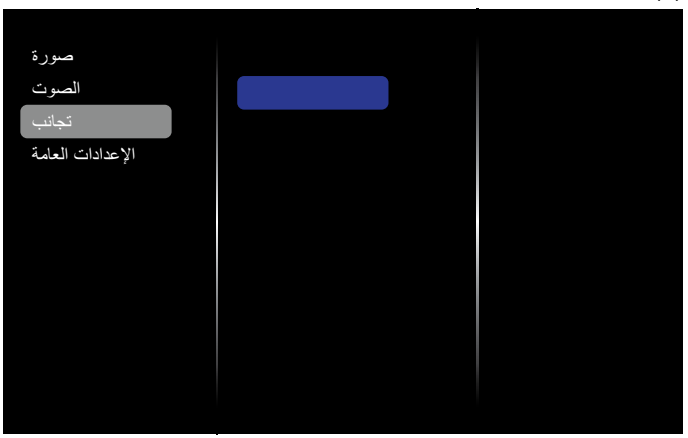

)2(. أدخل رمز التنشيط في البيانات المعروضة على الشاشة

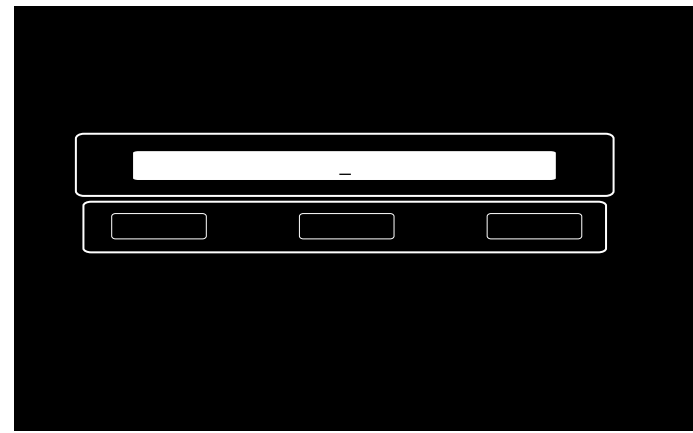

)3(. إضغط الزر ]OK( ]موافق( وسيظهر على اللوحة المعروضة على الشاشة. يمكنك تحريك المؤشر لادخال رمز التنشيط. اختر Done (تم) بعد الإنتهاء.

#### BDL5588XH

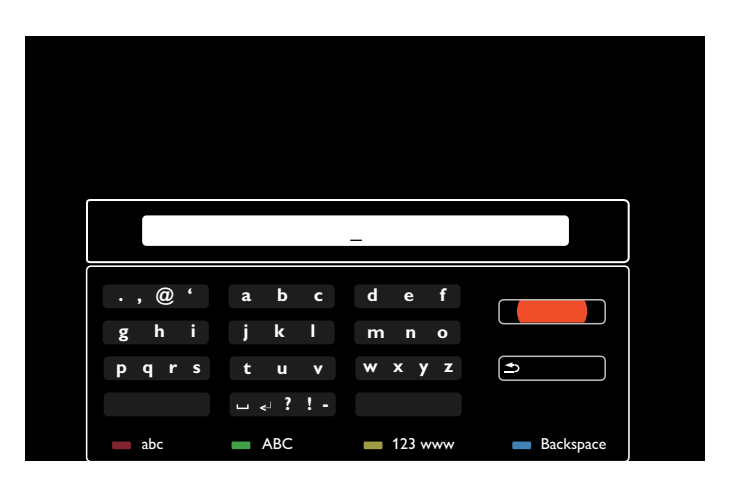

)4(. رسالة تنشيط أداة التبليط

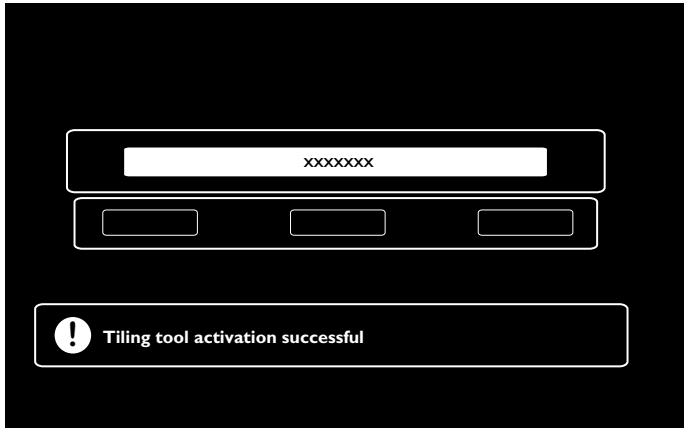

)5(. إضغط على تشغيل حالة أداة التبليط على البيانات المعروضة على الشاشة.

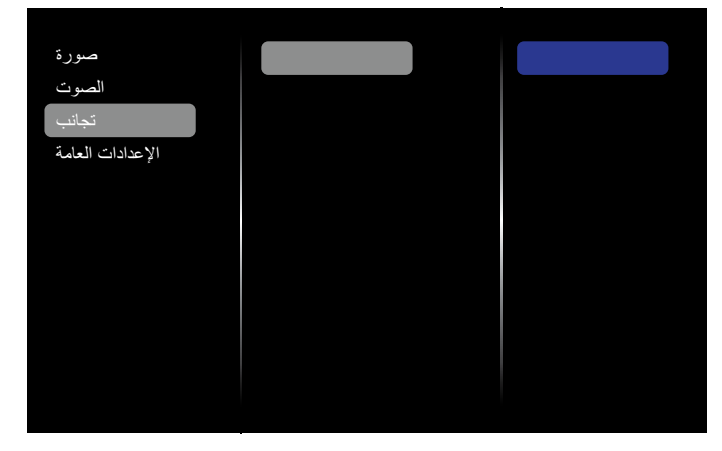

#### **-55555 إعدادات عامة**

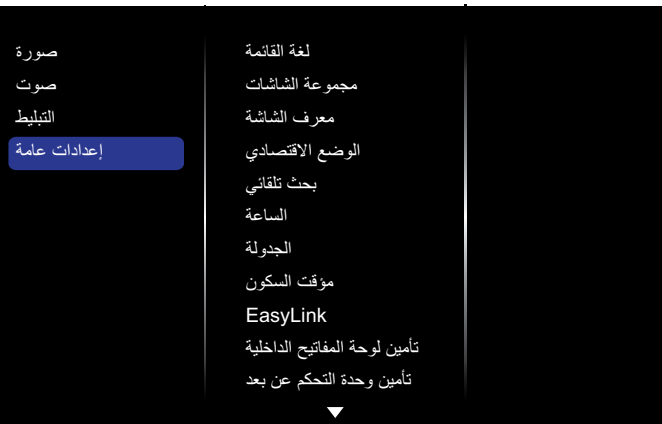

#### **لغة القائمة**

الختيار اللغة المستخدمة للقوائم المعروضة على الشاشة.

#### **مجموعة الشاشات**

لضبط نطاق المجموعة بين ١ و٢٥٥. الإعداد الافتراضي هو ٢٥٥.

#### **معرف الشاشة**

لضبط رقم التعريف من أجل التحكم في الشاشة عبر وصلة C232RS. ويجب أن يكون لكل شاشة رقم تعريف فريد عند توصيل عدة مجموعات من هذه الشاشة. ويتراوح نطاق رقم تعريف الشاشة بين ١ و٦٥٥. الإعداد الافتراضـي هو ١.

#### **الوضع االقتصادي**

ً لضبط هذه الشاشة على تقليل استهالك الطاقة تلقائيا.

ملاحظة: الإعداد الافتراضي للمصنع هو «وضع الاستعداد منخفض الطاقة»، ولكن لا يستطيع المستخدم إعادة ضبطه على اإلعداد االفتراضي بعد ضبط الوضع االقتصادي على «عادي» من خلال «إعادة الضبط على الإعدادات الافتراضية للمصنع» في MENU. إال أن المستخدم ال يزال بإمكانه إرجاع الوضع االقتصادي إلى »وضع الاستعداد منخفض الطاقة» يدويًا.

# **بحث تلقائي**

ً اختر لتدع الشاشة تكتشف مصادر اإلشارة المتوفرة وتعرضها تلقائيا.

# **الساعة**

لضبط التاريخ والوقت الحاليين للساعة الداخلية بالشاشة.

# **الجدولة**

تتيح لك هذه الوظيفة برمجة ما يصل إلى 7 فواصل زمنية مجدولة مختلفة ليتم فيها تنشيط هذه الشاشة.

# يمكنك ضبط التالي:

- مصدر اإلدخال الذي ستستخدمه الشاشة لكل فترة تنشيط مجدولة.
	- وقت تشغيل الشاشة وإيقاف تشغيلها.
		- أيام األسبوع التي يتم فيها تنشيط الشاشة.

# مالحظات:

- نوصيك بإعداد التاريخ والوقت الحاليين في القائمة }الساعة{ قبل استخدام هذه الوظيفة.
- بعد تغيير الخيار }الساعة{ في القائمة }إعدادات عامة{، فإنك تحتاج إلى ضبط }الجدولة{ مرة أخرى.

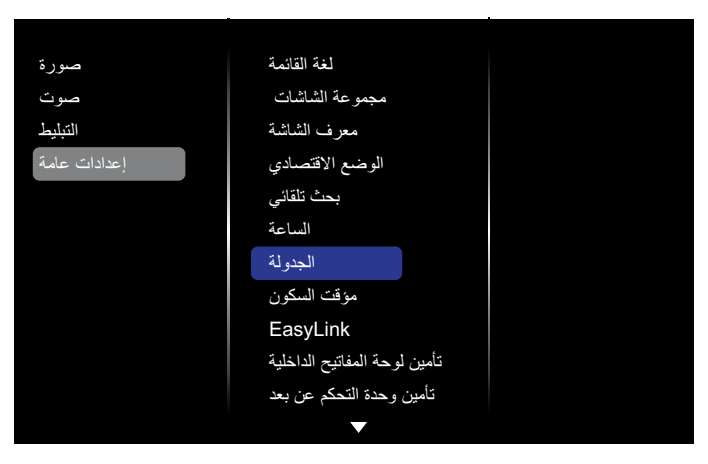

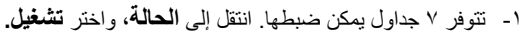

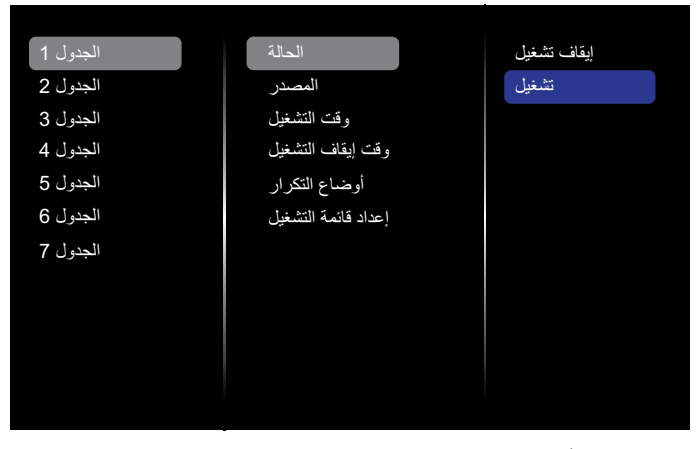

-2 انتقل إلى **المصدر**، واختر مصدر اإلدخال. في حال اختيار }**المصدر**{ { **USB**}، فإنك تحتاج إلى ضبط قائمة تشغيل. في حال اختيار }**المصدر**{ { **المستعرض**{، فإنك تحتاج إلى ضبط عنوان URL.

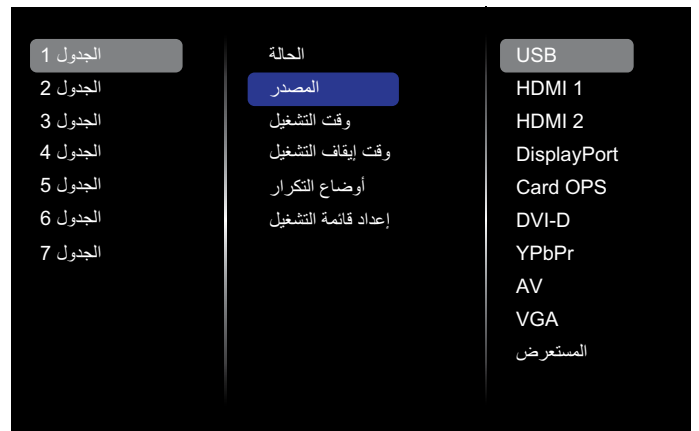

-3 اضبط **وقت التشغيل.**

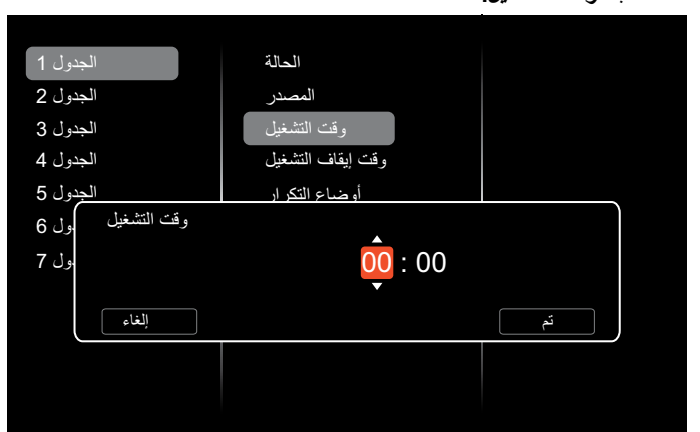

-4 اضبط **توقيت اإلغالق.**

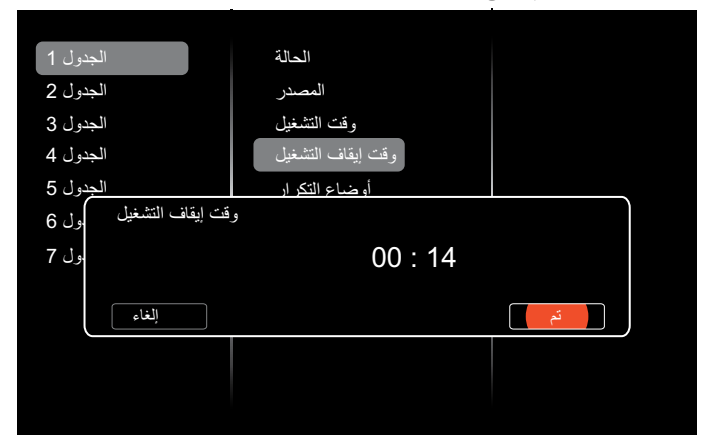

-5 انتقل إلى **أوضاع التكرار**، واختر.

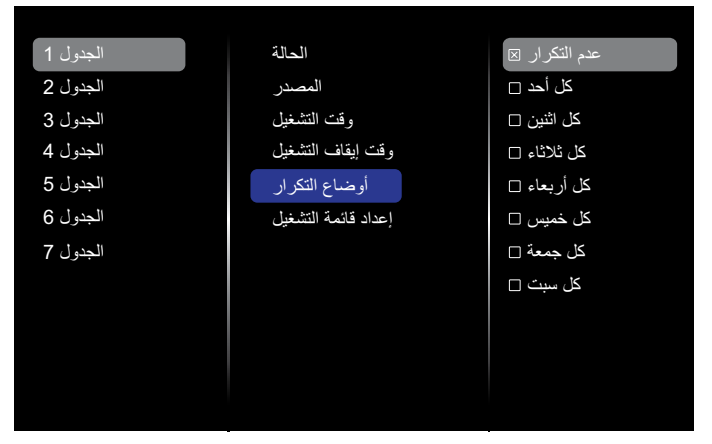

-6 في حال اختيار }**المصدر**{ { **USB**}، انتقل إلى إعداد **قائمة التشغيل**.

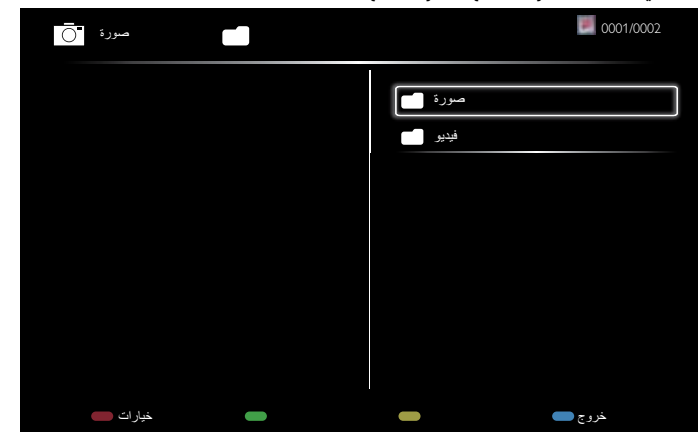

- اضغط على الزرين **] [ ] [** الختيار الملفات.
- اضغط على الزرين [ ] [ ] لتبديل «قائمة التشغيل» و»إدارة الملفات».
	- اضغط على الزر  $\mathsf{OK}$ ] لضبط قائمة التشغيل أو مسحها.
	- -7 لحفظ قائمة التشغيل، اضغط على ] [، واختر **حفظ القائمة**.

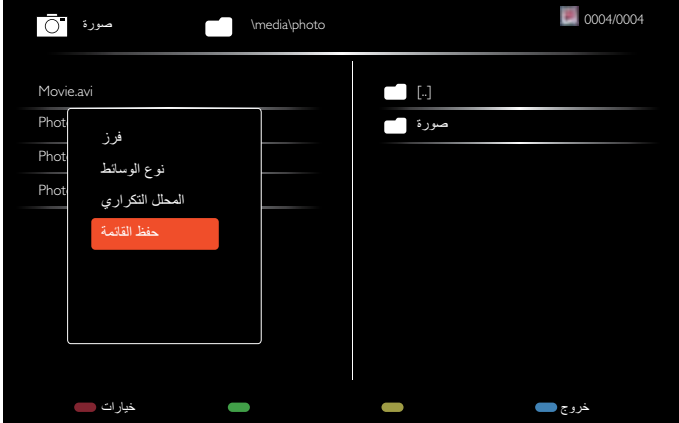

#### مالحظات:

- تدعم كل قائمة تشغيل ما يصل إلى 30 ً ملفا.
- ً لن يتم مسح قائمة التشغيل بعد ضبط }إعدادات المصنع{. يتعين عليك إزالة الملفات يدويا .USB من usb\_schedulinglist.txt حذف أو

#### **مؤقت السكون**

إليقاف تشغيل هذه الشاشة بعد وقت معين.

#### **EasyLink**

لتوصيل األجهزة المتوافقة مع CEC-HDMI والتحكم فيها من خالل توصيلها بمنفذ HDMI في هذه الشاشة، وذلك باستخدام وحدة التحكم عن بعد نفسها.

#### **ضبط تلقائي**

استخدم هذه الوظيفة لتحسين عرض صورة إدخال VGA ً تلقائيا. مالحظة: ال يمكن استخدام هذا العنصر إال مع إدخال VGA فقط.

#### **تأمين لوحة المفاتيح الداخلية**

اختر لتمكين وظيفة لوحة المفاتيح (أزرار التحكم) الخاصة بالشاشة أو تعطيلها.

- }إلغاء التأمين{: لتمكين وظيفة لوحة المفاتيح.
- }تأمين الكل{: لتأمين كل وظائف لوحة المفاتيح.
- }التأمين مع وجود صوت{: لتعطيل كل وظائف لوحة المفاتيح باستثناء الزرين **[一**] ر [十].
- }التأمين مع وجود الطاقة{: لتعطيل كل وظائف لوحة المفاتيح باستثناء الزر **] [**.

 }تأمين الكل باستثناء مستوى الصوت والطاقة{: لتعطيل كل وظائف لوحة المفاتيح باستثناء الأزرار **[—**]، و**[十**]، و**[**<sup>ل</sup>**]**:

#### **تأمين وحدة التحكم عن بعد**

اختر لتمكين وظيفة أزرار وحدة التحكم عن بعد أو تعطيلها.

- }إلغاء التأمين{: لتمكين وظيفة لوحة المفاتيح.
- }تأمين الكل{: لتأمين كل وظائف لوحة المفاتيح. }التأمين مع وجود صوت{: لتعطيل كل وظائف لوحة المفاتيح باستثناء الزرين **] [ [十]**.
- }التأمين مع وجود الطاقة{: لتعطيل كل وظائف لوحة المفاتيح باستثناء الزر ] [ .POWER
- }تأمين الكل باستثناء مستوى الصوت والطاقة{: لتعطيل كل وظائف لوحة المفاتيح باستثناء الأزرار **[ 十] [ | †] و [<sup>U</sup>] POWER**:
	- مالحظة: لتعطيل وظيفة القفل من العنصر **تأمين لوحة المفاتيح الداخلية** أو **تأمين وحدة التحكم عن بعد**، اضغط على األزرار ] [ و**1 9 9 8** بوحدة التحكم عن بعد.

#### **نقل وحدات البكسل**

ً مع مصادر إدخال الفيديو، يمكنك اختيار }تشغيل{ لتحريك صورة الشاشة تلقائيا من أجل حماية الشاشة من أعراض «تطبيع الصورة» أو «ظل الصورة» بعد عدم تشغيل الشاشة لمدة ٣٠ ثانية.

#### **الطاقة الذكية**

الختيار مستوى إضاءة خلفية من أجل تحسين استهالك الطاقة الديناميكي وتباين الصورة. الخيارات هي: }إيقاف تشغيل{، و}قياسي{، و}أفضل طاقة{، و}أفضل صورة{.

#### **تشغيل الشبكة المحلية**

اختر }تشغيل{ لتتمكن من تشغيل الشاشة من خالل الشبكة.

#### **حالة التشغيل**

لاختيار حالة الشاشة التي ستُستخدم للمرة التالية التي تقوم فيها بتوصيل سلك الطاقة.

- }تشغيل{ سيتم تشغيل الشاشة عند توصيل سلك الطاقة بمأخذ كهرباء في الجدار.
- }استعداد{ ستبقى الشاشة في وضع االستعداد عند توصيل سلك الطاقة بمأخذ كهرباء في الجدار.
- }آخر حالة{ سترجع الشاشة إلى حالة الطاقة السابقة )تشغيل/إيقاف تشغيل/استعداد( عند إزالة سلك الطاقة ووضعه مرة أخرى.

#### **LED**

اختر }إيقاف تشغيل{ إليقاف تشغيل المؤشر.

#### **تأخير التشغيل**

اضبط وقت تأخير بدء التشغيل (بالثواني) لإتاحة بدء التشغيل المتتالي لكل شاشة حسب رقم التعريف عند توصيل عدة شاشات.

#### **عرض الرمز**

اختر {إيقاف تشغيل} لكي لا تعرض الشاشة الرمز PHILIPS عند التشغيل.

#### **APM**

اختر {تشغيل}. ثم سيتم إيقاف تشغيل الشاشة تلقائيًا في حال عدم وجود إشارة.

#### **معلومات**

عند الضغط على الزر [U] POWER لتشغيل الشاشة من وضع الاستعداد أو تغيير إشارة اإلدخال، سيتم عرض قائمة المعلومات على الزاوية العلوية اليمنى من الشاشة. اختر }إيقاف تشغيل{ إليقاف تشغيل هذه الوظيفة.

### BDL5588XH

#### **إصدار DisplayPort**

اضبط إصدار DisplayPort على a1.1 أو ،1.2 وال يسري هذا اإلعداد إال على إدخال DisplayPort وإخراجه،

a:1.1 قم بتبديل إصدار DisplayPort إلى a1.1( اإلعداد االفتراضي( ليصبح إخراج DisplayPort ً استنساخا من إدخال DisplayPort.

:1.2 قم بتبديل إصدار DisplayPort إلى 1.2 لدعم النقل متعدد البث MST

مالحظة: إذا كانت الشاشة تعرض صورة سوداء أو صورة غير عادية مع مصدر DisplayPort، فيرجى التبديل إلى a1.1 وإيقاف تشغيل AC ثم إعادة تشغيله.

#### **مروحة التبريد**

حدد {تشغيل} لتشغيل مروحة التبريد طوال الوقت. حدد {تلقائي} لتشغيل/إيقاف تشغيل مروحة التبريد وفقًا لدرجة حرارة الشاشة.

مالحظات:

- سيدأ الخيار االفتراضي }تلقائي{ في تشغيل مروحة التبريد إذا وصلت درجة الحرارة إلى ٦٠ درجة مئوية (١٤٠ درجة فهرنهايت).
	- إذا تجاوزت درجة الحرارة 70 درجة مئوية )158 درجة فهرنهايت( ألكثر من 3 دقائق، فسيتم عرض رسالة تحذير من درجة الحرارة على الشاشة لمدة 10 ثوان، وسيتم إيقاف تشغيل الشاشة تلقائيًا مع وميض مصابيح LED باللون الأحمر والأخضر ٍ

#### **إعدادات المصنع**

إلعادة ضبط كل اإلعدادات المخصصة على إعدادات المصنع االفتراضية.

# **-555 إعدادات الشبكة**

- -1 اضغط على الزر ] [ **HOME**، وانتقل إلى قائمة **اإلعداد**.
	- -2 اختر **إعدادات الشبكة**، واضغط على الزر ] [.

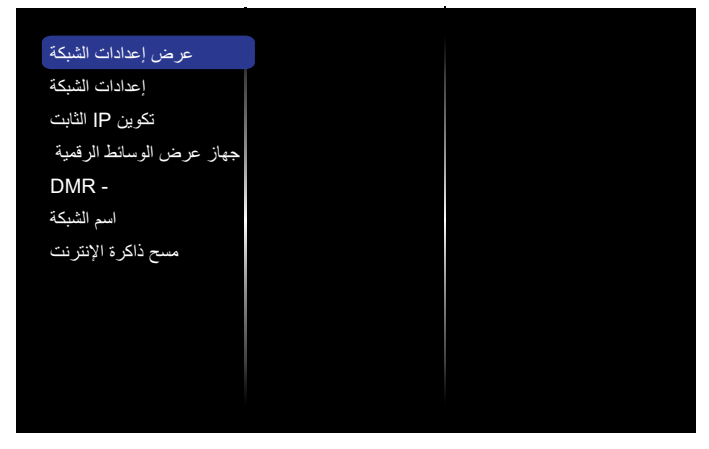

# **عرض إعدادات الشبكة**

لعرض حالة الشبكة المتصلة.

#### **إعدادات الشبكة**

}تكوين الشبكة{: الختيار طريقة تخصيص هذه الشاشة للعناوين إلى موارد الشبكة. يستطيع المستخدم اختيار {DHCP و IP تلقائي} (مقترح) أو {IP ثابت}.

#### **تكوين IP الثابت**

حدد }عنوان IP}، و}قناع شبكة{، و}البوابة{، و}1DNS}، و}2DNS }لهذه الشاشة. في حال اختيار }إعدادات الشبكة{ { IP ثابت{.

#### **أداة تجهيز الوسائط الرقمية - DMR**

لتلقي ملفات الوسائط المتعددة من الجهاز المتصل بواسطة الشبكة.

#### **اسم الشبكة**

في حال توصيل شاشات متعددة، يمكنك إعادة تسمية كل شاشة لسهولة التعرف عليها. استخدم لوحة المفاتيح الظاهرة على الشاشة أو وحدة التحكم عن بعد إلدخال االسم.

# **مسح ذاكرة اإلنترنت**

لمسح كل ملفات تعريف االرتباط، واإلشارات المرجعية، وقائمة المحفوظات، والنص المستخدم للتعبئة التلقائية.

# **-6 توافق أجهزة USB**

**تنسيقات ترجمات فيديو USB( لترجمات اللغات، إلخ(**

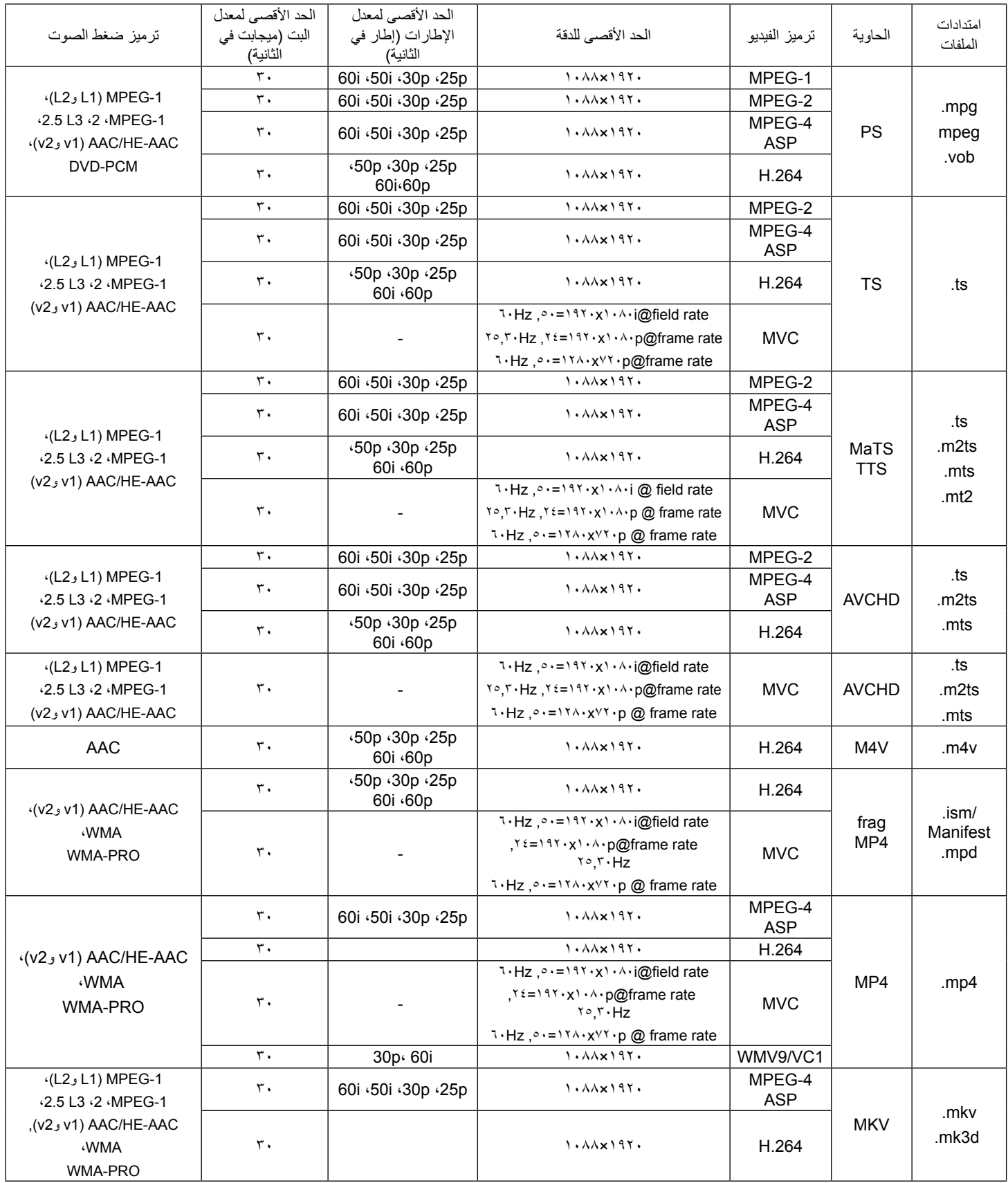

## **تنسيقات وسائط USB المتعددة**

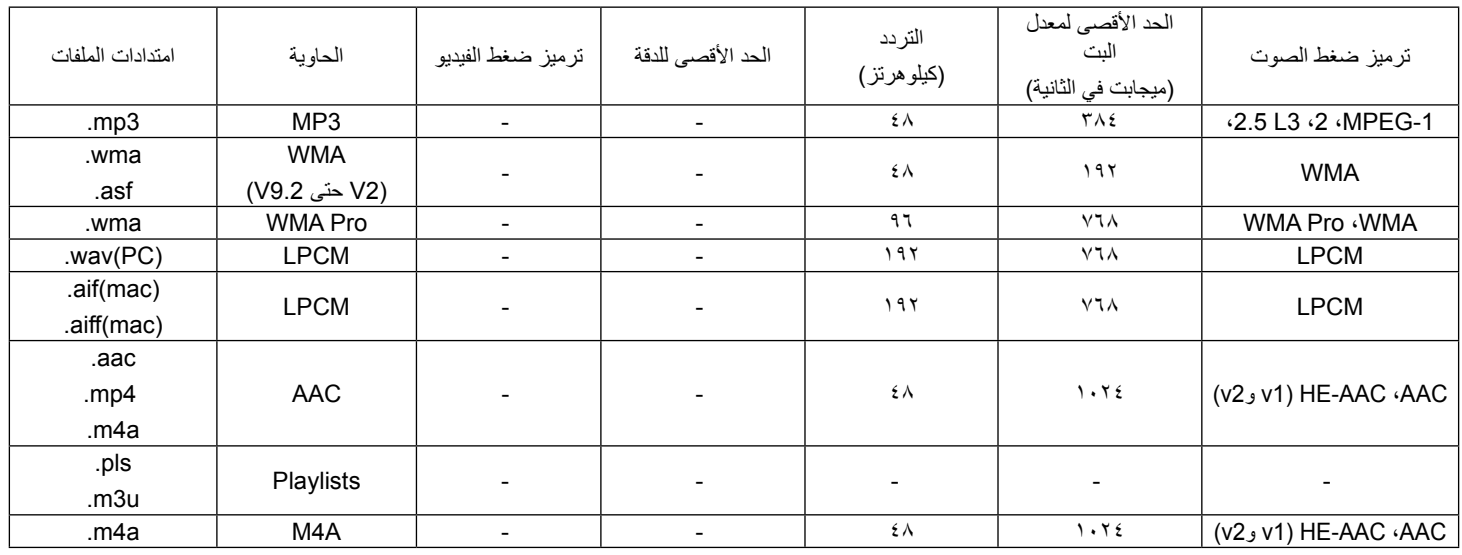

مالحظات:

 ربما ال يعمل الصوت أو الفيديو إذا كان للمحتويات معدل بت/معدل إطارات قياسي أعلى من معدالت اإلطارات/ثانية المتوافقة والمدرجة في الجدول أعاله.

 إن محتوى الفيديو ذا معدل البت أو معدل اإلطارات األعلى من المعدل المحدد في الجدول أعاله قد يؤدي إلى تقطع الفيديو أثناء التشغيل.

# **-7 حل المدخل**

#### **دقة VGA:**

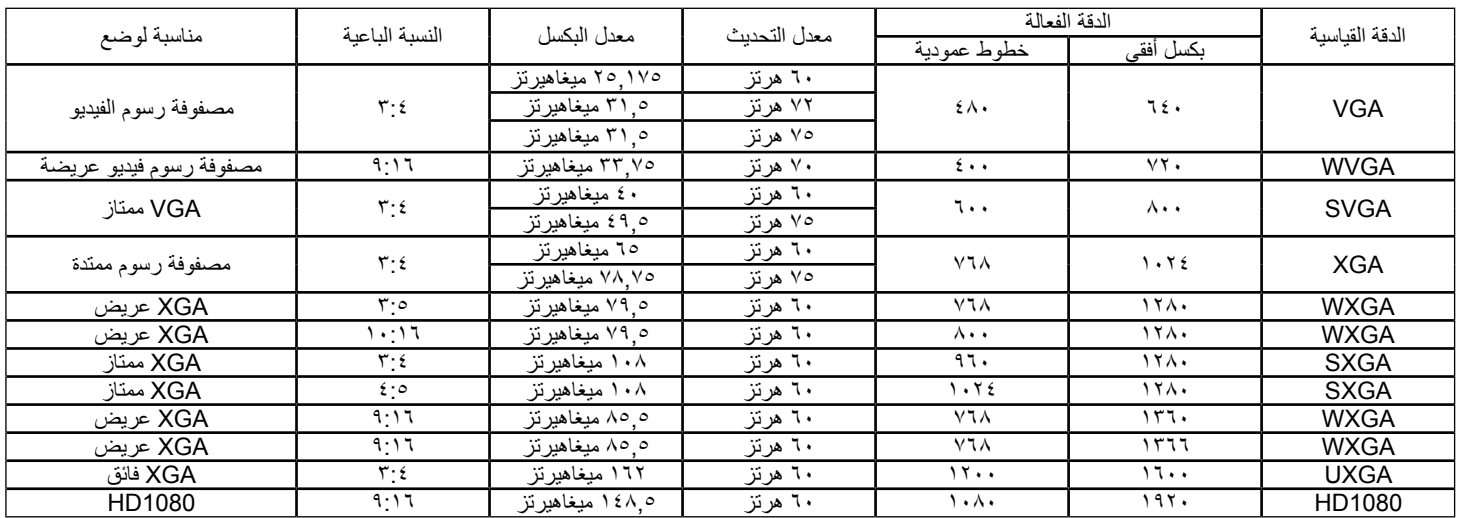

#### **دقة SDTV:**

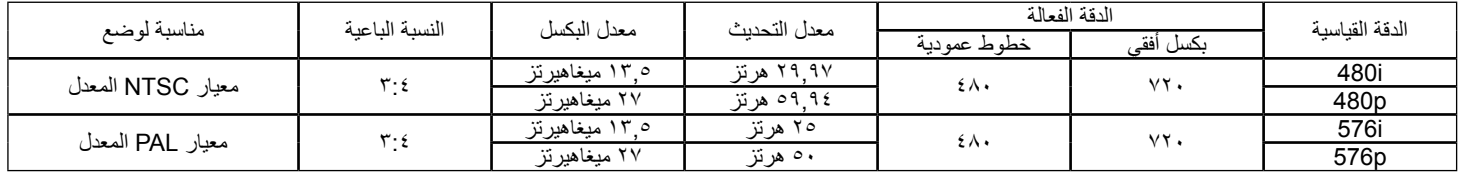

## **دقة HDTV:**

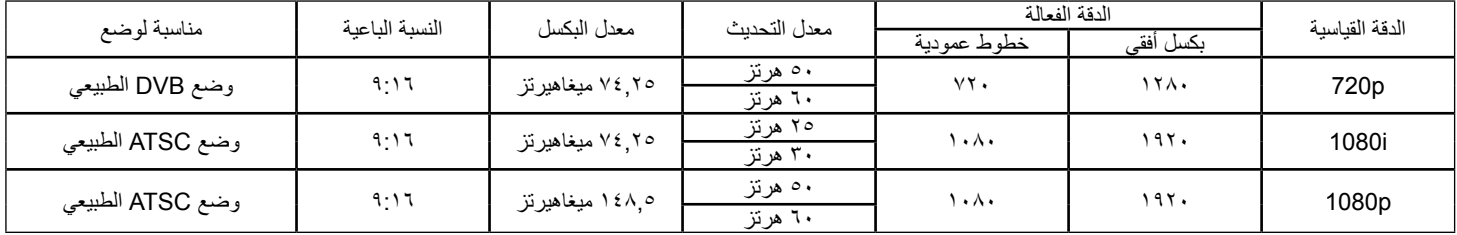

 تعتبر جودة نص الكمبيوتر مثالية في وضع WXGA( 1366 x 768و 60 هرتز(.

 ً قد تبدو شاشة عرض الكمبيوتر الخاص بك مختلفة تبعا للصنع )وإصدار Windows الخاص بك(.

 اطلع على كتيب تعليمات الكمبيوتر للحصول على معلومات حول توصيل الكمبيوتر بالشاشة.

• في حالة وجود وضع تحديد التردد الأفقي والرأسي، حدد ٦٠ هرتز (رأس بكر التي التي عض الحالات، قد تظهر بعض الإشارات غير الطبيعية (مثل الخطوط) على الشاشة عند إيقاف تشغيل الكمبيوتر (أو إذا تم فصل الكمبيوتر). إذا حدث ذلك، اضغط على زر **[مدخل]** للدخول إلى وضع الفيديو<sub>.</sub> تأكد أيضًا من أن الكمبيوتر متصل.

 عندما تبدو اإلشارات المتزامنة األفقية غير منتظمة في وضع RGB، تحقق من وضع حفظ طاقة الكمبيوتر أو توصيالت الكبالت.

 يتوافق جدول إعدادات الشاشة مع معايير VESA/IBM، ويعتمد على الدخل التناظري.

 يعتبر وضع دعم DVI كنفس وضع دعم الكمبيوتر.

 يعتبر أفضل توقيت للتردد الرأسي لكل وضع هو 60 هرتز.

# **-8 سياسة عيوب البكسل**

نعمل جاهدين على تقديم منتجات تتميز بأعلى درجات الجودة، حيث نستخدم عمليت تصنيع أكثر تقدمًا مع الحرص على المصالحة الصارمة للجودة. ومع ذلك، لا يمكن في بعض الأحيان تجنب عيوب البكسل أو البكسل الفرعي في اللوحات المزودة بتقنية TFT المستخدمة في شاشات Plasma وLCD. وال يمكن ألي جهة تصنيع ضمان خلو جميع اللوحات ستكون من عيوب البكسل، إلا أن شركة Philips توفر ضمانًا بشأن إصلاح أو استبدال أية شاشة Plasma أو LCD بها عدد غير مقبول من العيوب في خلال فترة الضمان وفقًا لظروف وكيل الضمان المحلي. يوضح هذا اإلشعار األنواع المختلفة لعيوب البكسل ويحدد مستويات العيوب المقبولة لشاشات LCD، والستحقاق صيانة الشاشات بموجب الضمان، يجب أن تتجاوز العيوب مستوى معين كما هو موضح في الجدول المرجعي، فإذا كانت الشاشة مطابقة للمواصفات، سيُرفض تقديم/مطالبة الضمان. علاق على المعايير على المعلى الذواع أو مجموعات معينة من عيوب البكسل والتي يمكن مالحظتها أكثر من عيوب أخرى.

# **-888 وحدات البكسل والبكسل الفرعي**

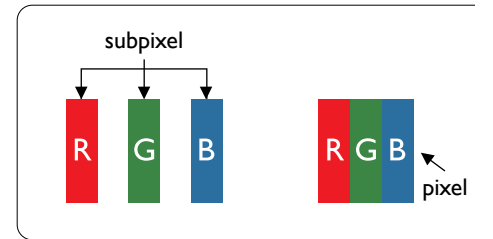

يتكون البكسل أو عنصر الصورة من ثلاث وحدات بكسل فرعية بالألوان الأساسية الأحمر والأخضر والأزرق. وتتكون الصورة الواحدة من عدد من وحدات البكسل. عند إضاءة جميع وحدات البكسل الفرعية لوحدة بكسل، تظهر وحدات البكسل ً الثالث الفرعية الملونة معا كوحدة بكسل واحدة بيضاء. وعندما تكون جميعها معتمة، تظهر وحدات البكسل الثالث الفرعية الملونة معًا كوحدة بكسل واحدة سوداء. تظهر المجموعات الأخرى لوحدات البكسل الفرعية المضيئة والمعتمة كوحدات بكسل مفردة بألوان أخرى.

# **-888 أنواع عيوب البكسل وتعريف النقطة**

تظهر عيوب البكسل ووحدات البكسل الفرعية على الشاشة بطرق مختلفة، وهناك فئتان من عيوب البكسل وأنواع عديدة من عيوب البكسل الفرعي بكل فئة.

#### **تعريف النقطة = ما هي "النقطة" المعيبة؟:**

يُقصد بالنقطة كل وحدة بكسل فرعية معيبة متصلة أو أكثر، ولا يتعلق عدد وحدات البكس المعيبة المعيبة والمعيبة المعلة المعيبة يمكن أن تتكون من وحدة أو وحدتين أو ثالثة وحدات بكسل فرعية معيبة معتمة أو مضيئة.

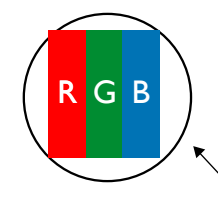

النقطة الواحدة تعادل وحدة بكسل واحدة، تتكون من ثالثة وحدات بكسل فرعية تكون باللون األحمر واألخضر واألزرق.

# **-888 عيوب النقطة الساطعة**

تظهر عيوب النقطة الساطعة على هيئة وحدات بكسل أو وحدات بكسل فرعية مضيئة بصفة دائمة أو "قيد التشغيل". وفيما يلي أمثلة لعيوب النقاط الساطعة:

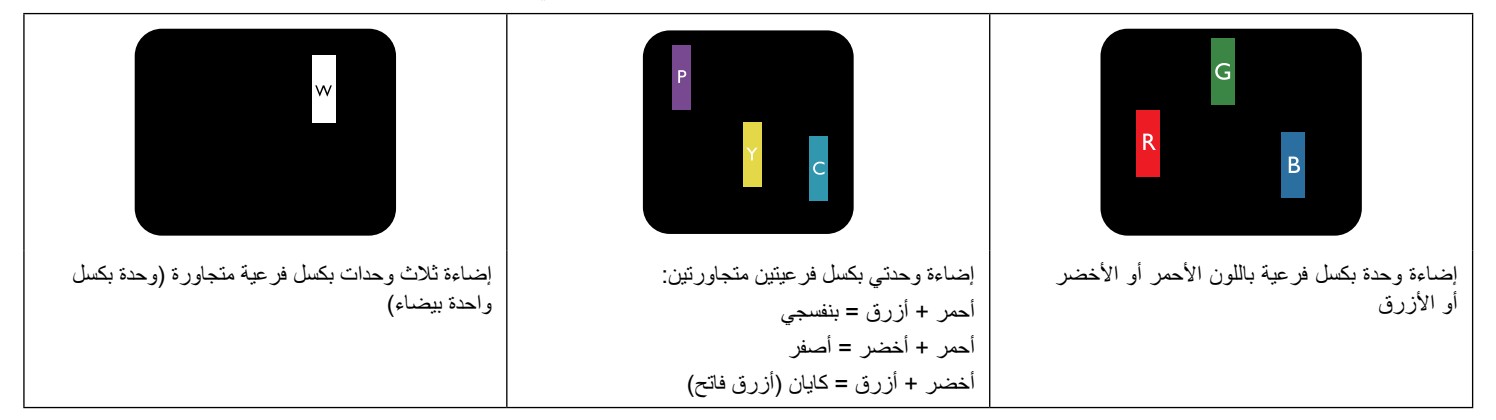

# **-888 عيوب النقطة المعتمة**

ً تظهر عيوب النقطة السوداء على شكل وحدات بكسل أو وحدات بكسل فرعية معتمة دائما أو "متوقفة عن التشغيل". وفيما يلي أمثلة على عيوب النقطة السوداء:

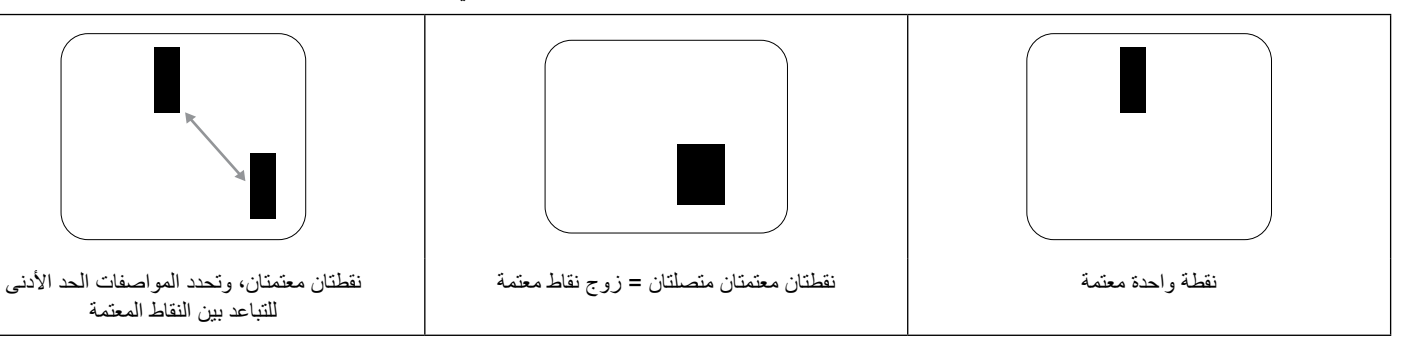

# **-888 تقارب عيوب البكسل**

نظرًا لتشابه عيوب البكسل وحدات البكسل الفرعي لدرجة أنها قريبة من بعضها فهذا يجعلها أكثر وضوحًا للرؤية، وهو ما جعل شركة Philips تحدد قيم التفاوتات الخاصة بتقارب عيوب البكسل. ويمكن معرفة المواصفات من خالل الجدول أدناه:

- عدد النقاط المعتمة المتصلة = (النقاط المعتمة المتصلة = زوج نقاط معتمة)
	- الحد األدنى للتباعد بين النقاط المعتمة
		- إجمالي النقاط المعيبة

# **-888 قيم تسامح عيوب البكسل**

لكي تستوفي الشاشات معايير الأهلية للإصلاح بسبب عيوب البكسل أثناء فترة ألضمان، يجب أن تحتوي لوحة TFT / TFT الموجودة في شاشة Philips المسطحة على عيوب بكسل أو بكسل فرعي تتجاوز قيم التفاوت الموضحة في الجداول التالية:

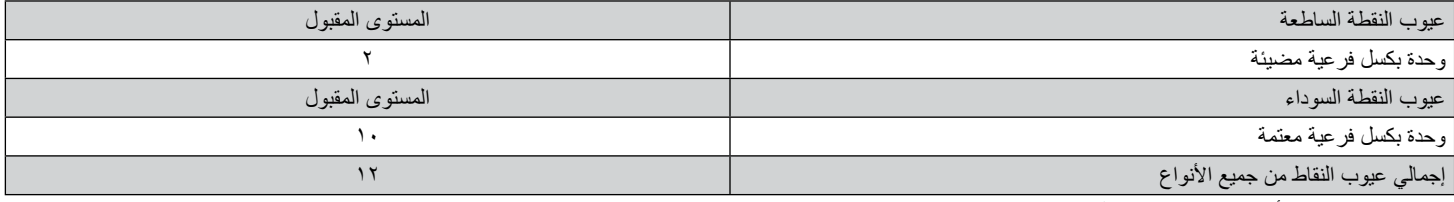

مالحظة: \* عيب واحد أو عيبين متصالن ببكسل فرعي = عيب نقاط واحد

# **-888 مصطلح MURA**

قد تظهر أحيانًا نقاط أو بقع معتمة على شاشات العرض البلورية (LCD)، وهذا ما يُعرف في صناعة الشاشات بمصطلح وMura، وهو مصطلح ياباني يعني "التفاوت"، حيث يستخدم هذا المصطلح لوصف أي شكل أو منطقة متقطعة تظهر فيها صورة غير متجانسة للشاشة في ظهر الفرد الله على اللثاهر الله وجود عيب أو تلف بمحاذاة طبقة الكريستال السائل، وعادة ما يكون بسبب تشغيل الشاشة لفترة طويلة في أماكن درجة حرارتها مرتفعة، وهذه الظاهرة شائعة في صناعة الشاشات، غير أنها غير قابلة للتصليح، وال تندرج تحت بنود الضمان. وقد وُجدت هذه الظاهرة منذ بداية تصنيع شاشات LCD حيث تتضخم الشاشة نتيجة لتشغيلها على مدار 7 x ساعة طوال الأسبوع في ظروف الإضاءة المنخفضة، مما يزاد من احتمال حدوث هذه الظاهرة.

# **كيفية اكتشاف ظاهرة Mura**

هناك عدة أعراض وأسباب لظاهرة Mura، وفيما يلي العديد من هذه الأعراض والأسباب:

- شوائب الذرات الغريبة في المصفوفة البلورية
- سوء توزيع مصفوفة LCD عند تصنيع الشاشة.
- عدم توزيع سطوع اإلضاءة الخلفية بطريقة موحدة
	- إجهاد ناتج عن تجميع لوحة الشاشة
		- عيوب خاليا شاشة LCD
- إجهاد حراري تشغيل الشاشة لمدة طويلة في مكان يتسم بارتفاع درجة الحرارة

# **كيفية تجنب ظاهرة Mura**

برغم أنه ليس بمقدور الشركة ضمان التخلص الكامل من ظاهرة Mura في كل مرة، إال أنه يمكن الحد من حدوثها من خالل الطرق اآلتية:

- تقليل لمعان اإلضاءة الخلفية
	- استخدام شاشة مؤقتة
- تقليل درجة الحرارة المحيطة بمكان الشاشة

# **-9 تنظيف الشاشة واكتشاف األخطاء وإصالحها**

# **-999 التنظيف**

# **توخي الحذر عند استخدام هذه الشاشة**

- تجنب وضع يديك أو وجهك أو أي جسم آخر بالقرب من فتحات التهوية الخاصة بالشاشة؛ إذ أن الجزء العلوي من هذه الشاشة عادة ما يكون ساخنًا جدًا بسبب الحرارة العالية لهواء العادم الذي يصدر من فتحات التهوية. ومن الممكن حدوث حروق أو إصابات شخصية إذا اقترب أي عضو من أعضاء الجسم بدرجة كبيرة جدًا، وقد يتسبب وضع أي جسم بالقرب من أعلى هذه الشاشة في تلف هذا الجسم نتيجة للحرارة باإلضافة إلى تلف الشاشة نفسها.
	- تأكد من فصل جميع الكبلات قبل نقل الشاشة، فقد يتسبب نقل الشاشة مع توصيل كبلاتها في تلف الكبلات، الأمر الذي قد يؤدي إلى نشوب حريق أو صدمة كهربائية.
		- افصل قابس الطاقة من مأخذ التيار في الحائط كإجراء سالمة قبل القيام بتنظيف الشاشة أو إجراءات الصيانة.

## **تعليمات تنظيف اللوحة األمامية**

- ٍ تمت معالجة مقدمة هذه الشاشة بصفة خاصة. لذا قم بمسح السطح بقطعة قماش نظيفة أو قماش ناعم خال من الوبر.
- في حالة اتساخ السطح، بلّل قطعة من القماش الناعم الخل من الم علم الم علم المعاش للتخلص من السائل الزائد، ثم امسح سطح هذه الشاشة لإزالة الغبار، وبعد ذلك استخدم قطعة قماش جافة من نفس النوع للتجفيف.
	- ال تخدش سطح الشاشة أو تطرق عليه بأصابعك أو بأجسام حادة من أي نوع.
		- ِ ال تستخدم المواد الطيارة مثل بخاخ الحشرات، والمذيبات، والثنر.

#### **تعليمات تنظيف حاوية الشاشة**

- في حالة اتساخ حاوية الشاشة، امسحها بقطعة قماش جافة وناعمة.
- في حالة اتساخ حاوية الشاشة للغاية، بلّل قطعة قماش خال من الوبر في محصر على القماش للتخلص من أكبر كمية من الرطوبة بقدر الإمكان. ثم امسح حاوية الشاشة، واستخدم قطعة قماش جافة أخرى للمسح حتي يجف السطح.
- لا تجعل أي سائل أو منظف يلامس سطح هذه الشاشة، وفي حالة تخلل الماء أو الرطوبة داخل الجهاز، قد تحدث مشكلات في التشغيل أو مخاطر التعرض لصدمة أو مخاطر كهربائية.
	- ال تخدش حاوية الشاشة أو تطرق عليها بأصابعك أو بأجسام حادة من أي نوع.
	- ِ ال تستخدم المواد الطيارة مثل بخاخ الحشرات والمذيبات والثنر على حاوية الشاشة.
	- ال تضع أي شيء مصنوع من المطاط أو البولي فينيل كلوريد بالقرب من حاوية الشاشة لفترات طويلة.

# **-999 استكشاف المشكالت وإصالحها**

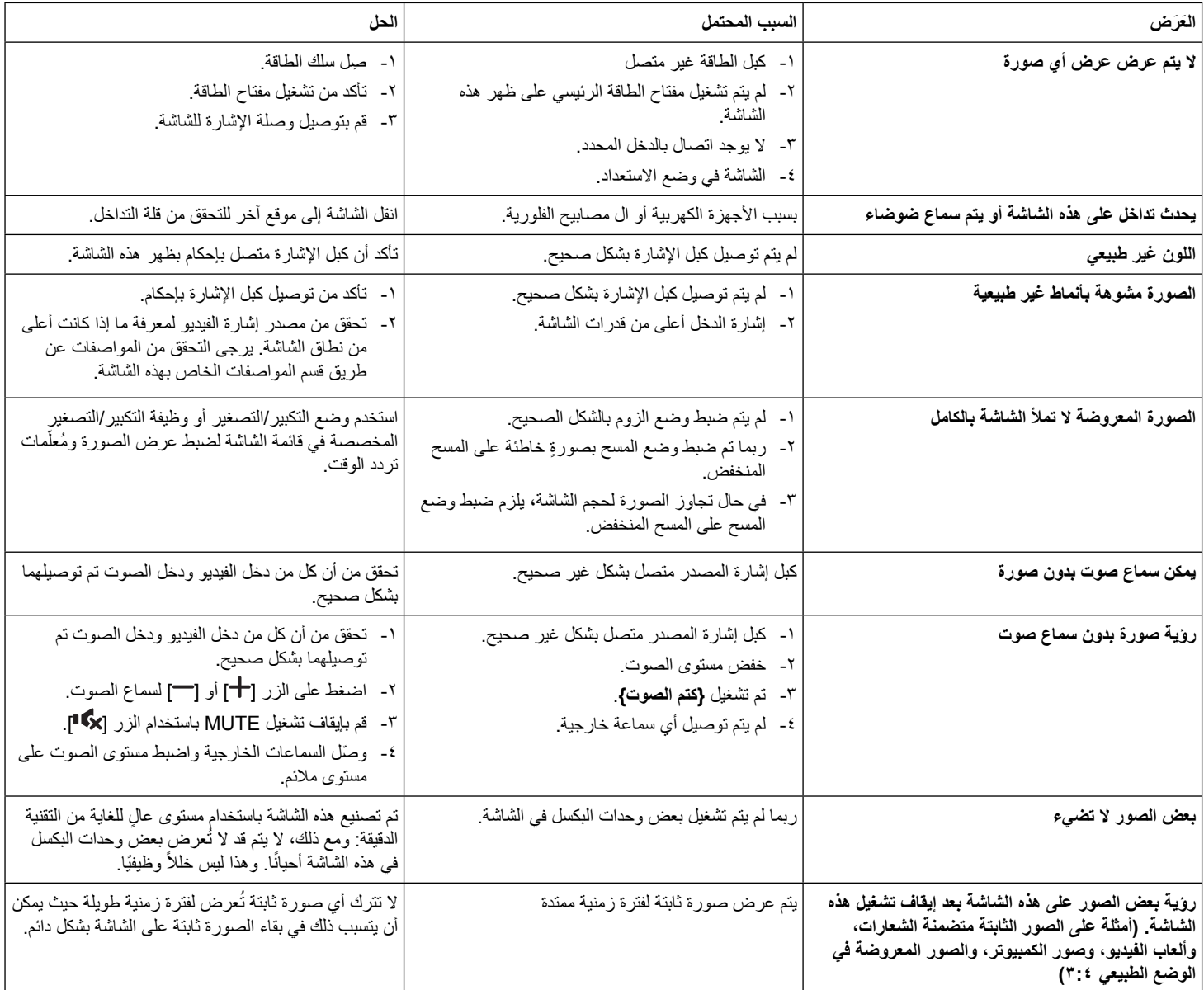

# **1010المواصفات الفنية**

# **العرض:**

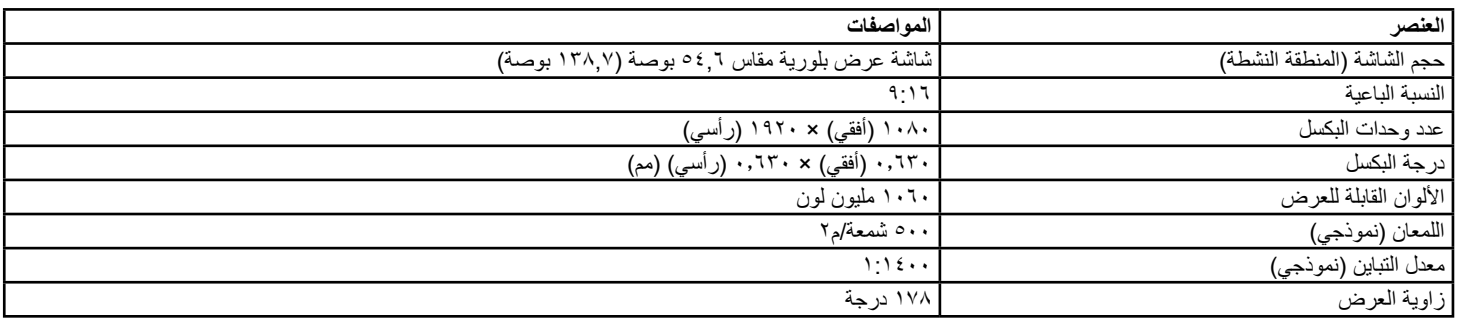

# **أطراف توصيل الدخل/الخرج:**

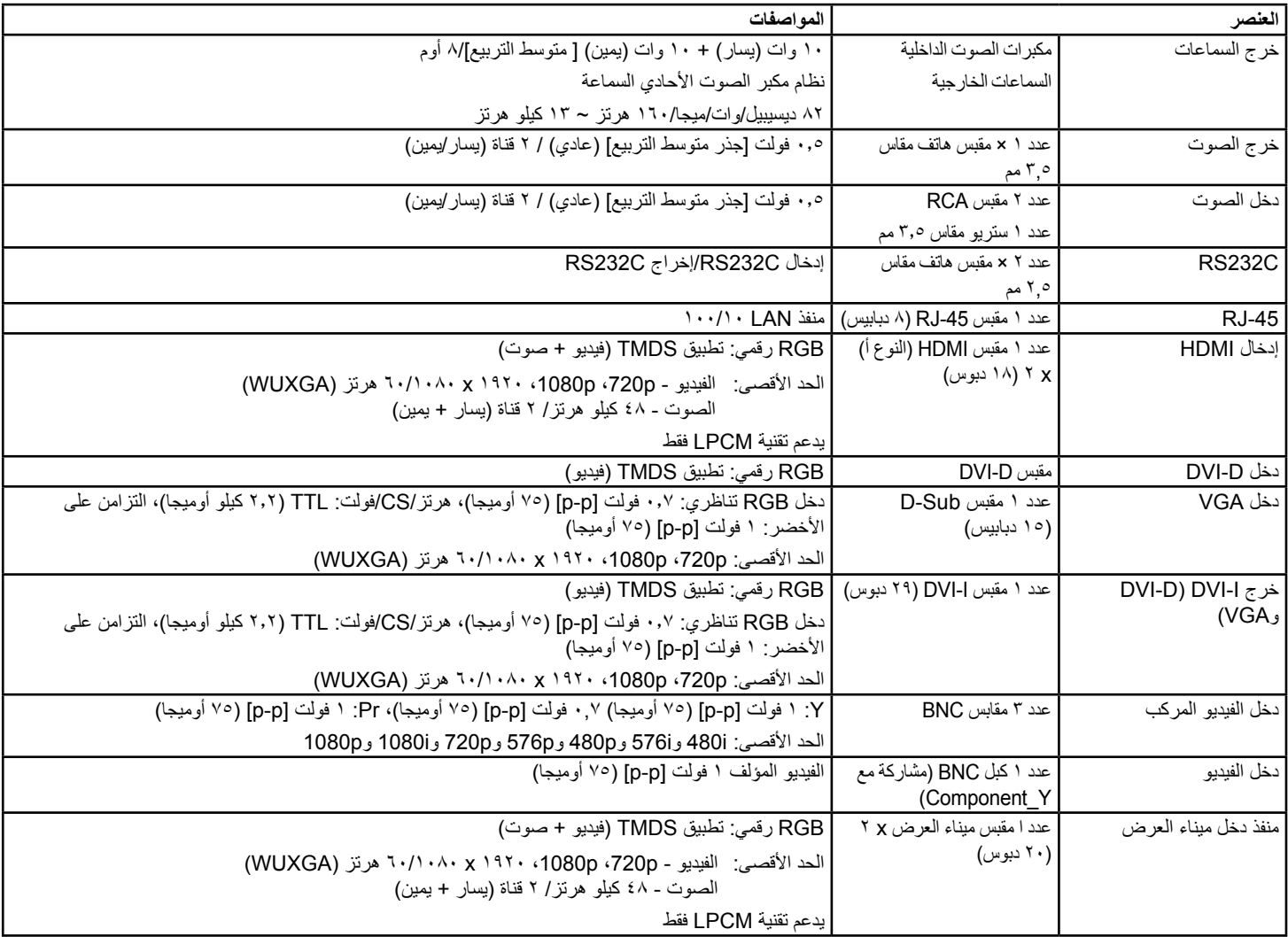

# **المواصفات العامة:**

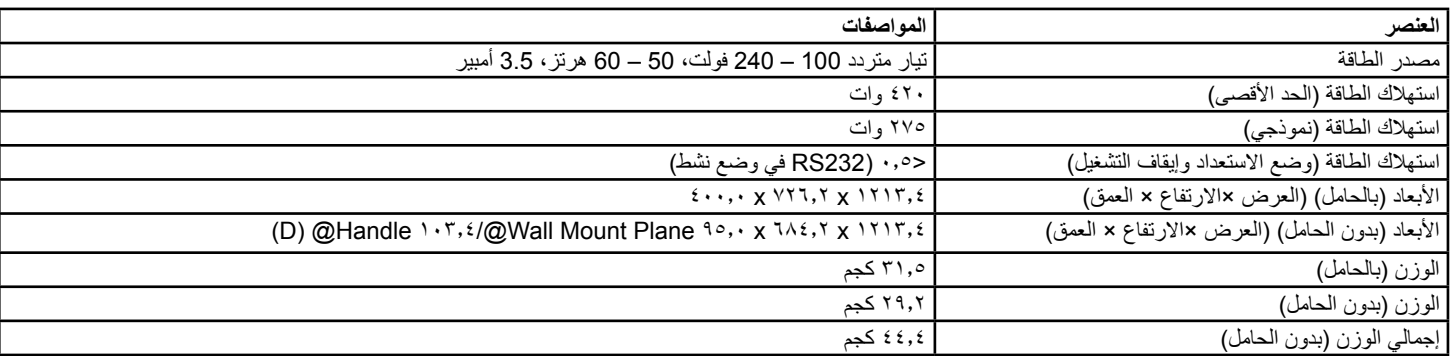

# **األجواء البيئية:**

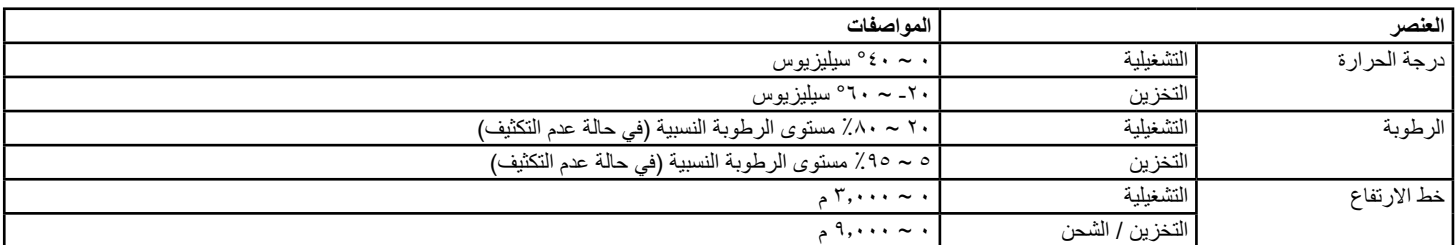

# **السماعة الداخلية:**

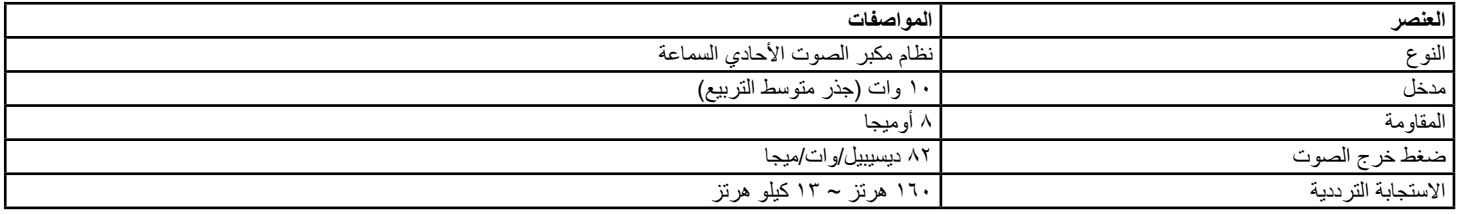

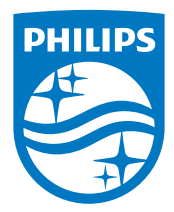

جميع الحقوق محفوظة لشركة V.N Philips Koninklijke © لعام .2014

يعد كل من Philips وشعار Emblem Shield Philips عالمتان تجاريتان مسجلتان لشركة .V.N Philips Koninklijke ويتم استخدامهما بترخيص من شركة .Koninklijke Philips N.V

تخضع المواصفات للتغيير دون إشعار مسبق.